<span id="page-0-0"></span>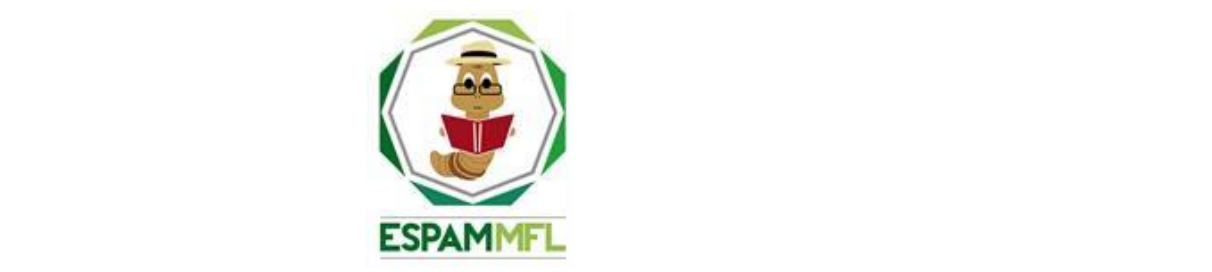

## **ESCUELA SUPERIOR POLITÉCNICA AGROPECUARIA DE MANABÍ MANUEL FÉLIX LÓPEZ**

## **CARRERA DE COMPUTACIÓN**

### **INFORME DE TRABAJO DE INTEGRACIÓN CURRICULAR PREVIO A LA OBTENCIÓN DEL TÍTULO DE INGENIERO EN CIENCIAS DE LA COMPUTACIÓN**

## **MECANISMO: SISTEMATIZACIÓN DE EXPERIENCIAS PRÁCTICAS DE INVESTIGACIÓN Y/O INTERVENCIÓN**

## **TEMA:**

### **SISTEMA DOMÓTICO PARA EL CONTROL DE LA TEMPERATURA AMBIENTAL Y CORPORAL DENTRO DE LOS GALPONES DEL HATO PORCINO DE LA ESPAM MFL**

## **AUTORES: MANUEL JACINTO GARCÍA VERA ROBERTH RONALDO TOALA VERA**

## **TUTOR:**

## **ING. YIMMY SALVADOR LOOR VERA, MGTR.**

**CALCETA, JULIO DE 2024**

# **DECLARACIÓN DE AUTORÍA**

<span id="page-1-0"></span>ROBERTH RONALDO TOALA VERA, con cédula de ciudadanía 1312113721 y MANUEL JACINTO GARCÍA VERA con cédula de ciudadanía 1316464989, declaramos bajo juramento que el Trabajo de Integración Curricular titulado: **SISTEMA DOMÓTICO PARA EL CONTROL DE LA TEMPERATURA AMBIENTAL Y CORPORAL DENTRO DE LOS GALPONES DEL HATO PORCINO DE LA ESPAM MFL** es de nuestra autoría, que no ha sido previamente presentado para ningún grado o calificación profesional, y que hemos consultado las referencias bibliográficas que se incluyen en este documento.

A través de la presente declaración, concedo a favor de la Escuela Superior Politécnica Agropecuaria de Manabí Manuel Félix López una licencia gratuita, intransferible y no exclusiva para el uso no comercial de la obra, con fines estrictamente académicos, conservando a mi favor todos los derechos patrimoniales de autor sobre la obra, en conformidad con el Artículo 114 del Código Orgánico de la Economía Social de los Conocimientos, Creatividad e Innovación.

Polenth

 **ROBERTH R. TOALA VERA MANUEL J. GARCÍA VERA**

 $\frac{1}{\sqrt{2\pi}}$ 

 **CC: 1312113721 CC: 1316464989**

# **AUTORIZACIÓN DE PUBLICACIÓN**

<span id="page-2-0"></span>ROBERTH RONALDO TOALA VERA, con cédula de ciudadanía 1312113721 y MANUEL JACINTO GARCÍA VERA con cédula de ciudadanía 1316464989, autorizamos a la Escuela Superior Politécnica Agropecuaria de Manabí Manuel Félix López, la publicación en la biblioteca de la institución del Trabajo de Integración Curricular titulado: **SISTEMA DOMÓTICO PARA EL CONTROL DE LA TEMPERATURA AMBIENTAL Y CORPORAL DENTRO DE LOS GALPONES DEL HATO PORCINO DE LA ESPAM MFL**, cuyo contenido, ideas y criterios son de nuestra exclusiva responsabilidad y total autoría.

Polerte 4

\_\_\_\_\_\_\_\_\_\_\_\_\_\_\_\_\_\_\_\_\_\_\_\_\_\_\_\_ \_\_\_\_\_\_\_\_\_\_\_\_\_\_\_\_\_\_\_\_\_\_\_\_\_\_\_\_

 **ROBERTH R. TOALA VERA MANUEL J. GARCÍA VERA CC: 1312113721 CC: 1316464989**

# **CERTIFICACIÓN DEL TUTOR**

<span id="page-3-0"></span>YIMMY SALVADOR LOOR VERA certifica haber tutelado el Trabajo de Integración Curricular titulado: **SISTEMA DOMÓTICO PARA EL CONTROL DE LA TEMPERATURA AMBIENTAL Y CORPORAL DENTRO DE LOS GALPONES DEL HATO PORCINO DE LA ESPAM MFL** que ha sido desarrollado por ROBERTH RONALDO TOALA VERA y MANUEL JACINTO GARCÍA VERA, previo a la obtención del título de INGENIERO EN CIENCIAS DE LA COMPUTACIÓN, de acuerdo al **REGLAMENTO DE LA UNIDAD DE INTEGRACIÓN CURRICULAR DE CARRERAS DE GRADO** de la Escuela Superior Politécnica Agropecuaria de Manabí Manuel Félix López**.**

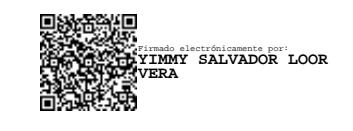

**MGTR. YIMMY SALVADOR LOOR VERA CC:1311710709 TUTOR**

\_\_\_\_\_\_\_\_\_\_\_\_\_\_\_\_\_\_\_\_\_\_\_\_\_\_\_\_\_\_\_\_\_\_\_\_\_\_

## **APROBACIÓN DEL TRIBUNAL**

<span id="page-4-0"></span>Los suscritos integrantes del Tribunal correspondiente, declaramos que hemos **APROBADO** el Trabajo de Integración Curricular titulado: SISTEMA DOMÓTICO PARA EL CONTROL DE LA TEMPERATURA AMBIENTAL Y CORPORAL DENTRO DE LOS GALPONES DEL HATO PORCINO DE LA ESPAM MFL, que ha sido desarrollado por ROBERTH RONALDO TOALA VERA y MANUEL JACINTO GARCÍA VERA, previo a la obtención del título de **INGENIERO EN CIENCIAS DE LA COMPUTACIÓN**, de acuerdo al **REGLAMENTO DE LA UNIDAD DE INTEGRACIÓN CURRICULAR DE CARRERAS DE GRADO** de la Escuela Superior Politécnica Agropecuaria de Manabí Manuel Félix López.

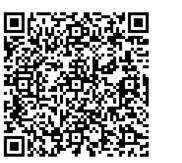

Firmado digitalmente por FERNANDO RODRIGO MOREIRA MOREIRA

**MGTR. MOREIRA MOREIRA FERNANDO RODRIGO**

**CC:1311726689**

#### **PRESIDENTE DEL TRIBUNAL**

Firmado electrónicamente por: **RICARDO ANTONIO VELEZ VALAREZO**

**MGTR. VÉLEZ VALAREZO RICARDO ANTONIO**

**CC:1306391614**

**MIEMBRO DEL TRIBUNAL MIEMBRO DEL TRIBUNAL**

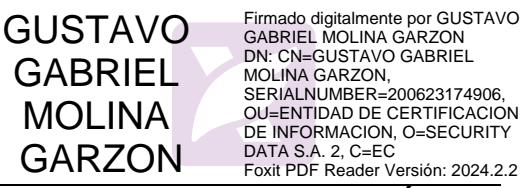

**MGTR. MOLINA GARZÓN GUSTAVO GABRIEL**

**CC:130772328**

## **AGRADECIMIENTO**

<span id="page-5-0"></span>A la Escuela Superior Politécnica Agropecuaria de Manabí Manuel Félix López la cual nos ha dado la oportunidad de crecer como personas y enseñarnos a ampliar nuestra cultura general a través de una educación superior de calidad y en la cual hemos forjado nuestros conocimientos profesionales.

A la carrera de computación quien, con las enseñanzas de sus docentes de manera directa o indirecta, ha permitido forjarnos como profesionales.

A los docentes por haber compartido sus conocimientos a lo largo de la preparación de nuestra profesión y por habernos brindado tantas oportunidades.

**LOS AUTORES**

## **DEDICATORIA**

<span id="page-6-0"></span>A Dios por darme la vida, salud y fuerza para seguir adelante con mi titulación.

A mis padres Janeth Toala y Milcíades por ser quienes me enseñaron el valor de luchar día a día para conseguir mis sueños y el apoyo que me brindaban en el transcurso de mi vida estudiantil.

A mis abuelos Graciela Vera y Agustín Toala que fueron importantes en el recorrido de este trabajo de titulación, por ser ellos quienes más anhelaban que llegara a alcanzar esta meta de mi vida.

A mis hermanos por estar conmigo y ser un apoyo constante en este trayecto de mi vida. A mis tíos quienes me supieron ayudar de distintas formas ya sea de forma económica o moralmente. A todos los profesores y amigos que gracias a su ayuda y consejos he logrado cumplir uno de mis objetivos en esta vida y que también fueron parte de mi formación académica.

Al universo porque existen tantos átomos en una sola molécula de nuestro ADN y por crear encuentros con personas que han animado a conocerme y a valorarme. Por cerrarme puertas que no eran para mí y abrirme las que sí lo son, por todas las sorpresas bonitas que están en camino, por todo lo que he recibido y lo que aún está por venir.

#### **ROBERTH RONALDO TOALA VERA**

Al culminar esta etapa de mi vida, la dedicatoria va dirigida a cada una de las personas que estuvieron en cada momento brindándome su apoyo incondicional.

A Dios, por ser mi guía y darme fuerza y vida todos los días, por mantenerme seguro y por no dejarme vencer ante obstáculos y pruebas de la vida.

A mí familia, por apoyarme siempre que lo he necesitado; gracias a Dios que los ha mantenido con vida a todos y ahora pueden ver realizado este logro.

A mis amigos/as, quienes aportaron con su apoyo y conocimientos; a Roberth por ser compañero en este logro obtenido y culminar juntos esta etapa, pues tenemos un lema: "Juntos llegamos, juntos nos vamos".

#### **MANUEL JACINTO GARCÍA VERA**

# **CONTENIDO GENERAL**

<span id="page-7-0"></span>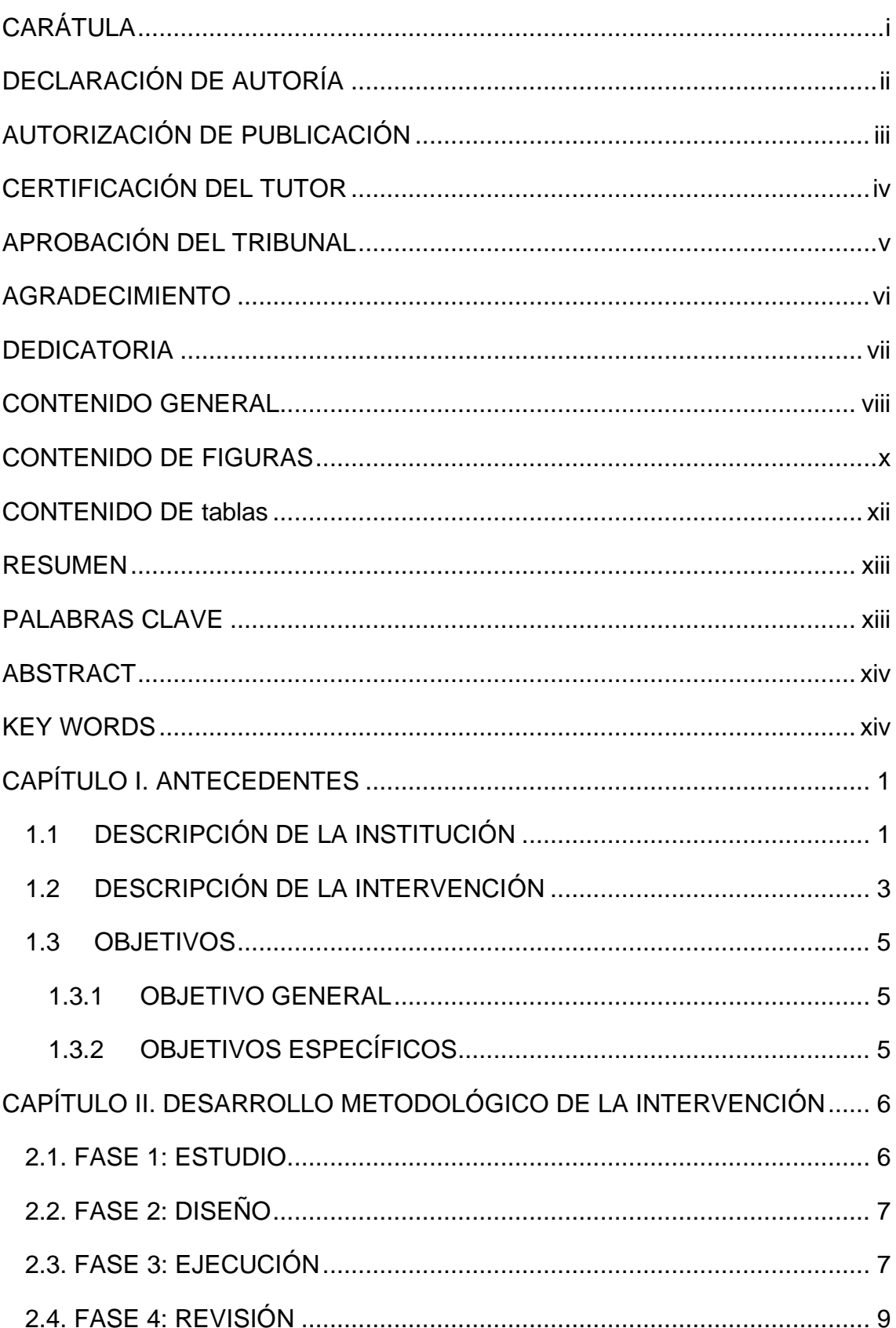

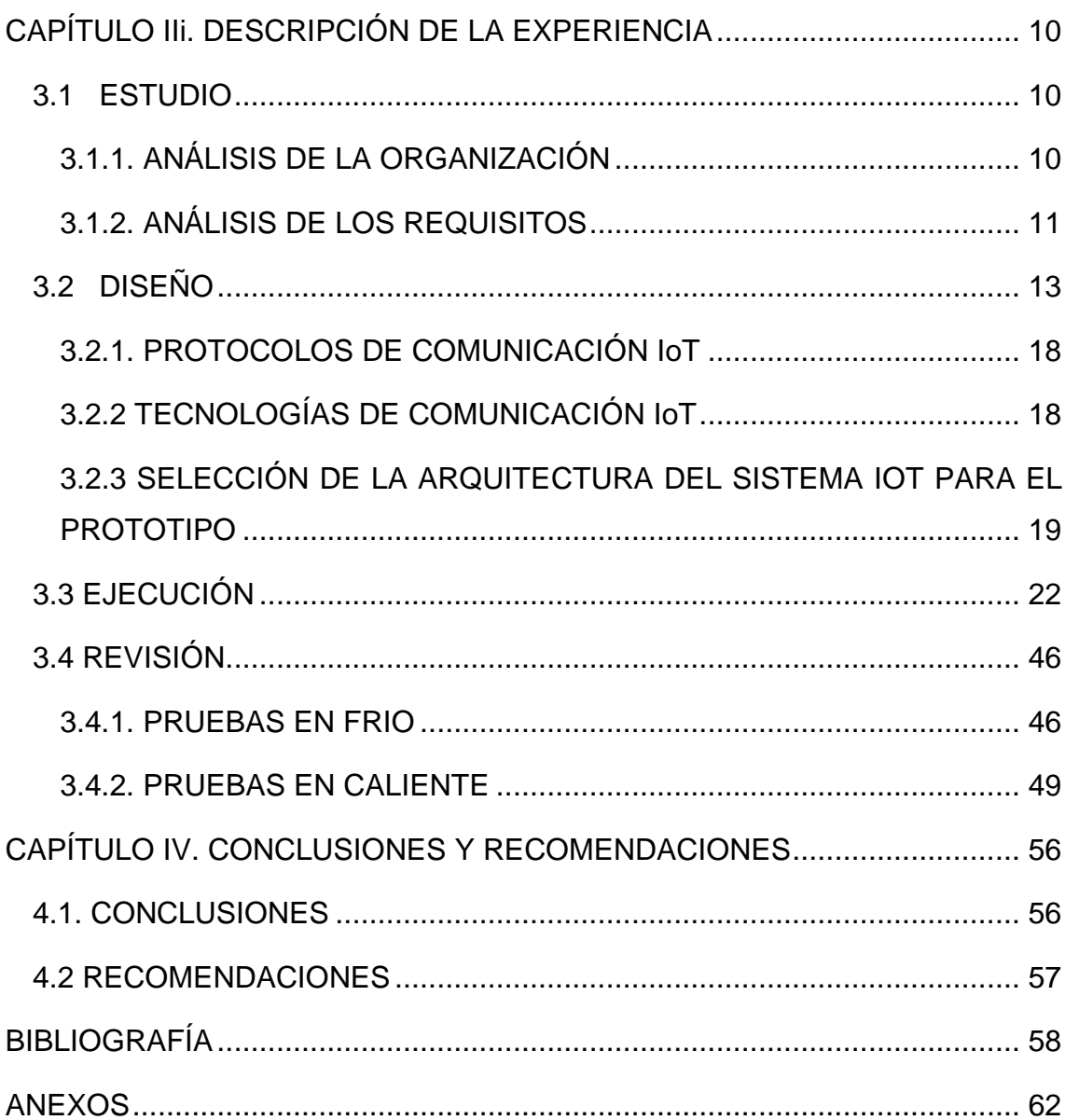

# **CONTENIDO DE FIGURAS**

<span id="page-9-0"></span>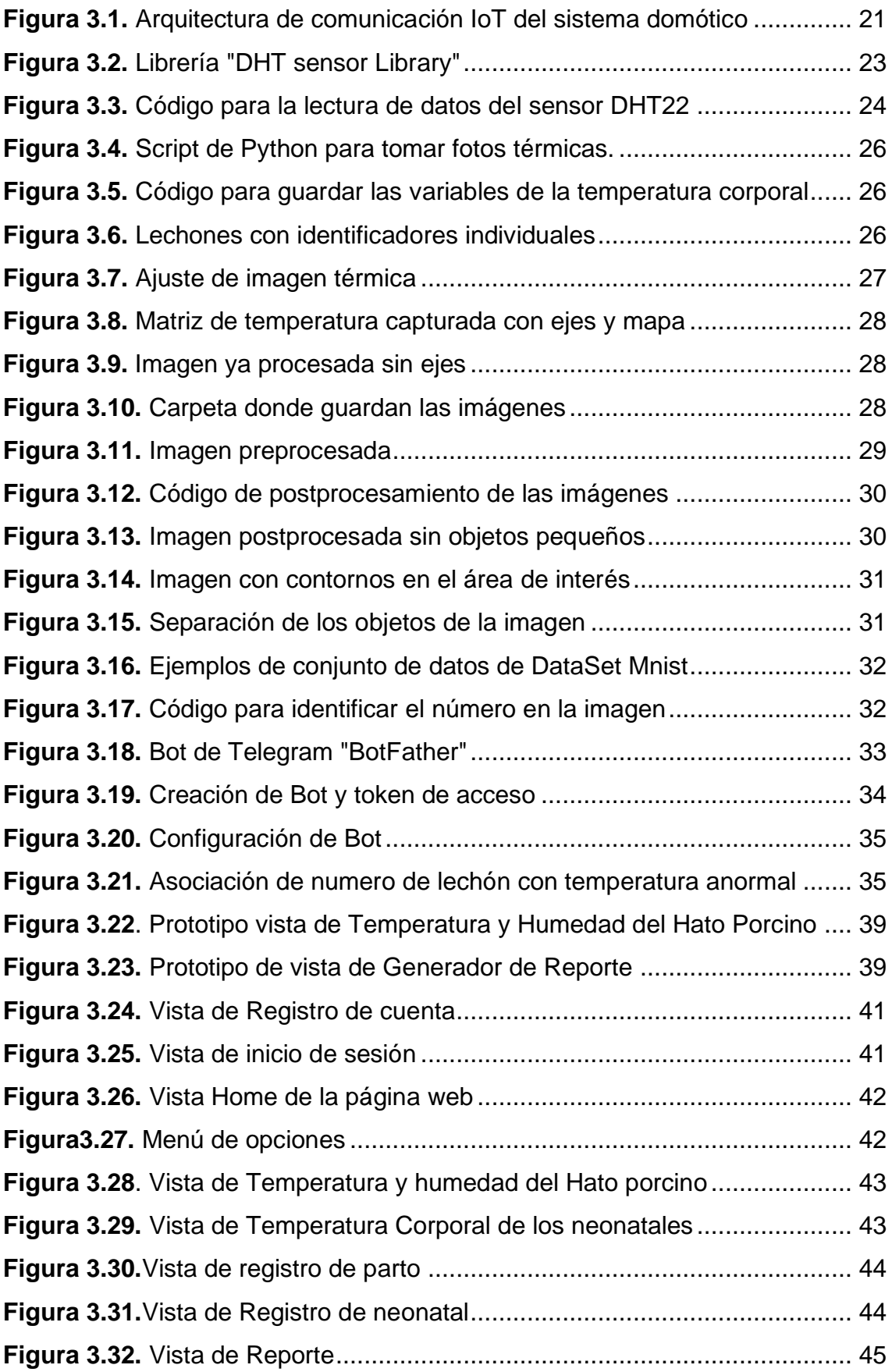

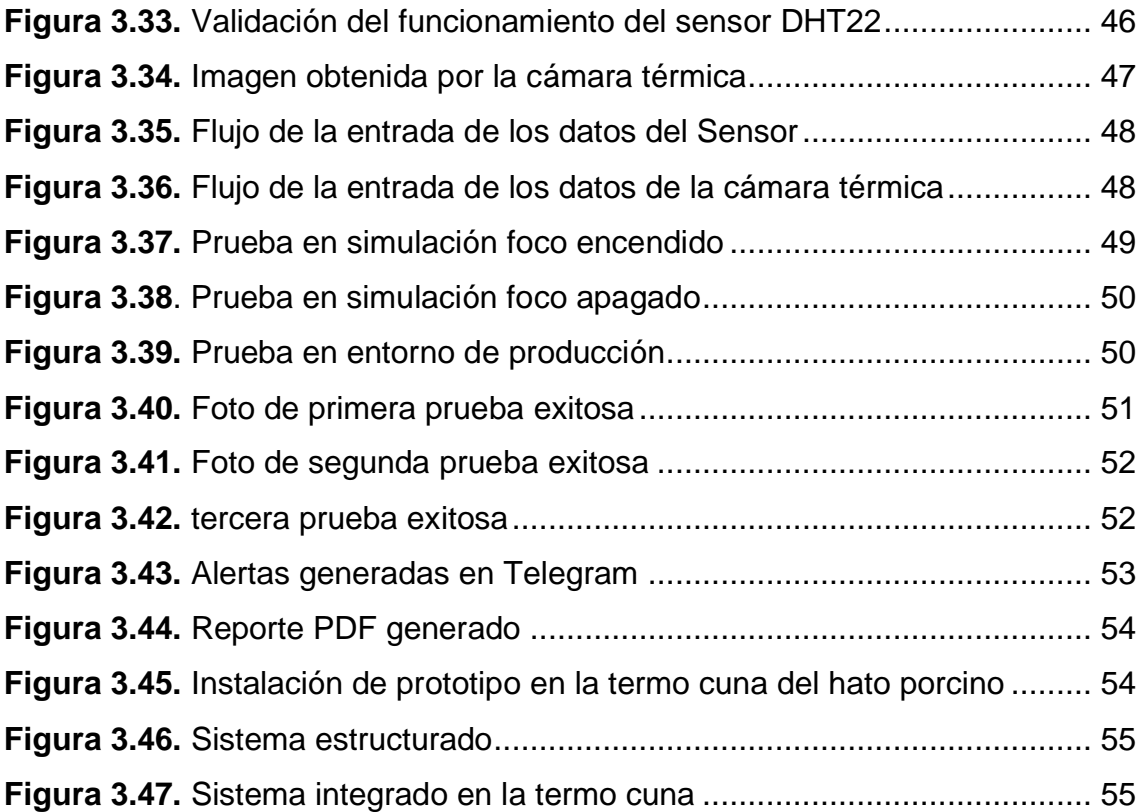

# **CONTENIDO DE TABLAS**

<span id="page-11-0"></span>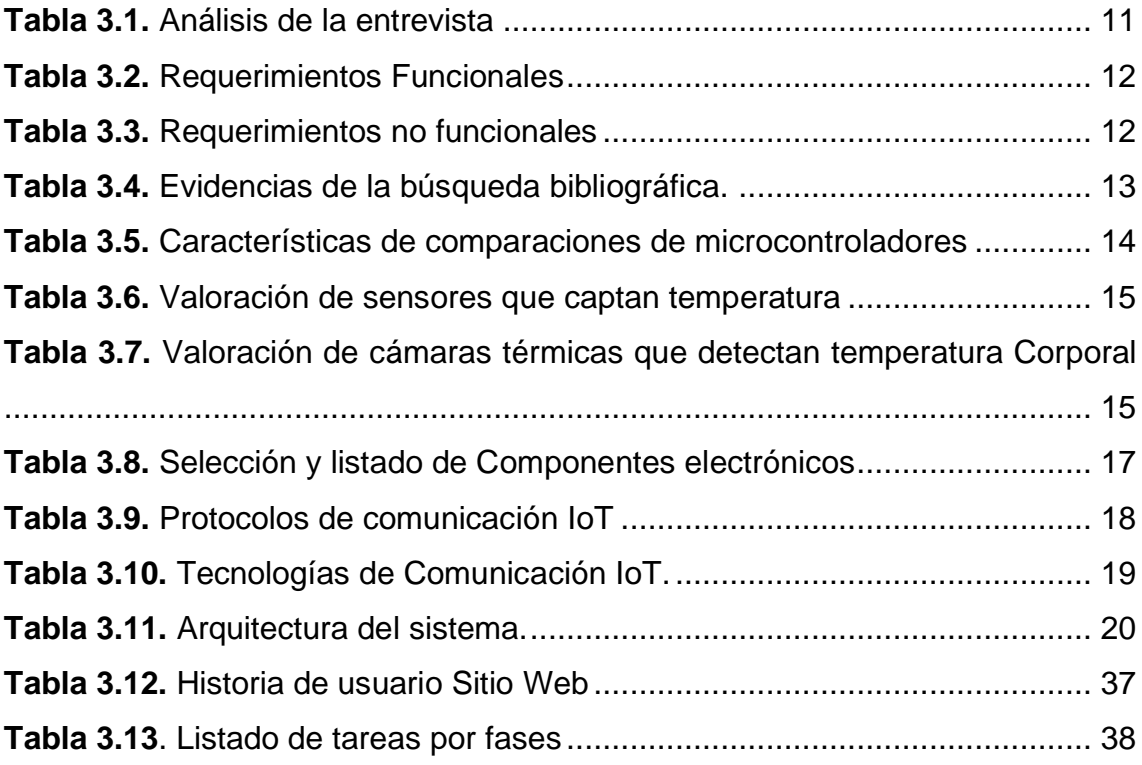

## **RESUMEN**

<span id="page-12-0"></span>El presente trabajo de integración curricular tuvo como objetivo desarrollar un sistema domótico para el control de la temperatura ambiental y corporal en los galpones del hato porcino de la carrera de Medicina Veterinaria de la Escuela Superior Politécnica Agropecuaria de Manabí Manuel Félix López. Para esto se empleó la metodología EDER, que consta de cuatro fases: estudio, diseño, ejecución y revisión, mismas que se alinean con cada objetivo específico del proyecto. En la fase de estudio, se utilizó la técnica de entrevista para recopilar los requerimientos necesarios para el sistema. En la siguiente fase, se realizó revisión bibliográfica para la selección de las herramientas de hardware y software, y así mismo para la arquitectura de comunicación entre ambos. En la fase de ejecución, se realizó el prototipado y configuraciones del sistema para su funcionamiento, además se desarrolló una interfaz web mediante la metodología XP para la codificación y almacenamiento de datos. Finalmente, en la etapa de revisión, se llevó a cabo pruebas para validar el correcto funcionamiento del sistema. Como resultado se demostró que cuando la temperatura ambiental en la termo cuna desciende a 29 grados, se enciende mecanismo de calefacción, y cuando supera los 32 grados, se apaga, controlado por medio de un actuador. Además, se implementó una alerta por medio de la plataforma de mensajería instantánea de Telegram para informar sobre las temperaturas corporales anormales en los lechones, todo esto contribuye tanto al ahorro energético y económico, como al bienestar de los porcinos. La interfaz web también permite visualizar en tiempo real los datos de temperatura ambiental de las termo cunas y corporal de los lechones, así mismo permite generar reportes para una gestión más eficiente de los datos.

## **PALABRAS CLAVE**

<span id="page-12-1"></span>Sistema domótico, EDER, metodología XP, imágenes térmicas, Sensor.

## **ABSTRACT**

<span id="page-13-0"></span>The objective of this curricular integration work was to develop a home automation system to control environmental and body temperature in the pig herd sheds of the Veterinary Medicine program of the Manuel Félix López Higher Polytechnic Agricultural School of Manabí. For this, the EDER methodology was used, which consists of four phases: study, design, execution and review, which are aligned with each specific objective of the project. In the study phase, the interview technique was used to collect the necessary requirements for the system. In the next phase, a bibliographic review was carried out for the selection of hardware and software tools, and also for the communication architecture between the two. In the execution phase, prototyping and configurations of the system for its operation were carried out, and a web interface was developed using the XP methodology for data coding and storage. Finally, in the review stage, tests were carried out to validate the correct functioning of the system. As a result, it was shown that when the ambient temperature in the thermo cradle drops to 29 degrees, the heating mechanism turns on, and when it exceeds 32 degrees, it turns off, controlled by an actuator. In addition, an alert was implemented through the Telegram instant messaging platform to report abnormal body temperatures in piglets, all of which contributes to both energy and economic savings, as well as the well-being of the pigs. The web interface also allows you to view the environmental temperature data of the thermo cradles and the body temperature of the piglets in real time, and it also allows you to generate reports for more efficient data management.

## **KEY WORDS**

<span id="page-13-1"></span>Home automation system, EDER, XP methodology, thermal images, sensor.

# **CAPÍTULO I. ANTECEDENTES**

## <span id="page-14-1"></span><span id="page-14-0"></span>**1.1 DESCRIPCIÓN DE LA INSTITUCIÓN**

Según Arturi (2020), las Instituciones de Educación Superior (IES) desempeñan un papel decisivo en el desarrollo de la sociedad, ya que sus potencialidades deben lograr resultados medibles en el progreso del país y en el desarrollo local. En este sentido, la Escuela Superior Politécnica Agropecuaria de Manabí Félix López, como lo afirma Mendoza (2016), brinda la enseñanza universitaria, la investigación científica y el emprendimiento, con un alto potencial en el contexto rural y socioeconómico. Fundada en la parroquia Calceta del cantón Bolívar en el año 1999, esta institución se erige para contribuir también en el crecimiento y desarrollo de la provincia de Manabí.

Desde sus inicios, la universidad ofreció carreras como Agroindustrias, Ingeniería Ambiental, Ingeniería Agrícola y Medicina Veterinaria. Posteriormente, a través de un estudio de mercado, se amplió su oferta educativa con carreras como Computación, Administración Pública, Administración de Empresas y, a partir de 2007, Turismo. Todo ello en línea con la misión de la institución de formar profesionales pertinentes con compromiso ético y social, desde la calidad de los procesos sustantivos (ESPAM MFL, 2022).

Particularmente, la carrera de computación de la ESPAM MFL tiene como misión formar profesionales íntegros que conjuguen ciencia y tecnología para aportar innovaciones computacionales en la solución de problemas sociales, regionales y nacionales. Esto se desarrolla en equipos multidisciplinares e interdisciplinares, con énfasis en el sector agropecuario y agroindustrial, y con una actitud responsable económica, ética y social. En esta carrera, existen tres unidades: Unidad de Ciencias Básicas, Unidad de Desarrollo Computacional y la Unidad de Infraestructura (ESPAM MFL, 2021).

Por otro lado, la Unidad de Desarrollo Computacional ofrece capacitación en instrumentación en programas y herramientas tecnológicas a estudiantes politécnicos para analizar problemas relacionados con el proceso de desarrollo computacional. Es decir, este departamento es crucial, ya que guía el desarrollo de aplicaciones informáticas (ESPAM MFL, 2021).

El departamento de Desarrollo Informático de la ESPAM MFL (2021) también se dedica al diseño, desarrollo y gestión de proyectos de desarrollo de software que satisfacen las necesidades tecnológicas internas y externas de la institución.

Además, ESPAM MFL (2022) menciona que otra de las emblemáticas carreras de la institución Agropecuaria de Manabí es Medicina Veterinaria. Esta carrera tiene como misión la formación de profesionales capaces de prevenir y resolver los problemas de bioseguridad y producción del sector pecuario, utilizando métodos y técnicas modernas que contribuyan al mejoramiento de la cadena productiva y seguridad alimentaria. Su visión es ser un referente en la formación y fortalecimiento de profesionales, reconocidos en la sociedad por su competencia en el área de Medicina Veterinaria.

En el cantón Bolívar, varias instituciones y personas están dedicadas a la crianza de cerdos. Una de ellas es la Escuela Superior Politécnica Agropecuaria de Manabí Manuel Félix López a través de la carrera de Medicina Veterinaria, que cuenta con medios de producción como la unidad de docencia, investigación y vinculación (UDIV) hato porcino. Esta unidad facilita la realización de investigaciones, actividades académicas y vinculación con los docentes, estudiantes y la comunidad en general (Pérez, 2019).

El Hato porcino está construido en una hectárea debidamente separada por galpones. Aquí, el personal se encarga del cuidado, alimentación y reproducción de los cerdos que se brindan a la comunidad. Esta unidad fue creada para investigaciones de los estudiantes y vinculación con la comunidad (Pérez, 2019).

### <span id="page-16-0"></span>**1.2 DESCRIPCIÓN DE LA INTERVENCIÓN**

García (2020) establece, "Que en la actualidad para que sea posible conectar cada vez más dispositivos u objetos se necesitan de las redes digitales modernas que interactúen y transmitan entre sí", según (Quiñonez, 2019), podemos usar la red para conectar lo que necesitemos, mediante sensores para recolectar información, procesarla y presentarla. Por otra parte (López, 2018) menciona que el elemento de interconexión permite que dos o más dispositivos se comuniquen o conecten y faciliten la conexión de segmentos y terminales, ya que es una función importante.

En el campo pecuario, específicamente en la porcicultura, la automatización juega un papel crucial en el cuidado de los animales y la mejora de las raciones alimenticias. González (2021) destaca cómo la automatización ayuda en estos procesos.

El concepto de Internet de las cosas (IoT) implica la conexión de dispositivos a la red para facilitar la comunicación y el intercambio de información relevante (Sampallo, 2020). Muñoz (2019) amplía esta idea al hablar sobre la capacidad de recopilar datos mediante la conexión de cualquier cosa, aplicando analítica de datos e inteligencia artificial.

En el ámbito pecuario, la aplicación de IoT se refleja en sistemas como los desarrollados por Ramírez (2020) y Libardo (2020), que automatizan procesos como el suministro de alimentos para cerdos, como se evidencia en sus estudios respectivos.

El estrés calórico, un problema común en la porcicultura, puede afectar la reproducción y el bienestar de los cerdos (Ruiz, 2019). La necesidad de mantener un ambiente adecuado para los cerdos se destaca en estudios como el de Cruz & Almaguel (2019) y Williams (2021), quienes resaltan la importancia de condiciones óptimas de temperatura para mejorar la productividad y reducir riesgos.

Según estudios realizados Cruz & Almaguel (2019), señala que la necesidad de mantener un ambiente regulado y en condiciones favorables para el porcino radica en el bienestar del animal mejorando la productividad y aportando así en la reducción de los riesgos por contaminación. Según Williams (2021) la temperatura ambiental óptima para el lechón debe estar entre 29 a 32 grados centígrados, para así asegurar un buen nivel de energía, digestibilidad de los nutrientes y retención de nitrógeno. Por otra parte (Romo et al. 2022) indica que la temperatura corporal debe mantenerse entre los 39 a 41 grados centígrados para reducir la tasa de mortalidad neonatal principalmente durante las primeras 48 horas después del parto.

La porcicultura no solo es importante a nivel económico, sino también como fuente crucial de proteínas a nivel mundial (Tecnológica, 2021). El enfoque en la crianza y reproducción dentro de esta industria se refleja en iniciativas como la del Hato Porcino de la ESPAM MFL, que se centra en la crianza de cerdos.

Actualmente el Hato Porcino de la carrera de Medicina Veterinaria de la ESPAM MFL está enfocado a la crianza y reproducción estructurada en áreas específicas, como la reproducción y crianza, por lo tanto, la presente investigación va a ser dirigida al área de crianza donde se efectúan los procesos correspondientes para la cría de los cerdos.

El presente trabajo de titulación se enfocó en el desarrolló un sistema que permite controlar la temperatura de los neonatales del hato porcino de la Carrera de Medicina Veterinaria de la ESPAM MFL. Para ello se utilizó tecnología domótica para gestionar de manera óptima la temperatura ambiente de las cunas mediante un sensor ambiental que permite monitorear y regular el encendido y apagado de la calefacción de las termo cunas, en caso de que las condiciones no sean las adecuadas. Además, se integró una cámara térmica para llevar un seguimiento individualizado de los neonatales, evaluando su temperatura corporal y generando notificaciones a los encargados en caso de detectar anomalías. También cuenta con un sitio web donde se puede generar reportes de los datos obtenidos atreves del sensor y la cámara térmica, todo esto con la finalidad de llevar un mejor control de la información de los neonatales. La implementación de este sistema contribuye tanto al ahorro energético y económico, como al bienestar de los lechones, al garantizar condiciones óptimas de temperatura y proporcionar un monitoreo continuo.

## <span id="page-18-0"></span>**1.3 OBJETIVOS**

#### <span id="page-18-1"></span>**1.3.1 OBJETIVO GENERAL**

Desarrollar un sistema domótico para el control de la temperatura ambiental y corporal de los lechones, dentro de los galpones del hato porcino de la ESPAM MFL.

### <span id="page-18-2"></span>**1.3.2 OBJETIVOS ESPECÍFICOS**

- Identificar los requerimientos para el desarrollo del sistema domótico.
- Determinar el hardware, software, arquitectura y protocolos de comunicación de IoT en base a los requerimientos.
- Ejecutar el diseño del sistema domótico tanto hardware como el software.
- Validar el buen funcionamiento del sistema integrado.

# <span id="page-19-0"></span>**CAPÍTULO II. DESARROLLO METODOLÓGICO DE LA INTERVENCIÓN**

Para el desarrollo del presente trabajo de integración curricular, se empleó La metodología EDER, la cual se alinea con cada objetivo específico del proyecto, Morales et al., (2018) Establecen una metodología sencilla y fácil de adaptar a proyectos de infraestructura tecnológica o afines, permitiendo responder con pertinencia al contexto investigativo, conformada por 4 fases: Estudio, Diseño, Ejecución y Revisión.

En la fase de ejecución también se desarrolló un sitio web, para llevar un control más organizado de información del hato porcino y de los neonatales, en esta fase se implementó también la metodología Extreme Programming (XP), donde Oñate (2020) menciona que esta metodología recibe su nombre por el proceso de tomar la mejor práctica, y luego para llevarlo al extremo, se presentó como otra perspectiva de la metodología ágil de producción de software de XP, que consta de múltiples procesos, uno o dos a la vez, para sastifacer las necesidades de mejora.

## <span id="page-19-1"></span>**2.1. FASE 1: ESTUDIO**

Según Morales et al., (2018) la fase de estudio se centra en comprender las necesidades del proyecto, con el fin de optimizar los procesos para lograr una mayor eficiencia y facilitar las comunicaciones y el intercambio de información. Se divide en dos actividades principales: el análisis de la organización, que consiste en identificar los requisitos necesarios para alcanzar los objetivos establecidos; y el análisis de los requisitos, donde se examinan y se definen tanto los requisitos funcionales como los no funcionales del sistema.

En esta fase se desarrolló el primer objetivo específico del proyecto "Identificar los requerimientos para el desarrollo del sistema domótico" como punto de partida se realizó una visita técnica en las instalaciones del hato porcino.

**Análisis de la organización:** Se aplicó la técnica de la entrevista, según Hernán (2020) se define como el método empírico, basado en la comunicación interpersonal que se establece entre el investigador y el sujeto; la cual fue dirigida al Mgs. Marco Antonio Alcívar Martínez personal autorizado y encargado en la vigilancia y cuidado del área y sus galpones, se expusieron las necesidades y los requerimientos para el desarrollo del sistema domótico en el hato porcino. También se tuvo una reunión informal con la Ing. Nadia Cedeño, encargada del Hato porcino donde brindo información esencial para una mejor compresión de los requisitos.

**Análisis de los requisitos:** En base a lo expuesto por los encargados del hato porcino se analizó los requerimientos y las necesidades más notorias para el sistema. Además, se establecieron los requisitos funcionales y no funcionales con el fin de describir las características y funcionalidades de la interfaz web.

### <span id="page-20-0"></span>**2.2. FASE 2: DISEÑO**

En esta fase se detallan claramente las características de los componentes de hardware y software que se integrarán en el sistema domótico y se establecen las arquitecturas y protocolos de comunicación entre ambos.

Se realizó un estudio bibliográfico de varios artículos científicos similares con el fin de determinar cuáles son los componentes específicos para el desarrollo del proyecto, tipos de Hardware necesarios para el sistema como microcontroladores, cámara térmica, sensor de temperatura mismo que también se sometieron a la revisión bibliográfica para así seleccionar los más óptimo para el sistema.

En esta etapa, también se estableció las arquitecturas y los protocolos de comunicación entre el hardware y el software, basándose en investigación bibliográfica, con la finalidad de representar de manera virtual y que muestren de forma clara la interacción entre ambos.

### <span id="page-20-1"></span>**2.3. FASE 3: EJECUCIÓN**

En esta etapa, se ejecuta el desarrollo a partir del diseño previamente establecido. La implementación se realizó conforme a la arquitectura definida en la fase anterior, fusionando los distintos elementos de hardware y software.

El sistema domótico se construyó utilizando los componentes físicos previamente definidos. Para procesar los datos provenientes del hardware, se empleó el lenguaje de programación Python. Además, se implementó el protocolo de mensajería MQTT para facilitar la comunicación entre los dispositivos IoT. Asimismo, se recurrió a NODE-RED, una plataforma de código abierto, para la conexión de los dispositivos de hardware.

Se realizó una interfaz web, siguiendo los requerimientos necesarios, y lo que se solicitó por parte de los encargados del área del HATO porcino de la ESPAM MFL. Para el desarrollo se optó por aplicar la metodología XP. Esta metodología se caracteriza por ofrecer un enfoque ágil para el desarrollo de software, enfocándose en la entrega temprana y frecuente de software funcional y de alta calidad.

#### **MÉTODO: PROGRAMACIÓN EXTREMA (XP)**

Un aspecto a considerar al momento de hacer uso de la misma, es que según Montero (2018), en esta metogología la característica principal son las historias de usuarios, las cuales corresponden a una técnica de especificaciones; Son formatos en los que el cliente describe las características y funcionalidades que debe tener el sistema, costa con 4 etapas descritas acontinuacion:

#### • **FASE DE PLANIFICACIÓN**

En esta fase de la metodología XP como su nombre lo indica es la de planificación, en el cual, según la identificación de las historias de usuario, se priorizan y se descomponen en versiones pequeñas que abarcan funcionalidades requeridas. Las historias de usuarios se obtuvieron por medio de entrevistas con el personal encargado del hato porcino. Estas historias de usuarios formaron parte del documento de especificación de requerimientos IEEE 830, documento en el cual se describe cada una de las funcionalidades del sitio web.

#### • **FASE DE DISEÑO**

En la fase de diseño se refiere al desarrollo del frontend, para lo cual se utilizó el framework de Laravel, ya que la metodología XP es uno de los aspectos que se caracteriza por su simplicidad, haciendo lo mínimo imprescindible para que funcione, sin tener que agregar funciones adicionales que los usuarios no necesiten. Se obtuvo un prototipo, además para el diseño del sitio web, se crearon diagramas de estructuración UML, diagrama de base de datos y otros procesos antes de codificar el sistema.

#### • **FASE DE DESARROLLO**

La metodología XP brinda esta fase donde se realizó el proceso de escribir y desarrollar el código necesario de todo el sistema modelado, cumpliendo con los requerimientos planteados en los objetivos. La programación aquí se llevó a cabo "a dos manos", lo que quiere decir en parejas en frente del mismo ordenador, de esta forma se asegura que el código se realice de una manera más universal, que ayudaría a disminuir errores.

#### • **FASE DE PRUEBAS**

En esta fase ya culminado el proceso de desarrollo del sistema, se realizaron las pruebas del funcionamiento del sitio web, como lo son: las pruebas unitarias, para comprobar que el sitio web funcionara correctamente y no exista algún fallo entre los módulos.

#### <span id="page-22-0"></span>**2.4. FASE 4: REVISIÓN**

La revisión como lo menciona Morales et al., (2018) es una fase que también comprende dos actividades, cuya finalidad es verificar el correcto funcionamiento de la solución de infraestructura tecnológica desarrollada, tanto en ambiente no productivo, como en producción.

**Pruebas en frio:** Se verificó la integración y funcionamiento adecuada de todos los dispositivos, cada componente fue sometido a pruebas para validar su funcionamiento conforme a las especificaciones del sistema. Además, se evaluó la interoperabilidad entre los dispositivos para asegurar su coordinación armoniosa y garantizar el funcionamiento sin problemas del sistema en su totalidad.

**Pruebas en caliente:** Se evaluó el rendimiento del sistema en un entorno de producción simulado e implementado. Durante estas pruebas, se midió métricas como la velocidad de respuesta del sistema ante cambios de temperatura, la precisión de las lecturas del sensor ambiental y la cámara térmica. Además, se verificó la generación adecuada de notificaciones en caso de detectar anomalías en la temperatura de los neonatales. También se examinó la interfaz web para verificar su correcto funcionamiento y capacidad de generar reportes de manera adecuada.

# <span id="page-23-0"></span>**CAPÍTULO III. DESCRIPCIÓN DE LA EXPERIENCIA**

En el desarrollo de este proyecto, se sigue la metodología EDER, donde cada fase se adapta a objetivos específicos previamente establecidos. En este capítulo, se aplican las técnicas y métodos descritos en el capítulo anterior, mostrando los resultados obtenidos en cada fase del proceso. Esto implica la aplicación práctica de los procedimientos detallados anteriormente, con el fin de lograr los objetivos propuestos.

## <span id="page-23-1"></span>**3.1 ESTUDIO**

#### <span id="page-23-2"></span>**3.1.1. ANÁLISIS DE LA ORGANIZACIÓN**

Para el correcto desarrollo del sistema domótico se realizó una entrevista **(Anexo 2)** dirigida al personal autorizado, encargado en la vigilancia y cuidado del área y sus galpones al Mgs. Marco Antonio Alcívar Martínez, donde se efectuaron diferentes preguntas sobre los factores influyentes en la implementación del estructurado eléctrico, sobre las necesidades de temperatura para cada edad del ejemplar porcino, también se definió la problemática a solucionar. En el cuadro 3.1 se muestran las preguntas formuladas para la recolección de los requisitos del sistema domótico mediante la entrevista. También se llevó a cabo una visita al hato porcino y se sostuvo una reunión informal con la Ing. Nadia Cedeño, quien está a cargo del área. El propósito de esta reunión fue recabar más información sobre el proyecto. Como resultado de esta interacción, se identificaron varios problemas y requerimientos, incluyendo la necesidad de un control más eficiente de la calefacción en las cunas de los neonatales, la importancia de un monitoreo constante de la temperatura de los lechones y la necesidad de una gestión más organizada de la información relacionada con ellos.

Se realizó un estudio en los galpones del hato porcino de la carrera de Medicina Veterinaria de la ESPAM MFL con el objetivo de identificar las características específicas de la especie porcina. Este estudio incluyó la determinación de las necesidades particulares del porcino, centrándose especialmente en la temperatura óptima para su bienestar. Se recolectó información sobre la temperatura corporal ideal de los neonatales, estableciendo que la temperatura ambiente adecuada para las termo cunas debe mantenerse entre los 29 y 32 grados centígrados, mientras que la temperatura corporal ideal para los neonatales debe oscilar entre los 39 y 41 grados centígrados. Estos datos fueron fundamentales para el diseño y la implementación del sistema domótico, garantizando un ambiente óptimo y seguro para los lechones en el hato porcino.

<span id="page-24-1"></span>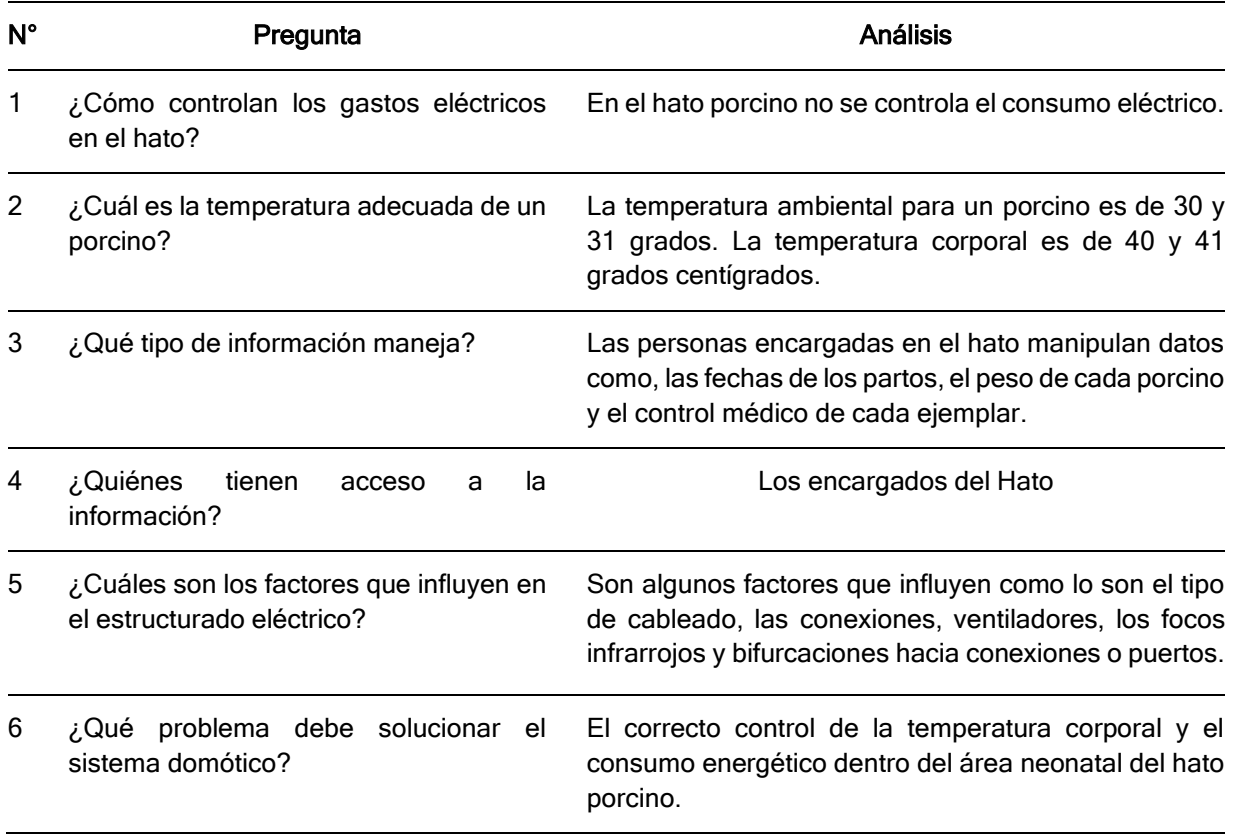

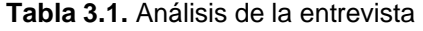

#### <span id="page-24-0"></span>**3.1.2. ANÁLISIS DE LOS REQUISITOS**

Tras la entrevista y reunión de los encargados, se definieron las métricas para el sistema, el cual incluiría un actuador de encendido y apagado del mecanismo de calefacción para regular la temperatura ambiental en la termo cuna. Además, se estableció que, mediante el monitoreo de la temperatura corporal, el sistema enviaría alertas por medio plataforma de mensajería instantánea de Telegram a los encargados en caso de detectar anomalías en la temperatura corporal de los neonatales. Asimismo, se proporcionaron varios requerimientos funcionales y no funcionales para la elaboración de un sitio web destinado a mejorar la gestión de datos dentro del hato porcino, que se muestran en las Tablas 3.2 y 3.3, todos estos requisitos fueron elaborados y detallados en el documento de Especificación de Requisitos de Software basado en el estándar IEEE **(Anexo 3)**.

<span id="page-25-0"></span>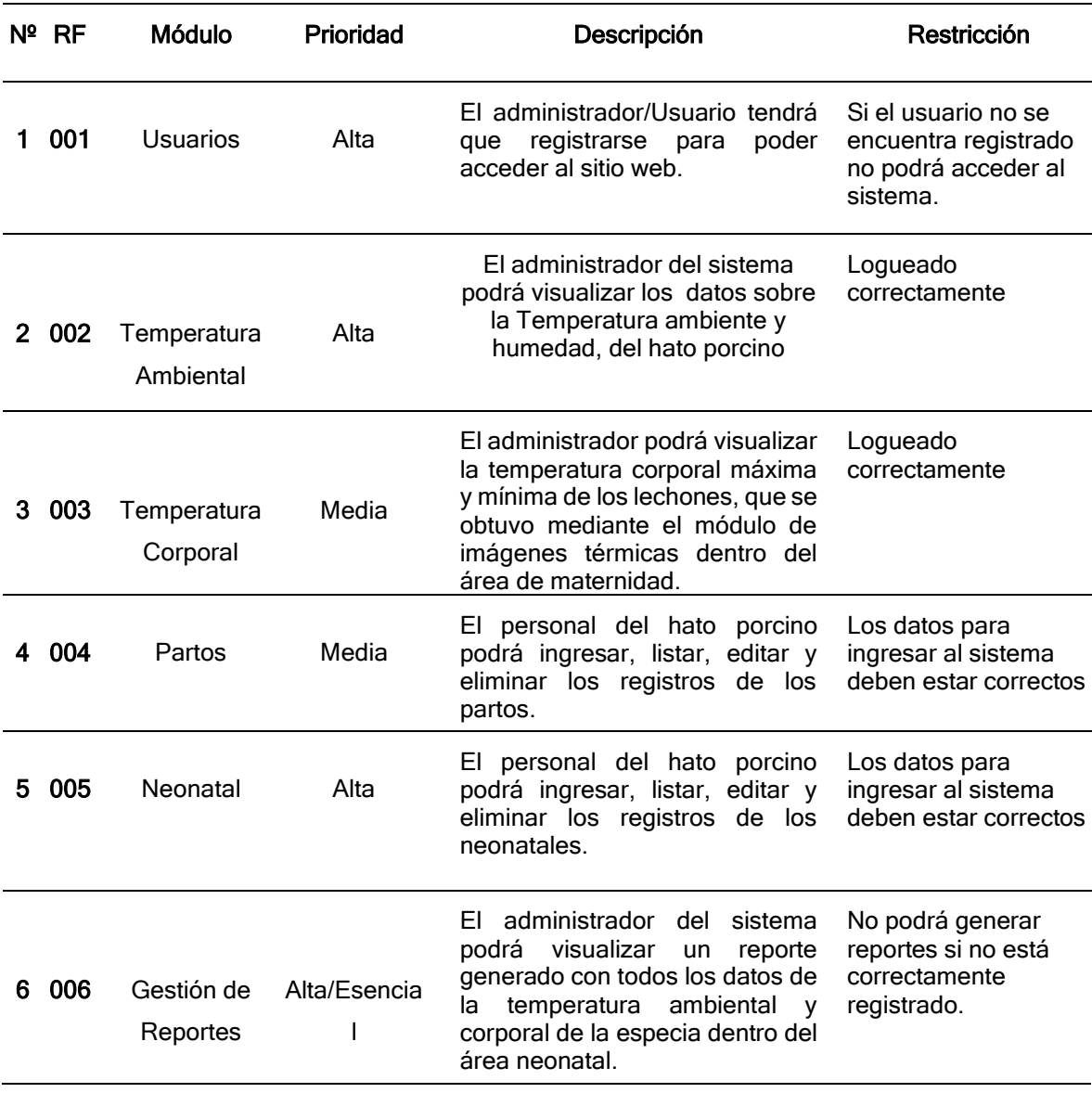

#### **Tabla 3.2.** Requerimientos Funcionales

#### **Tabla 3.3.** Requerimientos no funcionales

<span id="page-25-1"></span>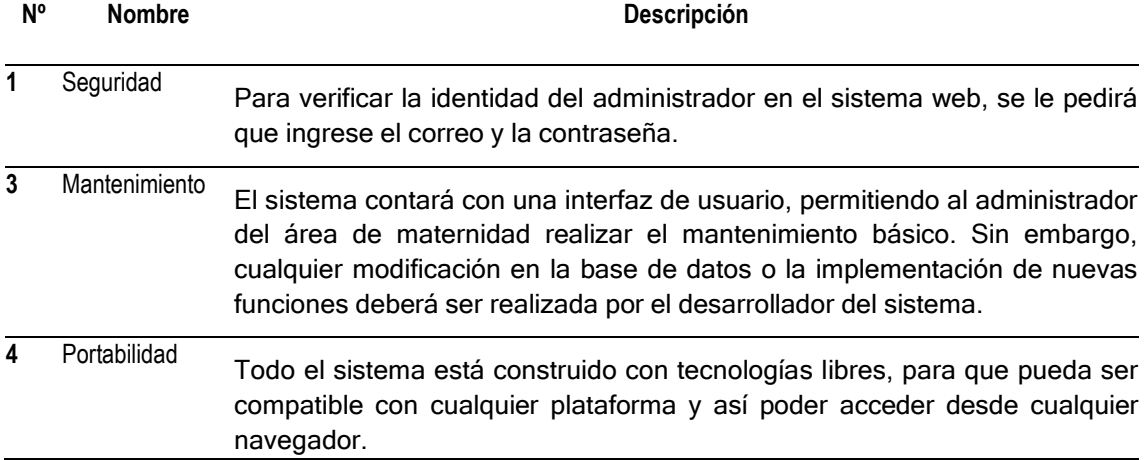

## <span id="page-26-0"></span>**3.2 DISEÑO**

Para llevar a cabo la ejecución del segundo objetivo el cual es la "Determinar el hardware, software, arquitectura y protocolos de comunicación de IoT en base a los requerimientos" se realizó una búsqueda bibliográfica, para determinar cuáles son los componentes específicos que cuantificará la temperatura y permitirá la extracción de datos de imágenes térmicas para el correcto desarrollo del sistema demótico, durante el proceso de revisión en diferentes fuentes, se determinaron varios artículos científicos, el cual se evidencia en la tabla 3.4.

<span id="page-26-1"></span>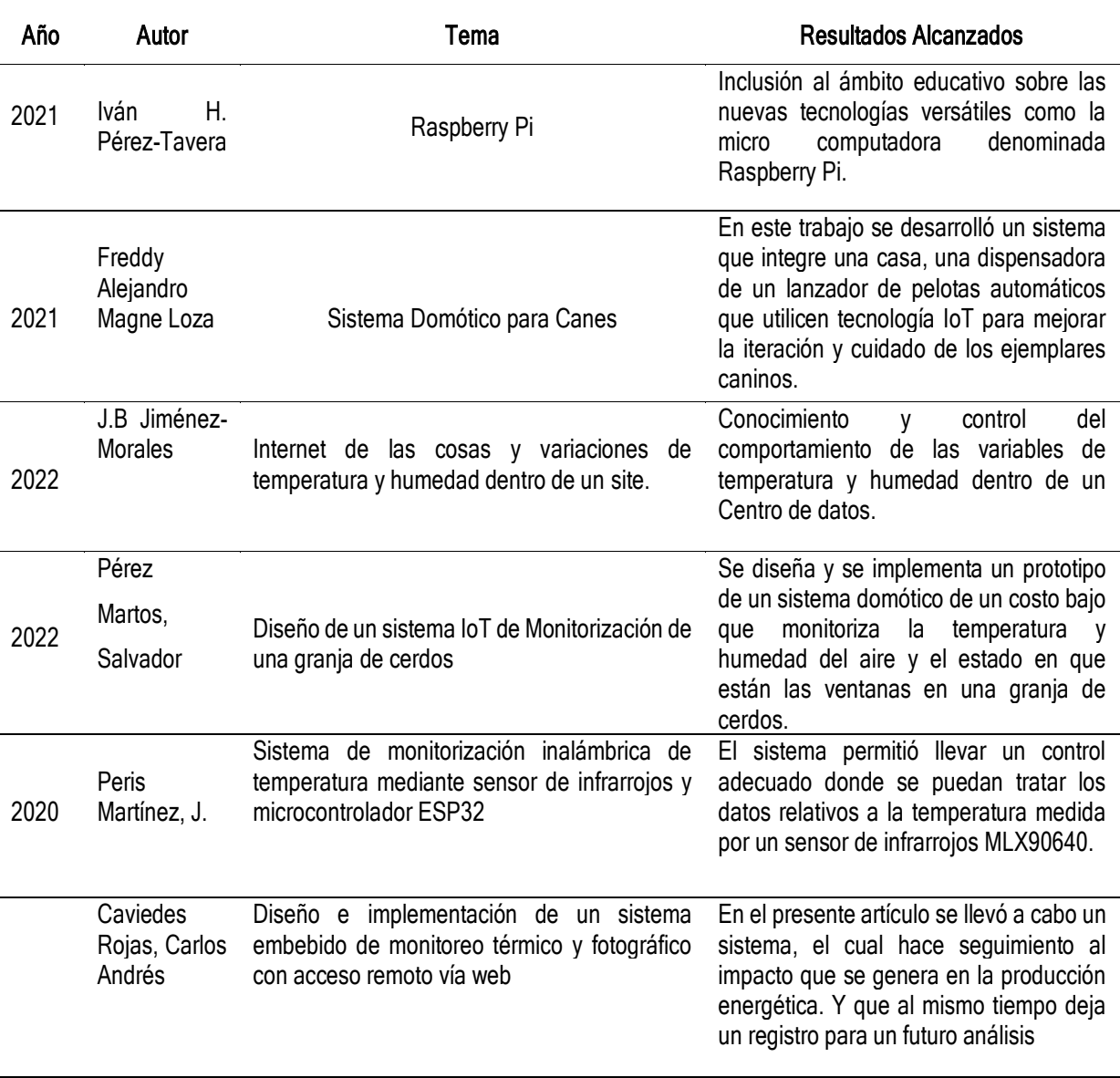

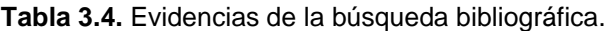

Toda esta información que se obtuvo, permitió conocer los diferentes componentes electrónicos que se utilizan en este tipo de sistema domótico, los tipos de microcontroladores que existen Tabla 3.5, tipo de sensores de temperatura Tabla 3.6 y los diferentes tipos de cámaras térmicas posibles a utilizar Tabla 3.7:

<span id="page-27-0"></span>

| Características    | Raspberry Pi                | Arduino          | <b>ESP32-</b><br><b>DEVKITC</b> | <b>NodeMCU</b><br><b>ESP8266</b>  |
|--------------------|-----------------------------|------------------|---------------------------------|-----------------------------------|
|                    | (Vázquez-Bautista,<br>2022) |                  |                                 |                                   |
| <b>Tipo</b>        | Mini computadora            | Microcontrolador | Microcontrolador                | Microcontrolador                  |
|                    |                             | de placa única   | de placa única                  | de placa única                    |
| <b>Memoria</b>     | $1-4$ GB                    | 32 KB            | 520 KB                          | <b>96KB</b>                       |
| Velocidad de Reloj | 1,2 GHZ                     | 16 MHz           | 80Mhz (máximo                   | 26 MHz - 52                       |
|                    |                             |                  | 240 MHz)                        | <b>MHz</b>                        |
|                    |                             |                  | Tensilisca Xtensa               |                                   |
| Procesador         | Arm7 Quad Core              | Arduino Uno      | LX6 32 bit Dual                 | Tensilisca L106                   |
|                    |                             |                  | Core a 160 MHz                  | 32bits                            |
|                    |                             |                  | (hasta 240 MHz)                 |                                   |
| Almacenamiento     | Ranura MicroSDHC            | 1 KB             | 4 MB                            | 4 MB                              |
|                    |                             |                  |                                 |                                   |
| Poder              | USB, o fuente de            | USB, o fuente de | <b>USB</b>                      | <b>USB</b>                        |
|                    | alimentación                | alimentación     |                                 |                                   |
| WiFi               | ٠                           |                  | Integrado                       | Integrado                         |
| <b>Bluetooth</b>   |                             |                  | Integrado                       |                                   |
| Tensión de         | 5V                          | 5V               | 3,3V                            | 3,3V                              |
| funcionamiento     |                             |                  |                                 |                                   |
| Entorno de         | Cualquier IDE               |                  |                                 | Arduino IDE, Lua Arduino IDE, Lua |
| <b>Desarrollo</b>  | compatible con Linux        | Arduino IDE      | Loader                          | Loader                            |
| Integrado (IDE)    |                             |                  |                                 |                                   |
| <b>Pines GPIO</b>  |                             | 28               | 38                              | 30                                |
| Costo              | Alto                        | Bajo             | Bajo                            | Bajo                              |

**Tabla 3.5.** Características de comparaciones de microcontroladores

<span id="page-28-0"></span>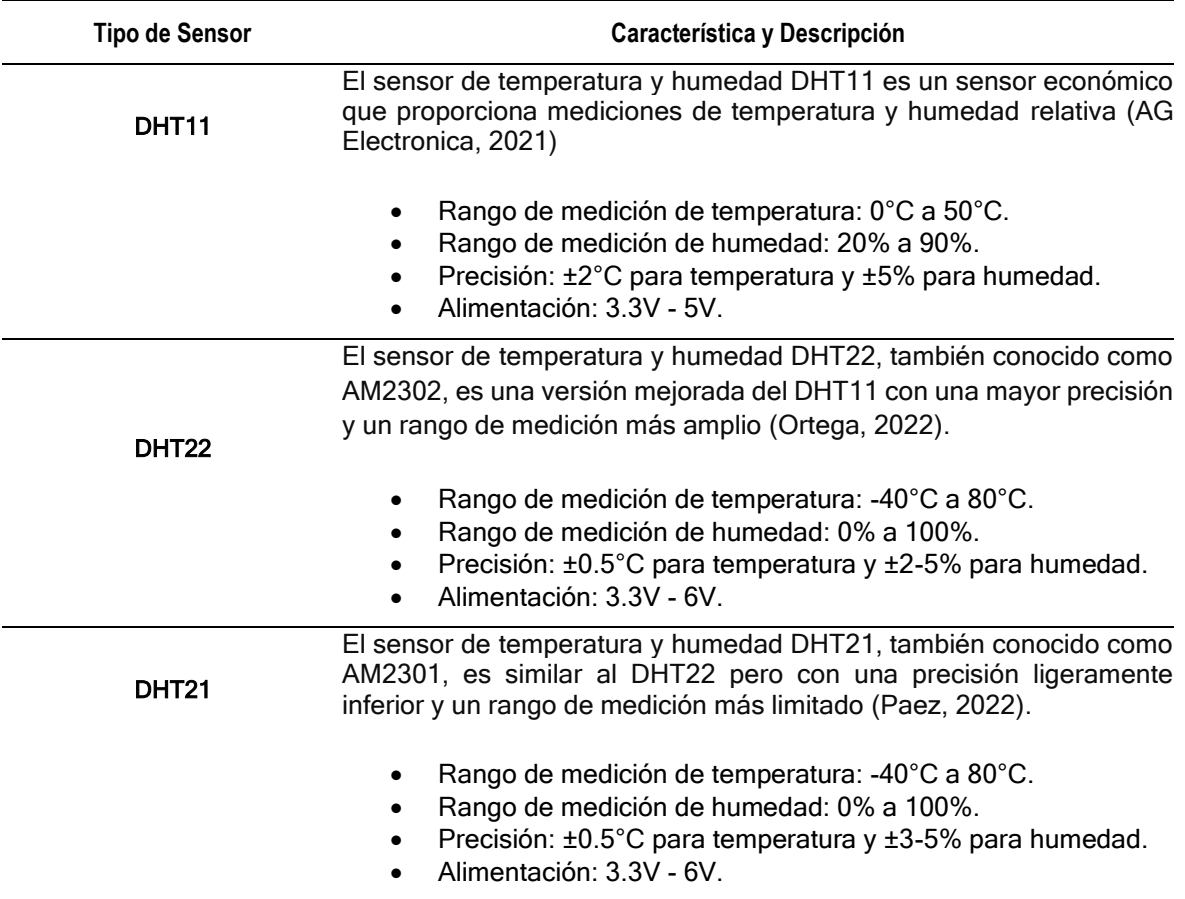

#### **Tabla 3.6.** Valoración de sensores que captan temperatura

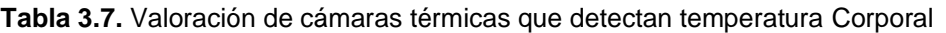

<span id="page-28-1"></span>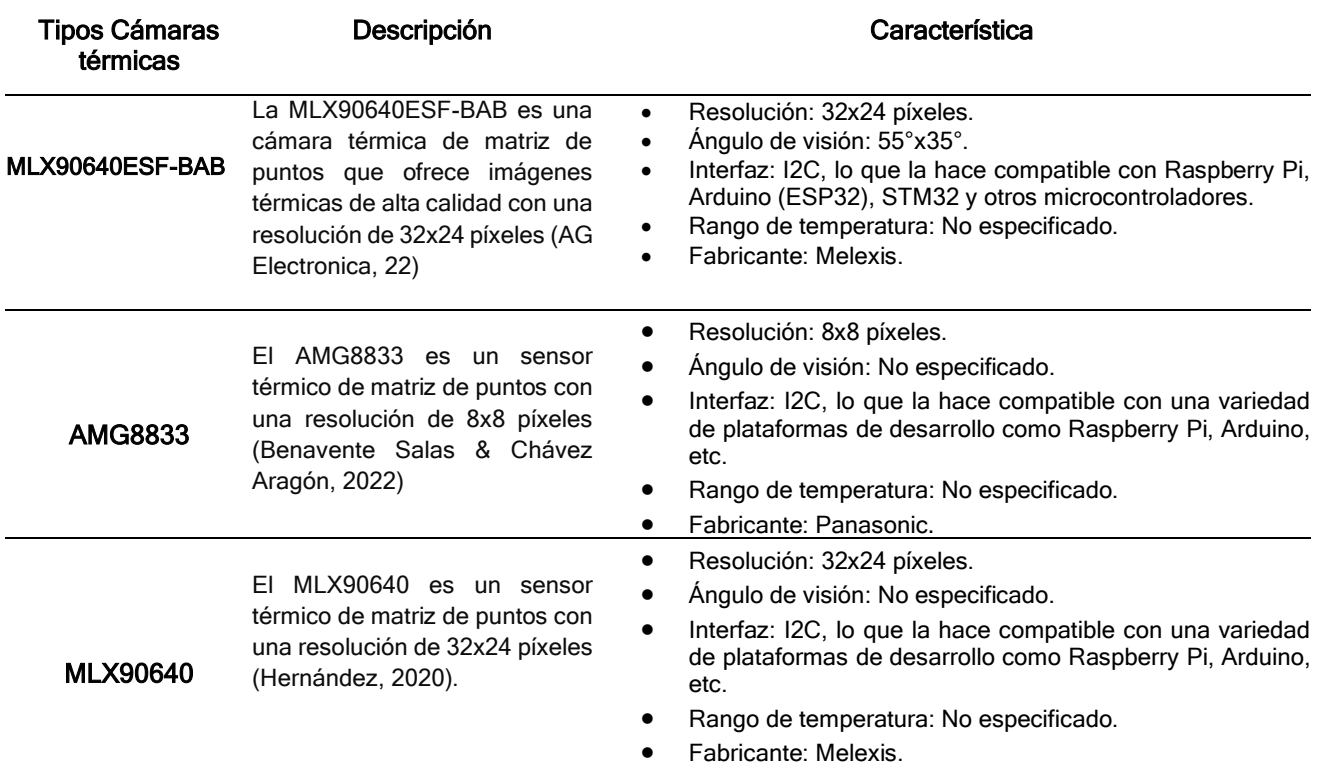

Después de realizar una investigación sobre las diversas alternativas disponibles en el mercado para la captura de datos de temperatura ambiental y corporal, se llevó a cabo una revisión detallada de las opciones disponibles. Esta revisión implicó evaluar meticulosamente las características técnicas, el rendimiento y los costos asociados de cada opción.

Con el objetivo de identificar los materiales más adecuados para el proyecto, se analizaron en profundidad aspectos como la precisión de las mediciones, la fiabilidad de los dispositivos, su compatibilidad con la plataforma de desarrollo utilizada y la relación costo-beneficio. Este proceso de evaluación permitió obtener una comprensión completa de las capacidades y limitaciones de cada alternativa disponible en el mercado.

Después de un análisis, se procedió a seleccionar cuidadosamente los materiales que ofrecían la combinación óptima de eficacia y eficiencia para satisfacer las necesidades específicas del proyecto como se observa en la Tabla 3.8, en la cual se encuentran las herramientas seleccionadas para captura de la temperatura ambiental y corporal, y el listado de los demás componentes necesarios para el correcto funcionamiento del sistema.

En esta configuración, se decidió utilizar dos microcontroladores; la Raspberry Pi para controlar la cámara térmica MLX90640, ya que ofrece una mayor capacidad de procesamiento y almacenamiento en comparación con el Arduino. Dado que hubo problemas de identificación del sensor en la Raspberry Pi, se optó por dejar esta tarea al Arduino, que se encargó de manejar el sensor DHT22 para medir la temperatura y la humedad ambiental.

De esta manera, la Raspberry Pi está a cargo de capturar imágenes térmicas con la cámara MLX90640. Posteriormente, estas imágenes podrán ser procesadas y almacenadas en la Raspberry Pi, aprovechando su capacidad de almacenamiento adicional. Además, gracias a su capacidad de procesamiento, se podrán realizar análisis y visualizaciones de estas imágenes térmicas directamente en la Raspberry Pi.

La cámara térmica cuenta con la tecnología termográfica de infrarrojo, donde Vidaurre (2020) menciona que, es una técnica que permite constatar mediciones de temperatura en tiempo real de un dispositivo o elemento, también permite capturar y determinar la cantidad de calor que existe en el cuerpo sin tener que hacer contacto, por lo tanto, la termografía requiere conocimiento de calor y temperatura y cómo se transfieren.

<span id="page-30-0"></span>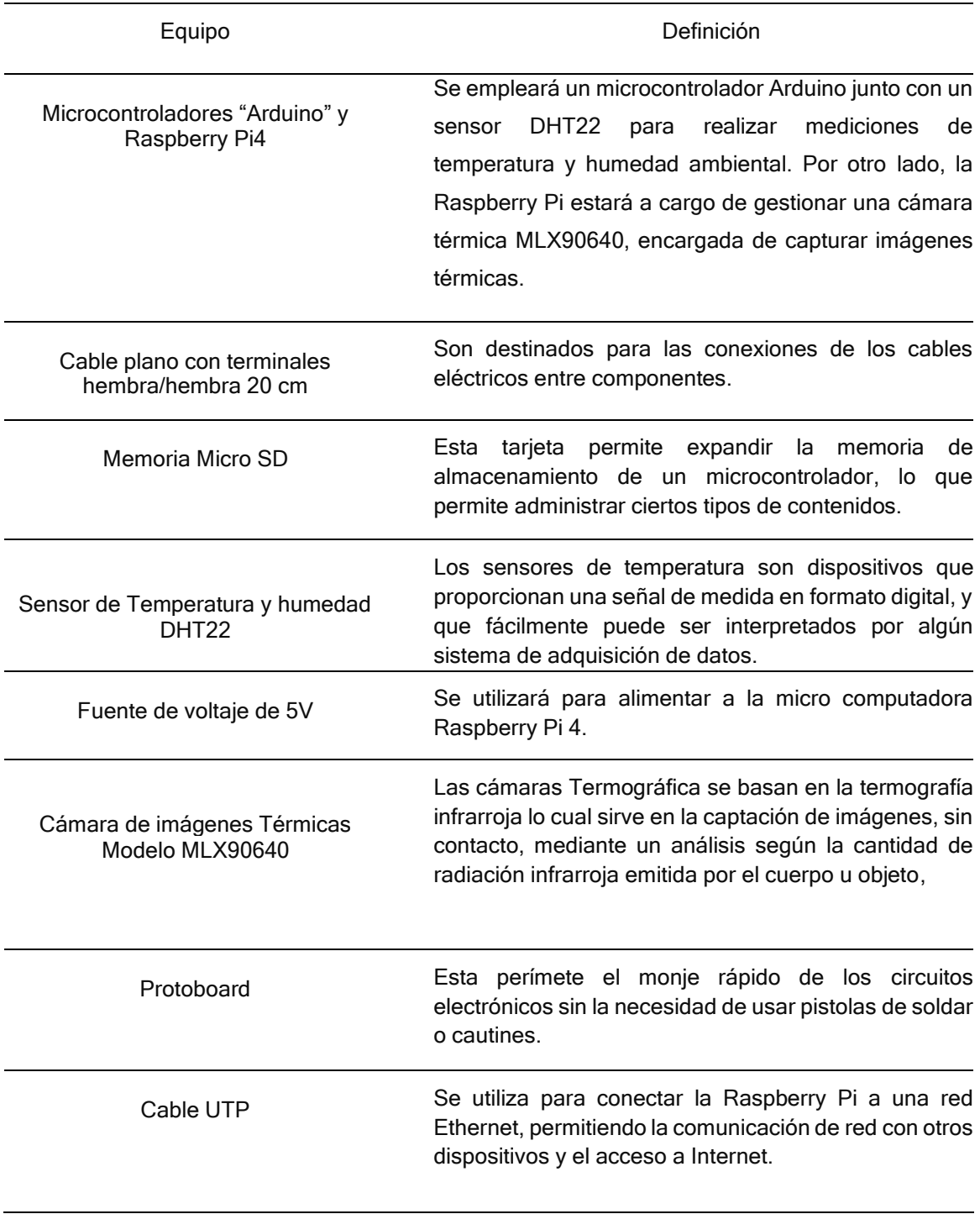

**Tabla 3.8.** Selección y listado de Componentes electrónicos

Para el correcto desarrollo del sistema, se realizó una revisión bibliográfica la cual, llevada a cabo, permitió comprender la estructura de un sistema domótico

(IoT). De esta manera, se pudo conocer los diferentes tipos de conectividad, los protocolos de comunicación y las tecnologías de comunicación más comúnmente utilizados en los proyectos de internet de las cosas (IoT). A continuación, se presenta un breve análisis de la información obtenida durante la revisión sistemática.

#### <span id="page-31-0"></span>**3.2.1. PROTOCOLOS DE COMUNICACIÓN IoT**

Mediante la tabla 3.9 se evidencia el análisis de 3 protocolos más relevantes en proyectos de IoT. De esta manera, se podrá elegir el protocolo de comunicación adecuado para el sistema domótico.

<span id="page-31-2"></span>

| <b>PROTOCOLOS DE</b><br><b>COMUNICACIÓN IOT</b> | REFERENCIAS AUTORES                                                                                                    |  |  |
|-------------------------------------------------|----------------------------------------------------------------------------------------------------|--|--|
| MQTT                                            | MQTT es un protocolo de mensajería ligero y eficiente diseñado para<br>la comunicación entre dispositivos en redes de área local y redes de<br>área amplia de baja capacidad y alta latencia (Borja, 2020).               |  |  |
| <b>HTTP</b>                                     | HTTP es el protocolo de comunicación utilizado para la transferencia<br>de datos en la World Wide Web. Permite la comunicación entre un<br>cliente y un servidor a través de solicitudes y respuestas (Vásquez,<br>2024). |  |  |
| AMOP                                            | AMQP es un protocolo de mensajería empresarial diseñado para la<br>transmisión de mensajes entre aplicaciones o servicios distribuidos.<br>Proporciona una comunicación confiable y asincrónica (Botello, 2023).          |  |  |

**Tabla 3.9.** Protocolos de comunicación IoT

El protocolo de comunicación que se utilizó para el desarrollo del sistema domótico es el protocolo MQTT ya que este protocolo se caracteriza por ser ligero y eficiente en términos de consumo de ancho de banda y recursos de hardware, además permite la transmisión segura entre dispositivos y servidores back-end, utilizando un modelo de publicación-suscripción que se adapta bien a los patrones de tráfico de datos en aplicaciones de IoT.

### <span id="page-31-1"></span>**3.2.2 TECNOLOGÍAS DE COMUNICACIÓN IoT**

Después de analizar los protocolos de comunicación, se procedió a examinar las distintas tecnologías de comunicación, como se muestra en el (Tabla 3.10). Esto permitirá determinar la tecnología adecuada para la comunicación con el sistema domótico.

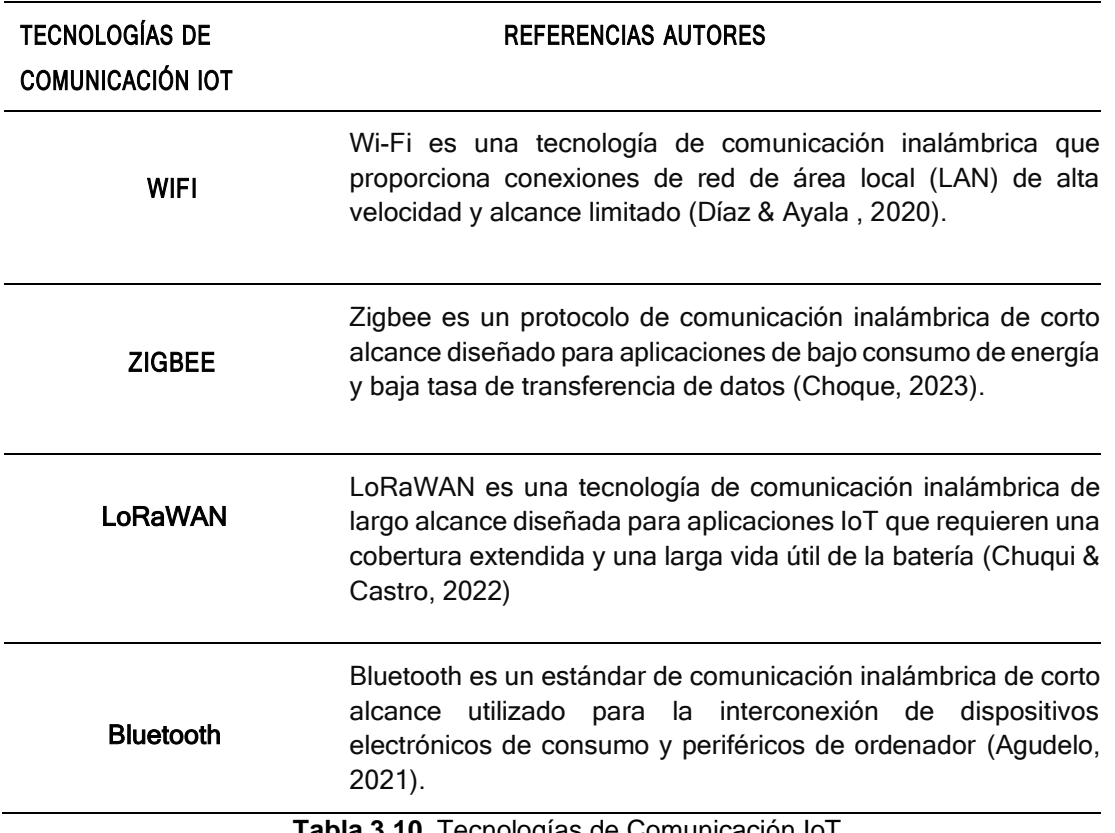

**Tabla 3.10.** Tecnologías de Comunicación IoT.

<span id="page-32-1"></span>Se optó por utilizar la tecnología WIFI debido a que es la más popular y versátil en la actualidad gracias al avance tecnológico, ya que permite enviar y recibir datos de manera cómoda sin necesidad de utilizar medios físicos como cables. Además, esta tecnología está presente en muchos dispositivos electrónicos.

## <span id="page-32-0"></span>**3.2.3 SELECCIÓN DE LA ARQUITECTURA DEL SISTEMA IOT PARA EL PROTOTIPO**

Después de llevar a cabo una exhaustiva revisión bibliográfica y evaluar las diferentes opciones disponibles para un sistema IoT, se seleccionaron cuidadosamente los protocolos y tecnologías a implementar. Esta selección se basó en su eficiencia y efectividad en el rendimiento, considerando los requisitos específicos necesarios para garantizar el éxito de los proyectos IoT. Los protocolos y tecnologías elegidos deben cumplir con los estándares de conectividad, seguridad y escalabilidad para asegurar un funcionamiento óptimo del sistema en todas las etapas de su implementación y operación como se muestra en la tabla 3.11.

<span id="page-33-0"></span>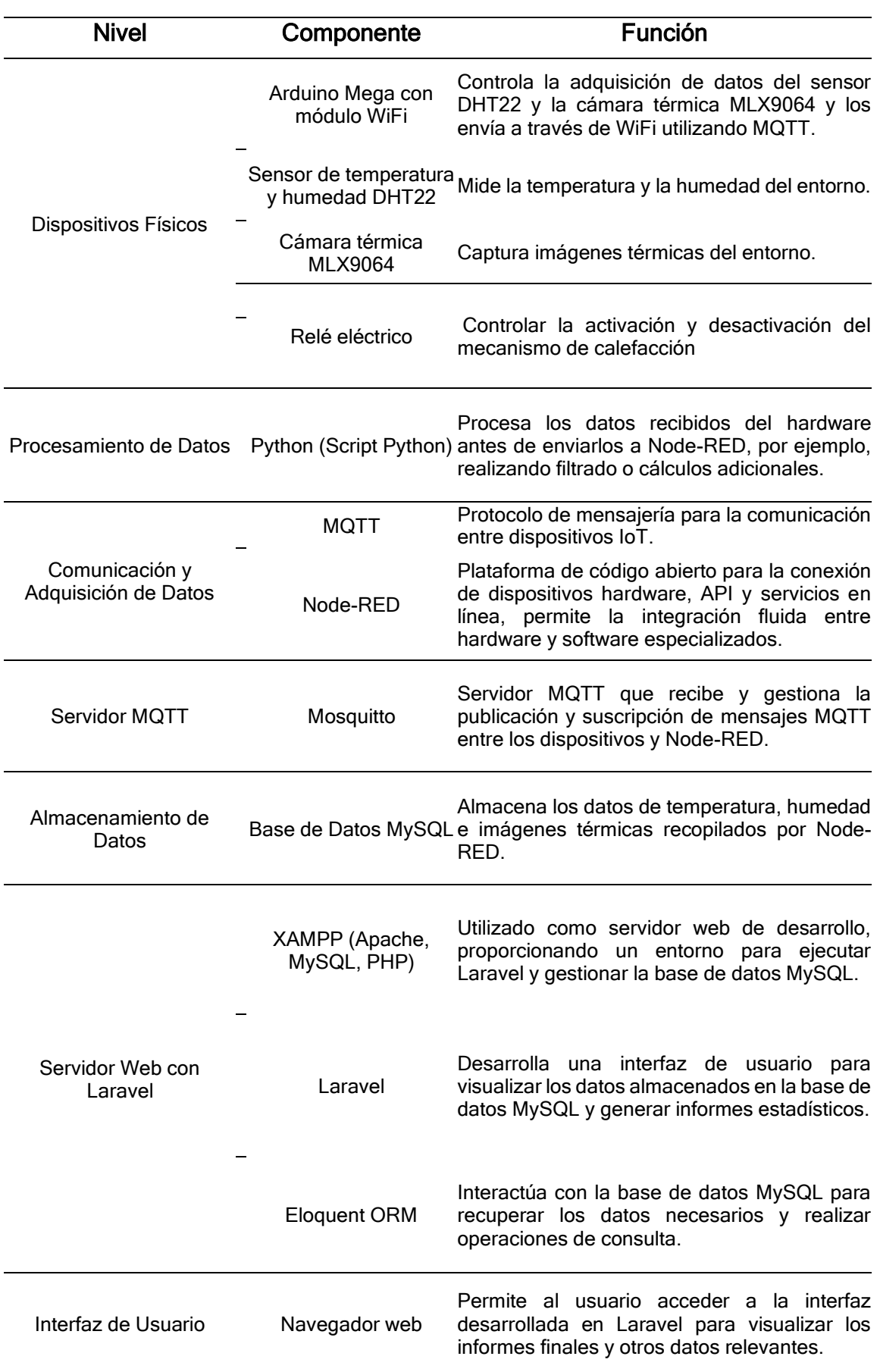

En la Figura 3.1 se muestra la arquitectura de comunicación IoT del sistema domótico, la cual fue diseñada utilizando el programa "Lucidchart". Esta herramienta de diagramación nos permitió plasmar de manera más efectiva la estructura del sistema, incluyendo tanto los datos de entrada y salida como las conexiones necesarias con la base de datos. Estas conexiones son esenciales, ya que los datos almacenados en la base de datos son consumidos por el sistema para garantizar su correcto funcionamiento.

<span id="page-34-0"></span>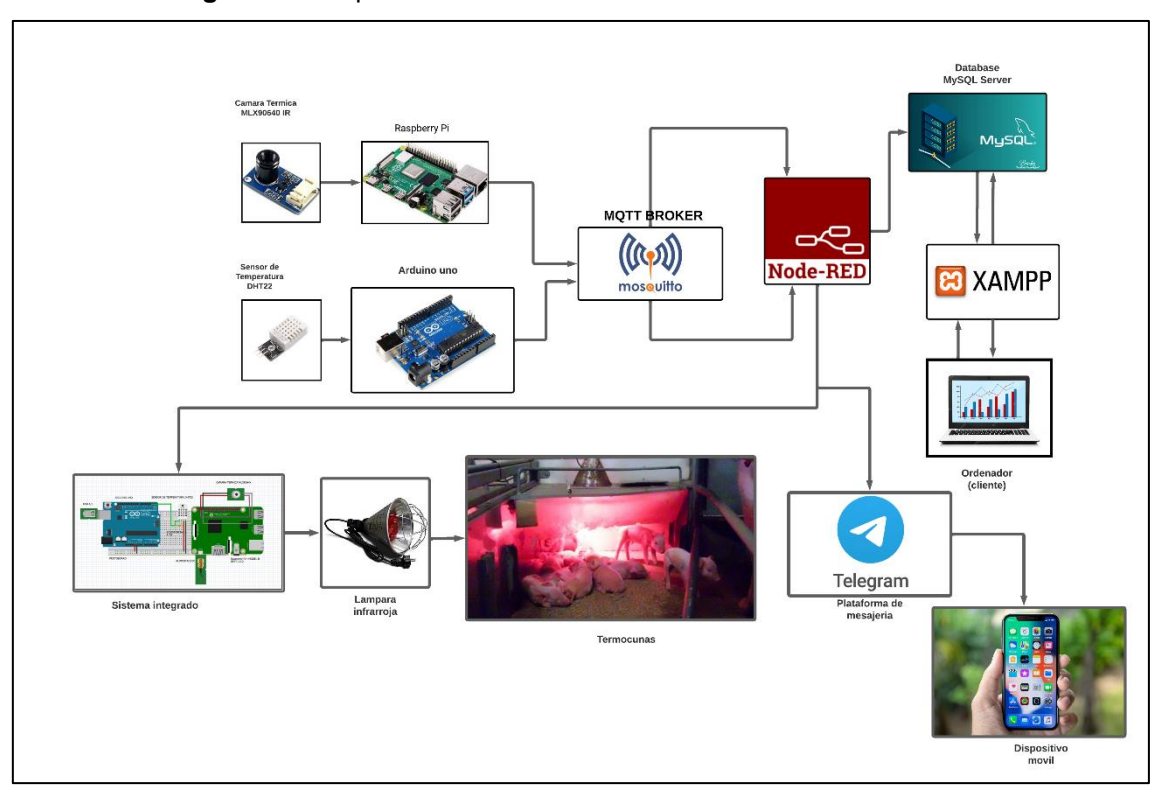

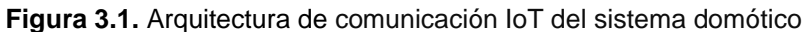

**Fuente:** Los Autores

## <span id="page-35-0"></span>**3.3 EJECUCIÓN**

En base las necesidades y requerimientos el sistema cuenta con 3 funciones:

- Control de temperatura ambiental en cunas
- Monitoreo de temperatura corporal de los neonatales
- Interfaz web para gestión de datos

Acontinuación, se explican detalladamente la ejecución de cada una de las funciones.

El sistema domótico se desarrolló con un enfoque en la captura de datos ambientales y corporales utilizando un microcontrolador Arduino con un sensor DHT22 para medir la temperatura y la humedad, mientras que una Raspberry Pi controla una cámara térmica MLX90640 para capturar imágenes térmicas. El montaje físico se realizó siguiendo un diseño previo en el software FRITZING, y se verificó la correcta conexión de todos los componentes.

Se implementó el protocolo MQTT con el servidor Mosquitto para facilitar la comunicación entre los dispositivos del sistema. Además, se utilizó NODO RED para procesar los datos y realizar las condiciones necesarias para las funciones, Además de enviar los datos a una base de datos MySQL.

Todos los detalles del desarrollo del sistema, incluyendo el diseño del circuito, conexiones de componentes y ensamblaje del sistema, se describen en detalle en el **(Anexo 4)** en el informe del sistema.

#### **Control de temperatura ambiental de las termo cunas**

La primera función se enfoca en regular la temperatura ambiental en las cunas de los neonatales de manera eficiente. Cuando la temperatura ambiente cae por debajo de 29°C, el sistema activa por medio de un actuador la calefacción, representada por un foco infrarrojo, para mantener un ambiente ideal para los lechones. Una vez que la temperatura alcanza los 32°C, el sistema apaga la calefacción, para el desarrollo de esta función, se utilizó los siguientes componentes:
- **Sensor de temperatura y humedad (DHT22):** Este sensor se colocó dentro de las termo cunas para medir tanto la temperatura como la humedad del ambiente donde se encuentran los lechones.
- **Arduino:** Se utilizó como el microcontrolador principal para recopilar datos del sensor y controlar el sistema de calefacción.
- **Relé:** Este dispositivo se utilizó para controlar la activación y desactivación del mecanismo de calefacción,

Para la codificación y configuración del Arduino, se empleó el entorno de desarrollo integrado (IDE) de Arduino. Luego, se procedió a descargar la biblioteca "DHT sensor Library" de Adafruit, tal como se muestra en la figura 3.2, con el propósito de permitir al Arduino obtener los datos del sensor DHT22.

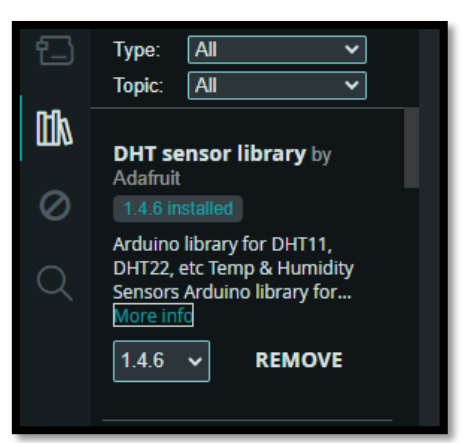

**Figura 3.2.** Librería "DHT sensor Library"

**Fuente:** Los Autores

Una vez instalada la librería, se procede a capturar los datos del sensor y a condicionar el encendido del foco infrarrojo a través del relé en función de la temperatura ambiente medida por el sensor DHT22. Específicamente:

- Cuando la temperatura medida cae por debajo de los 29°C, se emite una señal para encender el foco infrarrojo.
- Si la temperatura supera los 32°C, se apaga el foco infrarrojo.

En caso de que ocurra un error durante la lectura del sensor, se imprime un mensaje de error en el puerto serial. Además, tanto la humedad como la temperatura se imprimen con dos decimales de precisión. Este comportamiento se describe en la figura 3.3. El código Arduino incluye la inicialización del sensor,

la lectura de la temperatura ambiente y la activación o desactivación del relé en base a los umbrales de temperatura establecidos.

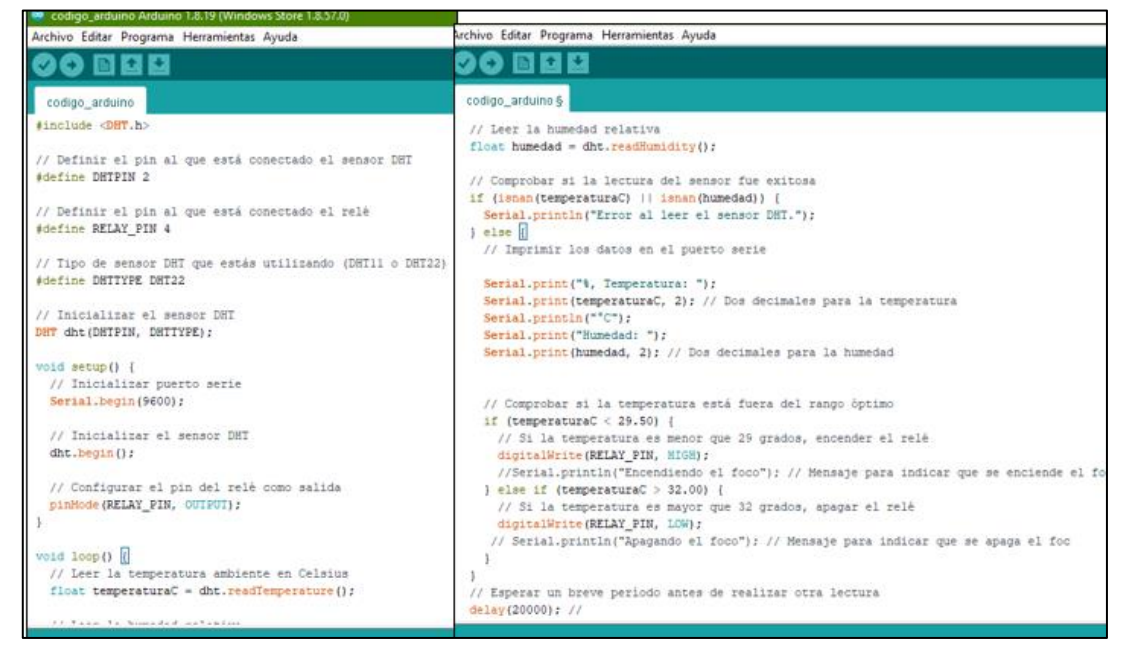

**Figura 3.3.** Código para la lectura de datos del sensor DHT22

**Fuente:** Los Autores

Después se configuró el puerto serial del Arduino para enviar los datos de temperatura y humedad. Utilizando Node-RED, se estableció un flujo de datos que recibe las lecturas del Arduino a través del puerto serial. Node-RED se encargó de procesar estos datos y prepararlos para su almacenamiento en la base de datos.

Los datos procesados fueron almacenados en una base de datos MySQL para su posterior acceso y gestión. Mismos datos que pueden visualizarse en la interfaz web en tiempo real.

## **Monitoreo de temperatura corporal de los lechones**

En la función de monitoreo de la temperatura corporal de neonatos en las termo cunas del hato porcino, se integró la cámara térmica MLX90640 con la Raspberry Pi 4.

Las librerías utilizadas en el código para la captura, procesamiento, análisis y notificación basada en imágenes térmicas y modelos de aprendizaje automático son la siguientes:

**1.OpenCV (`cv2´):** Utilizada para leer y procesar imágenes térmicas, así como para operaciones de procesamiento de imágenes como redimensionamiento, normalización y manipulación de matrices.

**2. NumPy (`numpy´):** Utilizada para realizar operaciones numéricas eficientes en matrices, como la conversión de imágenes en matrices, redimensionamiento y normalización de matrices de píxeles.

**3. Matplotlib (`matplotlib.pyplot´):** Utilizada para visualizar la imagen térmica y generar gráficos de barra de colores para representar las temperaturas.

**4. Adafruit MLX90640 (`adafruit\_mlx90640´):** Librería para interactuar con el sensor térmico MLX90640 y leer las temperaturas de los píxeles.

**5. TensorFlow (`tensorflow´):** Utilizada para cargar y utilizar el modelo de red neuronal convolucional (CNN) entrenado para el reconocimiento de números con el conjunto de datos MNIST.

**6. Requests (`requests´):** Utilizada para realizar solicitudes HTTP a la API de Telegram para enviar notificaciones.

**7. Datetime (`datetime´):** Utilizada para obtener la fecha y hora actual para incluir en la notificación de Telegram.

**8. Time (`time´):** Utilizada para introducir pausas en el código para la espera entre iteraciones en el bucle principal.

**9. PIL (`PIL.Image´):** Utilizada para trabajar con imágenes y realizar operaciones como guardar y cargar imágenes.

Una vez concluida con la instalación de las librerías se utilizó el editor de codigo llamado "GEANY" el cual es un editor de texto ligero y potente que es muy popular entre los desarrolladores de software debido a su facilidad de uso y su amplia versatilidad en campo de la domótica.

**Figura 3.4.** Script de Python para tomar fotos térmicas.

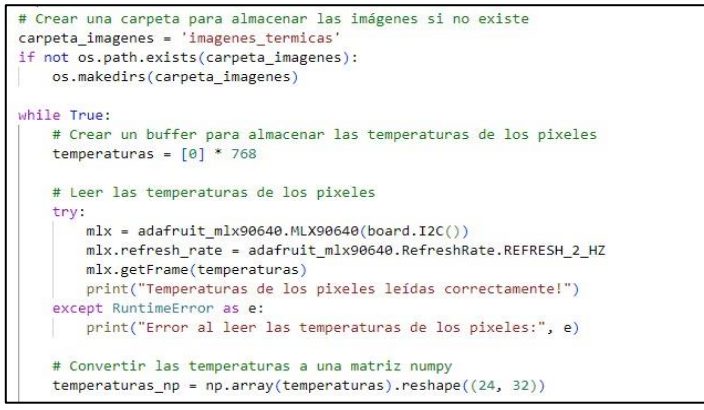

**Fuente:** Los Autores

**Figura 3.5.** Código para guardar las variables de la temperatura corporal

```
# Convertir las temperaturas a una matriz numpy
temperaturas_np = np.array(temperaturas).reshape((24, 32))
# Calcular la temperatura promedio, maxima y minima
temp promedio = np.macan(temperaturas np)temp maxima = np.max(temperaturas_np)
temp minima = np.min(temperaturas np)# Redondear los datos de temperatura
temp promedio = round(temp promedio, 2)
temp maxima = round(temp maxima, 2)temp minima = round(temp minima, 2)# Imprimir los datos de temperatura redondeados
print("Temperatura Promedio:", temp_promedio)
print("Temperatura Maxima:", temp_maxima)
print("Temperatura Minima:", temp_minima)
```
#### **Fuente:** Los Autores

Como se muestra en las figuras 3.4. y 3.5. se codifico atreves del lenguaje Python la lectura de temperaturas de la cámara MLX90640, calcula estadísticas básicas sobre estas temperaturas y almacena los datos.

Después de comprobar la correcta captura de las imágenes térmicas, se asigna a cada lechón un número identificador único, realizado con un material aislante al calor. Esto permite que cada lechón sea claramente identificable en las imágenes térmicas como se observa en la figura 3.6.

**Figura 3.6.** Lechones con identificadores individuales

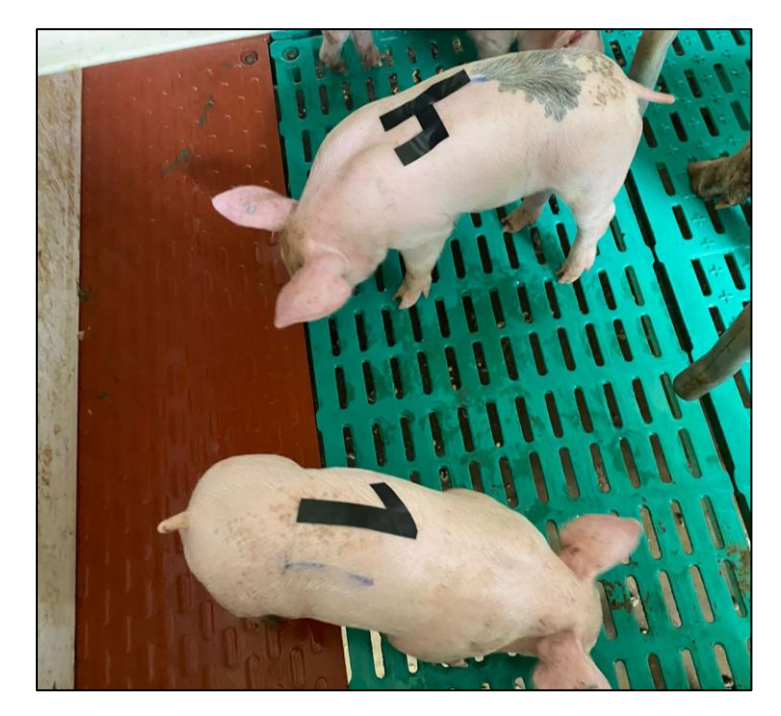

**Fuente:** Los Autores

**Figura 3.7.** Ajuste de imagen térmica

```
# Ajustar la calidad de la imagen térmica
plt.figure(figsize=(8, 6))
# Ajusta la interpolación y el mapa de colores
plt.imshow(temperaturas_np, cmap='inferno')
nombre archivo = time.strftime("%Y%m%d-%H%M%S") + ' imagen termica.png'
ruta_archivo2 = os.path.join('images', nombre_archivo)
ruta_archivo3 = os.path.join('crops', nombre_archivo)
plt.imshow(temperaturas_np, cmap='inferno', interpolation='bilinear', aspect='auto')
# Ocultar ejes
plt.axis('off')
plt.savefig(ruta_archivo2, bbox_inches='tight', pad_inches=0)
img =cv2.imread(ruta_archivo2)
thermal_image = cv2.imread(ruta_archivo2, cv2.IMREAD_GRAYSCALE)
img rgb = cv2.cvtColor(img, cv2.COLOR BGR2RGB)dim = (620, 462)resized = cv2.resize(img_rgb, dim)
# Establecer un umbral (valor de ejemplo)
threshold_value = 110
```
**Fuente:** Los Autores

Como se aprecia en la figura 3.7., se ajusta el tamaño de la figura para mostrar la imagen térmica. Luego, la matriz de temperaturas capturada por la cámara térmica se muestra como una imagen utilizando el mapa de colores "inferno", lo que resalta las diferencias de temperatura. La interpolación se utiliza para mejorar la calidad visual de la imagen térmica, suavizando la transición entre los píxeles y produciendo una imagen más nítida y detallada.

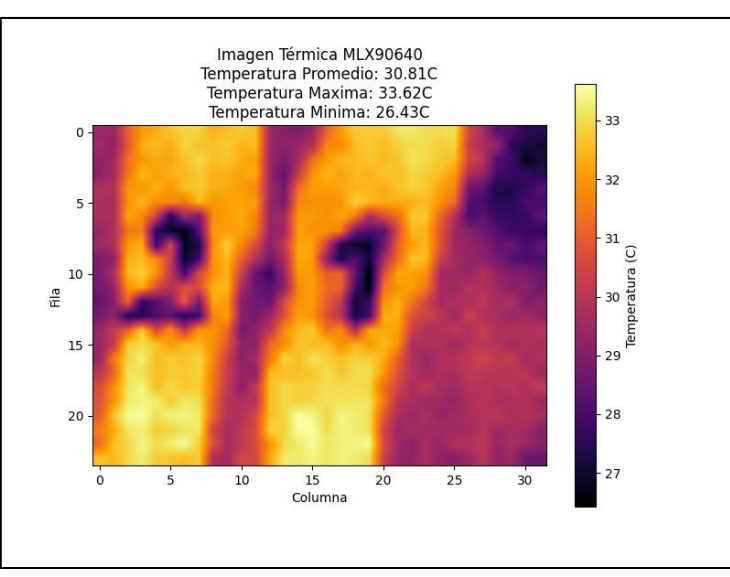

**Figura 3.8.** Matriz de temperatura capturada con ejes y mapa

**Fuente:** Los Autores

Para una presentación más limpia, se desactivan los ejes de la visualización, eliminando las marcas de graduación y etiquetas.

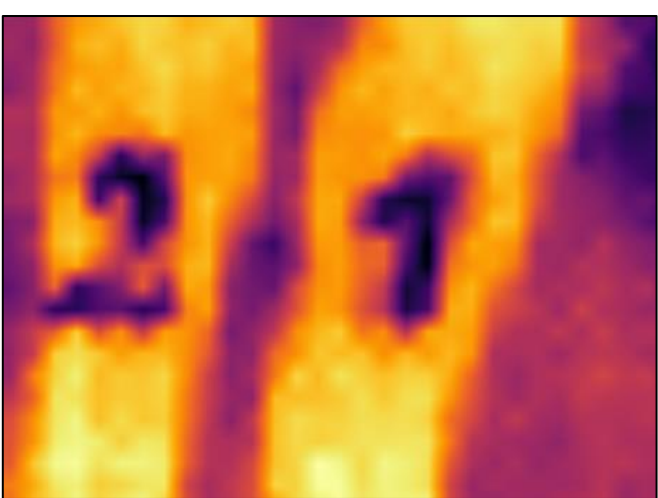

**Figura 3.9.** Imagen ya procesada sin ejes

**Fuente:** Los Autores

Luego, se genera un nombre de archivo único basado en la fecha y hora actual para evitar conflictos de nombres, y la imagen térmica se guarda en una carpeta designada llamada "imagenes\_termicas".

**Figura 3.10.** Carpeta donde guardan las imágenes

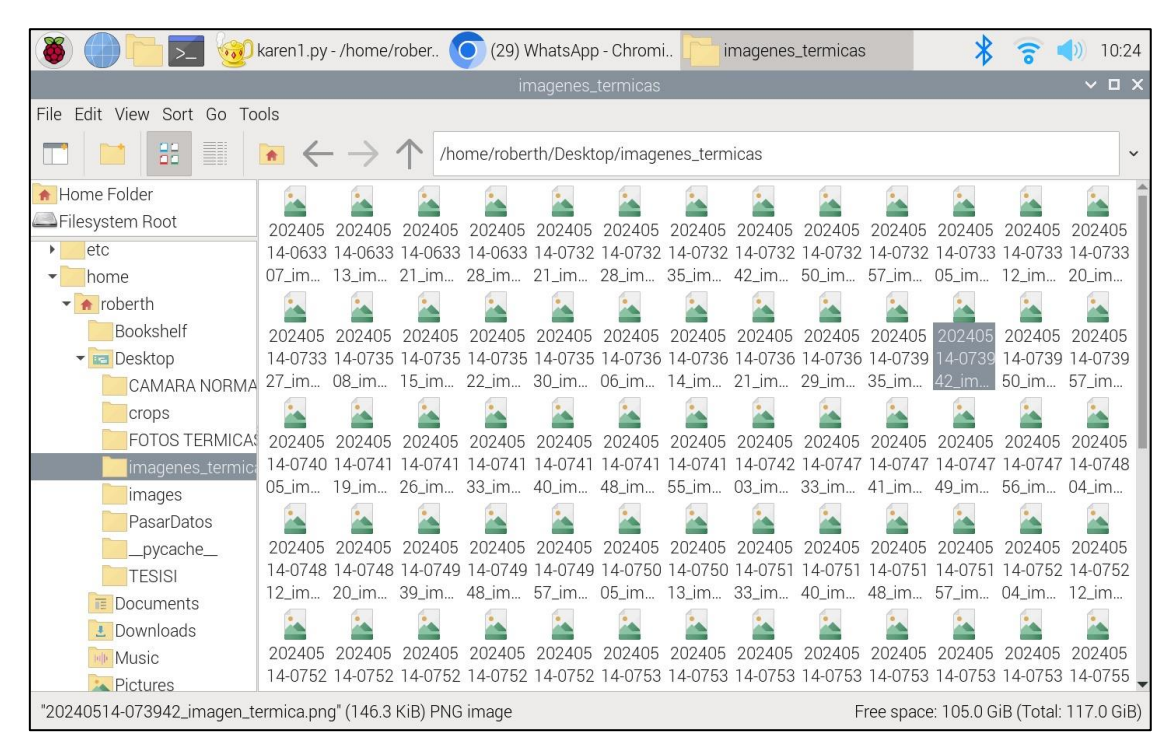

**Fuente:** Los Autores

El preprocesamiento de la imagen térmica comienza con la lectura de la imagen guardada utilizando OpenCV (cv2), seguido de su conversión a escala de grises para simplificar su manipulación. Luego, se convierte a formato RGB para visualización y análisis adicionales. La imagen redimensionada a 620x462 píxeles asegura una uniformidad en el tamaño, lo que facilita su posterior procesamiento y comparación con otras imágenes térmicas. Este proceso de preprocesamiento es crucial para preparar la imagen para análisis y detección de objetos.

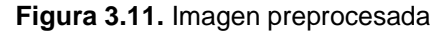

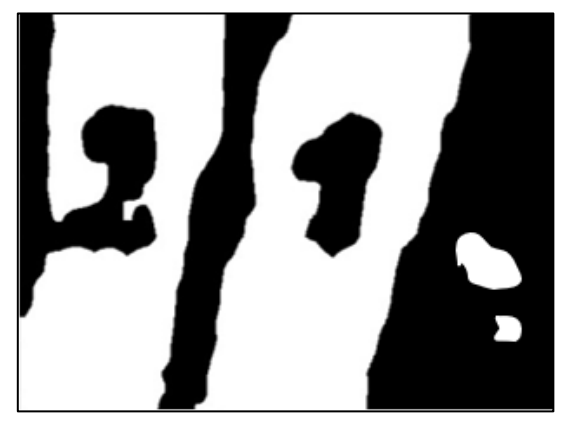

**Fuente:** Los Autores

En la umbralización de la imagen térmica, se establece un valor de umbral para distinguir entre áreas de interés y el fondo. Este valor de umbral se utiliza para convertir la imagen térmica en una máscara binaria, donde los píxeles por encima del umbral se asignan a un valor de 255 (blanco) y los píxeles por debajo se asignan a 0 (negro). La máscara binaria resultante se utiliza para identificar las áreas con temperaturas anormales.

| # Aplicar el umbral                                                                   |  |
|---------------------------------------------------------------------------------------|--|
| , binary_mask = cv2.threshold(thermal_image, threshold_value, 255, cv2.THRESH_BINARY) |  |
| # Opcional: Aplicar operaciones de postprocesamiento                                  |  |
| $k$ ernel = np.ones $((5,5),$ np.uint8)                                               |  |
| binary mask = $cv2$ .erode(binary mask, kernel, iterations = $1$ )                    |  |
| binary_mask = $cv2.dilate(binary\_mask, kernel, iterations = 1)$                      |  |
| from skimage.measure import label                                                     |  |
| from skimage.measure import regionprops                                               |  |
| lab, num = label(binary mask, return num=True)                                        |  |
| print(num)                                                                            |  |
| dictionary=[]                                                                         |  |
| for $i$ in range $(1, num+1)$ :                                                       |  |
| $mask = lab == i$                                                                     |  |
| $prop = regionprops(maxk.astype(np.uint8))$                                           |  |
| conts, = cv2.findContours(np.uint8(mask), cv2.RETR TREE, cv2.CHAIN APPROX SIMPLE)     |  |
| overlapped = cv2.drawContours(resized, conts, -1, (0,255,0), 5) #2                    |  |
| dictionary.append([i,prop])                                                           |  |
| $bb=prop[0].bb$                                                                       |  |
| cortada=img[bb[0]:bb[2],bb[1]:bb[3]]                                                  |  |
| nombre archivo = time.strftime("%Y%m%d-%H%M%S") + ' imagen termica.png'               |  |
| ruta archivo3 = os.path.join('crops', nombre archivo)                                 |  |
| cv2.imwrite(ruta archivo3, cortada)                                                   |  |

**Figura 3.12.** Código de postprocesamiento de las imágenes

**Fuente:** Los Autores

Posteriormente, se aplican operaciones de postprocesamiento para refinar la máscara binaria. Estas operaciones incluyen la erosión y la dilatación, que se utilizan para eliminar pequeños artefactos y mejorar la detección de las áreas de interés como se observa en la figura 3.13. La erosión reduce el tamaño de los objetos blancos en la máscara, mientras que la dilatación los aumenta. Este proceso ayuda a limpiar la máscara y a resaltar las áreas de temperatura anormal de manera más precisa.

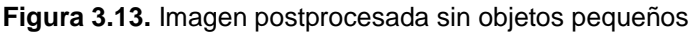

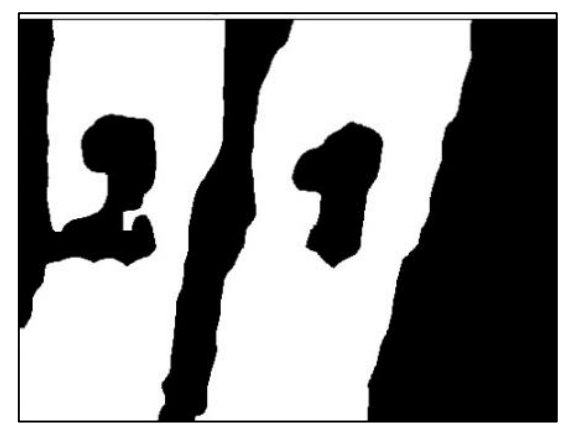

**Fuente:** Los Autores

Se utilizò la biblioteca scikit-image para etiquetar y medir las regiones conectadas en la máscara binaria. después recorre cada región conectada identificada en la máscara binaria y se calcula su contorno. Se dibujan los contornos sobre la imagen redimensionada figura 3.14.

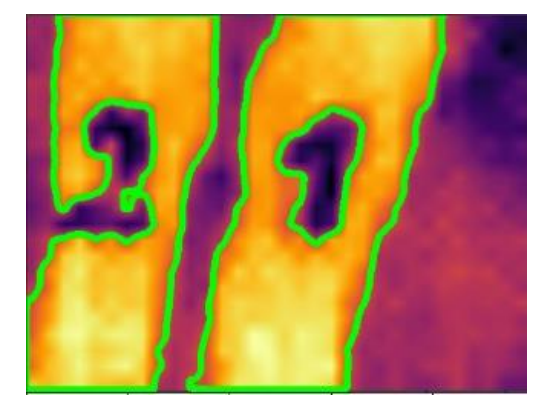

**Figura 3.14.** Imagen con contornos en el área de interés

**Fuente:** Los Autores

Despues se recorta cada región conectada de la imagen original (img) utilizando las coordenadas del cuadro delimitador (bbox) de la región y se guarda como una imagen independiente en la carpeta "crops".

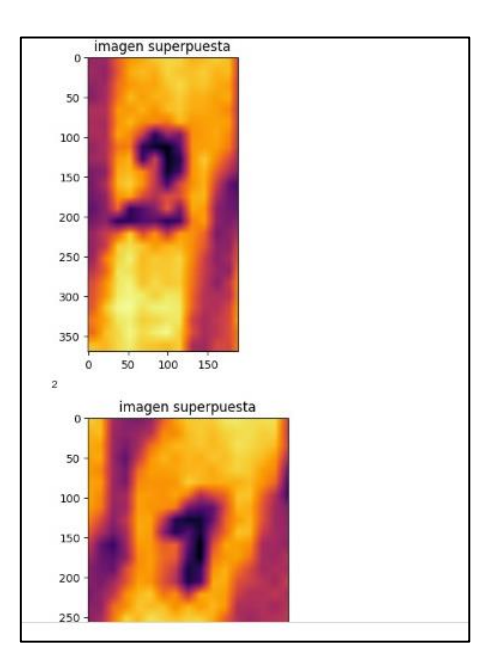

**Figura 3.15.** Separación de los objetos de la imagen

**Fuente:** Los Autores

Una vez que procesadas y separas las imágenes térmicas de los cerdos previamente identificados, se utilizó un modelo de red neuronal convolucional CNN con conjunto de datos MNIST, el cuales un conjunto de datos para reconocimiento de dígitos escritos a mano, los modelos entrenados en MNIST pueden ser útiles para reconocer números en imágenes más generales. Y así poder identificar el número de cada porcino en caso de presentar algún tipo de anomalía en su temperatura corporal.

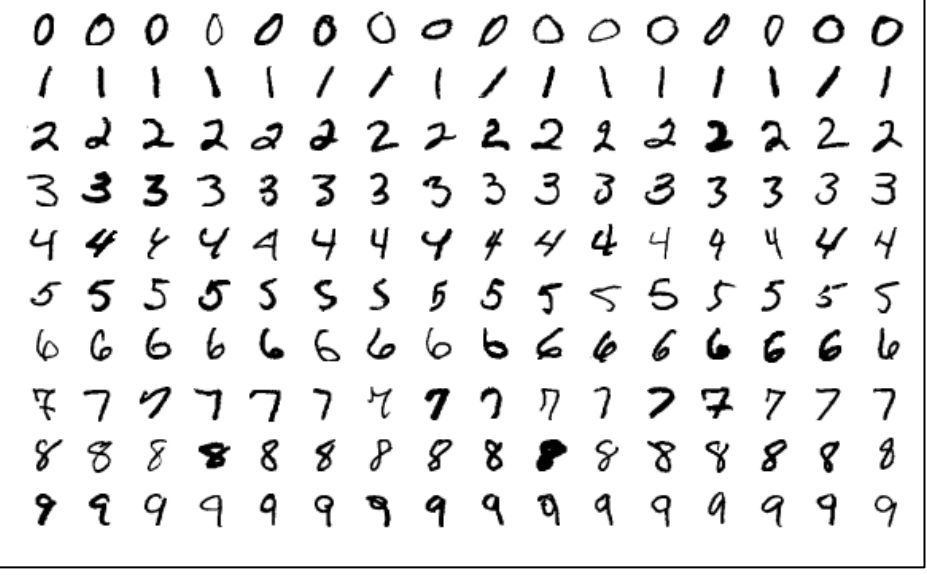

**Figura 3.16.** Ejemplos de conjunto de datos de DataSet Mnist

**Fuente:** Ultralytics

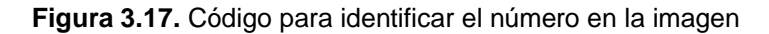

```
# Función para cargar y procesar la imagen térmica
def cargar imagen termica(ruta imagen):
    imagen = cv2.imread(ruta imagen, cv2.IMREAD GRAYSCALE)
    imagen = cv2.resize(imagen, (28, 28)) # Redimensionar imagen al tamaño de entrada del modelo
    imagen = imagen.astype('float32') / 255 # Normalizar valores de píxeles entre 0 y 1
    imagen = np.expand_dims(imagen, axis=-1) # Agregar dimensión de canal (escala de grises)
   return imagen
# Cargar modelo CNN entrenado para reconocimiento de números con el conjunto de datos MNIST
modelo = tf.keras.models.load_model('modelo_numeros_mnist.h5')
# Función para identificar números en la imagen térmica usando el modelo CNN
def identificar numero(imagen termica):
    # Realizar predicción con el modelo CNN
    predicciones = modelo.predict(np.array([imagen_tternica]))# Obtener el número predicho
    numero_predicho = np.argmax(predicciones)
    return numero predicho
```
#### **Fuente:** Los Autores

En la figura 3.17 se puede observar la función llamada cargar\_imagen\_termica que se encarga de cargar y procesar una imagen térmica. Primero, lee la imagen térmica en escala de grises utilizando OpenCV (cv2.imread) desde la ruta

especificada. Luego, redimensiona la imagen a un tamaño de 28x28 píxeles, que es el tamaño de entrada esperado por el modelo de red neuronal convolucional (CNN). Después, normaliza los valores de los píxeles para que estén en el rango de 0 a 1 y agrega una dimensión adicional para representar el canal de color (escala de grises) utilizando np.expand\_dims. Finalmente, devuelve la imagen procesada.

Además, el código carga un modelo CNN entrenado para reconocimiento de números utilizando el conjunto de datos MNIST. El modelo se carga desde un archivo llamado 'modelo\_numeros\_mnist.h5' utilizando TensorFlow (tf.keras.models.load\_model).

También definió una función llamada identificar\_numero, que toma una imagen térmica como entrada y utiliza el modelo CNN cargado para identificar el número presente en la imagen. Realiza una predicción con el modelo CNN y devuelve el número predicho

Para el mecanismo de alerta en caso de anomalía durante el monitoreo de los lechones, se utilizó la plataforma de mensajería instantánea en este caso Telegram.

Para esto se utilizó un bot de Telegram llamado "BotFather", este bot permite crear nuevos bots o cambiar la configuración de los que ya existen, es decir, llevar a cabo su administración y gestión.

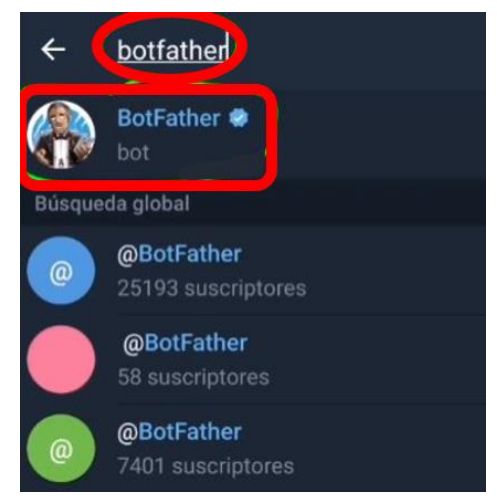

**Figura 3.18.** Bot de Telegram "BotFather"

**Fuente:** Telegram

Primero, creamos el nuevo bot utilizando el comando "/newbot". BotFather nos solicita un nombre y un nombre de usuario para el nuevo bot, los cuales se asignaron como "HatoPorcinoBot". Después de seguir las indicaciones, el bot nos muestra un mensaje con los detalles del nuevo bot creado, incluyendo el token de acceso que fue utilizado para establecer la conexión del sistema a Telegram. Este token de acceso API es fundamental para que el sistema pueda interactuar con el bot creado en la plataforma de Telegram.

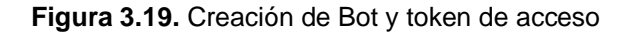

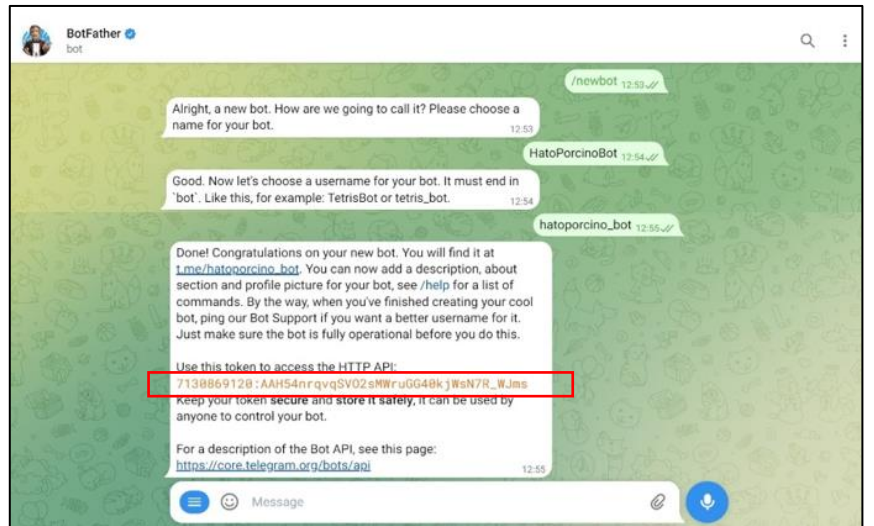

**Fuente:** Telegram

Se realizó la función llamada **enviar notificacion telegram** que se encarga de enviar una notificación a través de Telegram a los encargados del hato porcino. La función toma dos parámetros como entrada: numero\_porcino y temperatura.

Dentro de la función, se define el token del bot de Telegram y se construye la URL de la API de Telegram para enviar el mensaje. Luego, se crea el mensaje de notificación utilizando los parámetros proporcionados, que incluyen el número del porcino y la temperatura actual. El mensaje se envía utilizando una solicitud POST a la URL de la API de Telegram con los datos del chat y el texto del mensaje.

# Función para enviar notificación a través de Telegram def enviar notificacion telegram(numero porcino, temperatura, temperatura ideal): token = "7130869120:AAH54nravaSV02sMWruGG40kiWsN7R WJms" url = "https://api.telegram.org/bot" + token + "/sendMessage" mensaje = f";Alerta de temperatura anormal! Porcino número {numero porcino} con temperatura de {temperatura}ºC fuera del rango ideal data = {"chat id": "1743337476", "text": mensaje} response = requests.post(url, data=data)

#### **Fuente:** Los Autores

En la figura 3.21. se realizó la funcion de, **asociar\_numero\_porcino**, se encarga de asociar el número del porcino con el píxel de temperatura anormal, determinando si la temperatura máxima detectada está por encima de 43°C o por debajo de 38°C. Para hacer esto, toma como entrada la matriz de temperaturas (temperaturas\_np), la temperatura máxima (temp\_maxima) y los números identificados en la imagen térmica (numeros\_identificados).

Primero, encuentra la posición del píxel con la temperatura máxima no aceptable utilizando la función **np.argmax.** Luego, si la temperatura máxima excede los 43°C, se asocia el número del porcino al píxel de temperatura máxima y se envía una notificación de alerta utilizando la función **enviar\_notificacion\_telegram**. Del mismo modo, si la temperatura máxima es inferior a 38°C, también se asocia el número del porcino al píxel de temperatura máxima y se envía una notificación de alerta.

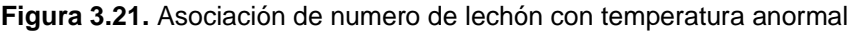

# Función para asociar el número del porcino con el píxel de temperatura anormal def asocian\_numero\_porcino(temperaturas\_np, temp\_maxima, numeros\_identificados): # Encontrar la posición del píxel de temperatura máxima no aceptable max\_index = np.unravel\_index(np.argmax(temperaturas\_np), temperaturas\_np.shape) # Si la temperatura máxima es anormal, asociar el número del porcino al píxel de temperatura máxima if temp\_maxima  $> 43$ : porcino\_maxima = numeros\_identificados[max\_index[0], max\_index[1]] enviar\_notificacion\_telegram(porcino\_maxima, temp\_maxima, 43) # Si la temperatura máxima es anormal, asociar el número del porcino al píxel de temperatura máxima if temp maxima < 38:  $porcino\_maxima = numeros\_identificados[max\_index[0], max\_index[1]]$ enviar\_notificacion\_telegram(porcino\_maxima, temp\_maxima, 38)

**Fuente:** Los Autores

El monitoreo de los lechones a través de cámaras térmicas representa un avance significativo en la gestión y cuidado de los porcinos. Estas prácticas, ofrecen una serie de beneficios que contribuyen a garantizar la salud, el bienestar y la productividad de los lechones.

Una de las ventajas más destacadas de este enfoque radica en la capacidad de detectar tempranamente cambios en la temperatura corporal de los lechones. Las cámaras térmicas pueden identificar variaciones térmicas que podrían indicar la presencia de enfermedades o condiciones de estrés en los animales. Este monitoreo no intrusivo permite una vigilancia constante sin causar estrés adicional a los lechones, lo que es crucial para mantener su bienestar.

### **Interfaz web para gestión de datos**

Y como última función está la gestión de información de los neonatales y generación de reportes la cual se desarrolló una interfaz web que empleó la metodología PROGRAMACIÓN EXTREMA (XP) que cuenta con 4 fases descritas a continuación:

## **FASE DE PLANIFICACIÓN**

Para la ejecución de la interfaz web, dentro den punto de planificación se realizó la entrevista **(Anexo 2)** al Encargado del área de Hato porcino ESPAM, recaudando la información y después el análisis de la información recopilada y los requisitos funcionales y no funcionales, se crearon las historias de usuario detalladas, priorizadas en función de su importancia. En total, se identificaron 9 historias, cada una con su descripción correspondiente y nivel de prioridad. Como se muestra en la Tabla 3.12.

Estas mismas forman parte del documento de especificación de requerimientos IEEE 830 **(Anexo 3)**.

| N.º         | Historia de Usuario                                                           | Enunciado de la Historia de Usuario                                                                                                    | <b>Prioridad</b> |
|-------------|-------------------------------------------------------------------------------|----------------------------------------------------------------------------------------------------|------------------|
| <b>HU01</b> | Registro de cuenta                                                            | Como Administrador,<br>necesito poder registrar mis datos,<br>con la finalidad de poder logearme en el sistema.                                                                                                    | Alta             |
| <b>HU02</b> | Inicio de sesión                                                              | Como Administrador,<br>necesito contar con un inicio de sesión acceder con<br>mis credenciales (usuario y contraseña),<br>con la finalidad de poder acceder al sistema.                                                           | Alta             |
| <b>HU03</b> | Recuperación de<br>contraseña                                                 | Como usuarios del sistema, necesito que en el login<br>cuente con la opción de recuperar una contraseña<br>olvidada<br>con la finalidad de restablecer la contraseña.                                                             | Media            |
| <b>HU04</b> | Menú de opciones                                                              | Como Administrador,<br>necesito que el sistema tenga un menú de<br>opciones quepermitan acceder a las diferentes<br>vistas,<br>con la finalidad de tener un acceso más optimizado<br>a las vistas yopciones que tenga el sistema. | Alta             |
| <b>HU05</b> | Visualización de Temperatura<br>Ambiente y humedad                            | Como administrador del sistema,<br>necesito que se muestre la temperatura y humedad<br>del hato porcino<br>con la finalidad de llevar control en tiempo real de la<br>temperatura.                                                | Alta             |
| <b>HU06</b> | Visualización de Temperatura<br>Máxima y mínima Corporal de<br>los neonatales | Como administrador,<br>necesito que el sistema me muestre la<br>temperatura de los neonatales a lo largo del día<br>, con la finalidad de llevar el control de<br>temperatura corporal.                                           | Alta             |
| HU07        | Registro de parto                                                             | Como Administrador,<br>necesito que haya un formulario que me permita<br>registrar los partos en el hato porcino,<br>con la finalidad de poder tener un registro de los<br>mismo.                                                 | Media            |
| HU08        | Registro de neonatales                                                        | Como Administrador,<br>necesito que haya un formulario que me permita<br>registrar los partos en el hato porcino,<br>con la finalidad de poder tener un registro de los<br>mismo.                                                 | Baja             |
| <b>HU09</b> | Generar reporte                                                               | Como Administrador,<br>necesito poder generar reportes de todos los datos<br>ingresados y obtenidos,<br>con la finalidad de generar documentos tipo pdf para<br>descargar.                                                        | Media            |

**Tabla 3.12.** Historia de usuario Sitio Web

Una vez que se identificaron las historias de usuario, se procedió a definir los tiempos de cada iteración en la lista de tareas, siguiendo los principios de la metodología XP. Esto resultó en la división del proyecto en cuatro bloques, donde se presenta un listado detallado de tareas tal como lo muestra en la tabla 3.13. para la creación y codificación del sitio web, conforme a la metodología XP:

| Tarea                 | Descripción de Tarea                                                                                                    |
|-----------------------|----------------------------------------------------------------------------------------------------|
| Fase de Planificación | Identificación de historias de usuario mediante entrevistas con el<br>$\bullet$<br>personal encargado del hato porcino.<br>Priorización de historias de usuario según su importancia y valor para<br>$\bullet$<br>el cliente.<br>Planteamiento de Tareas por Fases.                                                                                                    |
| Fase de Diseño:       | Creación de prototipos para visualizar el diseño y la interfaz del sitio<br>web.<br>Elecion de plantilla Admi para funciones especificas6<br>Elaboración de diagramas UML para la estructuración del sistema.<br>Diseño del modelo de base de datos para la gestión de los datos del<br>sistema.                                                                                                    |
| Fase de Desarrollo    | Elección de herramienta de codificación<br>$\bullet$<br>Escritura y desarrollo del código necesario para implementar las<br>$\bullet$<br>funcionalidades del sistema.<br>Programación en parejas (pair programming) para asegurar la calidad<br>y consistencia del código.<br>Iteración continua para agregar nuevas funcionalidades y realizar<br>ajustes según la retroalimentación recibida.<br>Implementación de pruebas unitarias para validar el funcionamiento de<br>$\bullet$<br>cada componente del sistema. |
| Fase de Pruebas       | Realización de pruebas unitarias para verificar el funcionamiento<br>٠<br>individual de cada componente.<br>Pruebas automatizadas continuas para detectar posibles errores y<br>anomalías en el sistema.<br>Pruebas de aceptación por parte del cliente para validar que el sistema<br>٠<br>cumple con sus requisitos y expectativas.                                                                                                    |

**Tabla 3.13**. Listado de tareas por fases

**Fuente:** Los Autores

## **FASE DE DISEÑO**

Definida requisitos funcionales y no funcionales expuesto en las tablas 3.2 y 3.3, se procedió a elaborar los diagramas UML de comportamiento utilizando la herramienta en línea "Lucidchart". Estos diagramas incluyeron un diagrama de casos de uso, un diagrama de clases y un diagrama de arquitectura. El diagrama de casos de uso permitió representar los diferentes escenarios de interacción entre la interfaz web y los usuarios/administradores. Estos diagramas se encuentran detallados en el documento ERS **(Anexo 3)** y en este mismo esta el diseñó del modelo de base de datos.

Durante la fase de diseño, se determinó que se utilizaría el patrón de diseño Modelo Vista Controlador (MVC) para estructurar la interfaz web, ya que proporciona una organización eficiente y comprensible para el administrador. Se creó un prototipo del sitio web utilizando el software de prototipado web "Figma". Este prototipo permitió obtener una vista previa del diseño del menú principal y de cómo podría mostrarse la información de temperatura, las figuras 3.2. y 3.3. muestran el prototipo del sitio web.

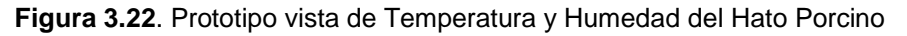

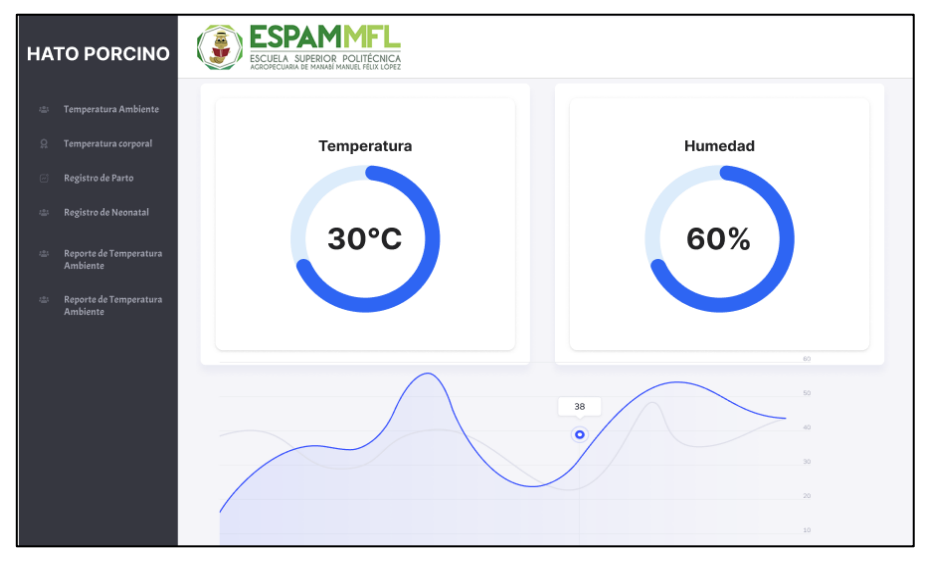

**Fuente:** Los Autores

**Figura 3.23.** Prototipo de vista de Generador de Reporte

| <b>HATO PORCINO</b>                                     | <b>ESPA</b><br>ŝ<br>ESCUELA SUPERIOR POLITECNICA<br>OFCUADIA DE MANARÍ MANI IFI EFI IX I ODE? |             |         |
|---------------------------------------------------------|-----------------------------------------------------------------------------------------------|-------------|---------|
| Temperatura Ambiente<br>22.5                            | <b>REPORTE</b>                                                                                |             |         |
| Temperatura corporal<br>$\Omega$                        | Fecha y hora                                                                                  | Temperatura | Humedad |
| Registro de Parto<br>R1<br>Registro de Neonatal<br>12.1 | 25-02-2023 8:00                                                                               | 28 °C       | 60%     |
| Reporte de Temperatura<br>222<br>Ambiente               | 25-02-2023 9:00                                                                               | 28 °C       | 60%     |
| Reporte de Temperatura<br>45.<br>Ambiente               | 25-02-2023 10:00                                                                              | 29 °C       | 60%     |
|                                                         | 25-02-2023 11:00                                                                              | 29 °C       | 59%     |
|                                                         | 25-02-2023 12:00                                                                              | 30 °C       | 58%     |
|                                                         | 25-02-2023 13:00                                                                              | 30 °C       | 58%     |
|                                                         |                                                                                               |             |         |

**Fuente:** Los Autores

El prototipo que se presenta es básico debido a las limitaciones del software "Figma", sin embargo, cumple su propósito al representar visualmente la idea del diseño que se busca implementar. Las vistas completas del sitio web se detallan en el manual de usuario **(Anexo 5).**

## **FASE DE DESARROLLO**

Durante la fase de desarrollo y codificación del proyecto, se siguió la metodología XP para garantizar la entrega temprana y frecuente de software funcional y de alta calidad. Se utilizó un entorno de desarrollo compuesto por el framework Laravel y el editor de código Visual Studio Code, con el lenguaje de programación PHP como base. Además, se empleó la biblioteca de Bootstrap para facilitar el diseño y la implementación de la interfaz de usuario, asegurando una experiencia visual atractiva y consistente.

Para el manejo de la base de datos, se optó por utilizar MySQL debido a su fiabilidad, rendimiento y amplia compatibilidad con Laravel. MySQL proporciona una solución sólida y escalable para almacenar y gestionar los datos del sistema, garantizando la integridad y seguridad de la información.

Durante la fase de desarrollo, se siguió el enfoque de programación en parejas (pair programming) en el que dos programadores trabajan juntos en el mismo código, lo que facilita la revisión y la detección temprana de errores. Esto asegura que el código se desarrolle de manera más eficiente y con una calidad superior.

Ahora se muestra un resumen en base las historias de usuario que se estableció anteriormente:

## **HU01 REGISTRO DE CUENTA**

Se implementó la funcionalidad de registro de cuenta, permitiendo al Administrador introducir sus datos para poder acceder al sistema en el futuro. Esto facilita el proceso de inicio de sesión al proporcionar credenciales válidas para autenticarse.

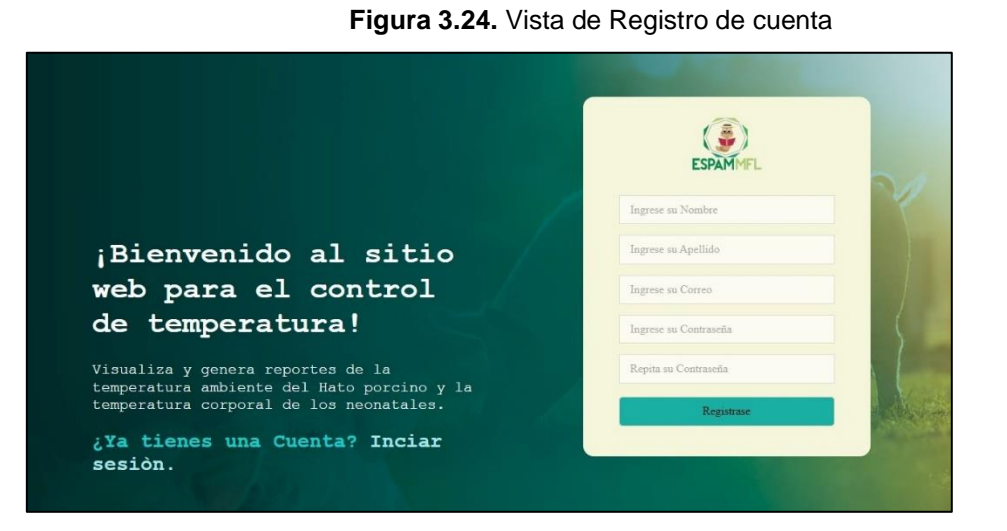

**Fuente:** Los Autores

## **HU02 INICIO DE SESIÓN**

Se desarrolló la vista de inicio de sesión que permitía al Administrador acceder al sistema proporcionando sus credenciales de usuario y contraseña, de los datos anteriormente ingresados en el formulario de registro. Esta funcionalidad garantiza un acceso seguro al sistema, restringiendo la entrada solo a usuarios autorizados.

Se añadió la opción de recuperación de contraseña en la pantalla de inicio de sesión, brindando a los usuarios la posibilidad de restablecer su contraseña en caso de olvido. Esta característica proporciona una solución conveniente para los usuarios que han perdido acceso a sus cuentas.

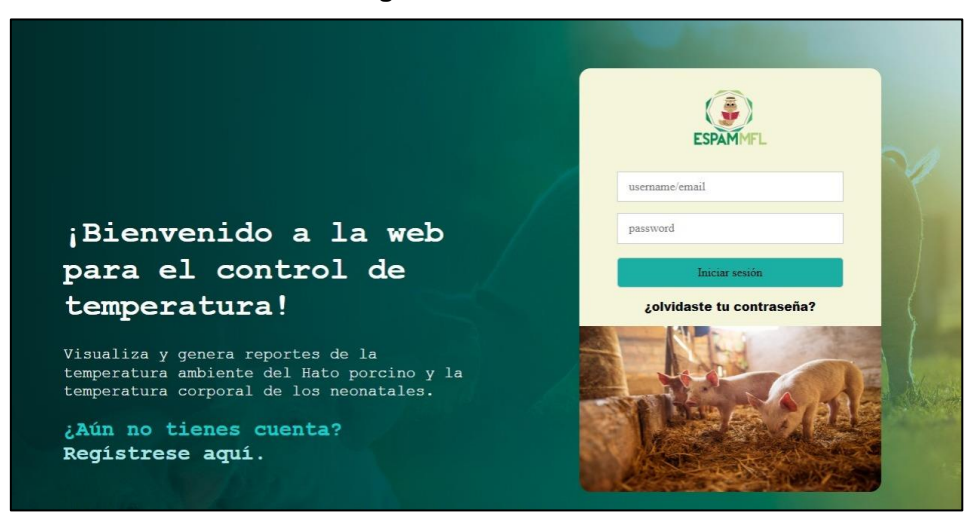

#### **Figura 3.25.** Vista de inicio de sesión

**Fuente:** Los Autores

## **HU03 MENÚ DE OPCIONES**

Se creó un menú de opciones para el sistema, ofreciendo al Administrador un acceso organizado y optimizado a las diversas vistas y funciones disponibles. Esta característica mejora la experiencia del usuario al proporcionar una navegación intuitiva dentro del sistema.

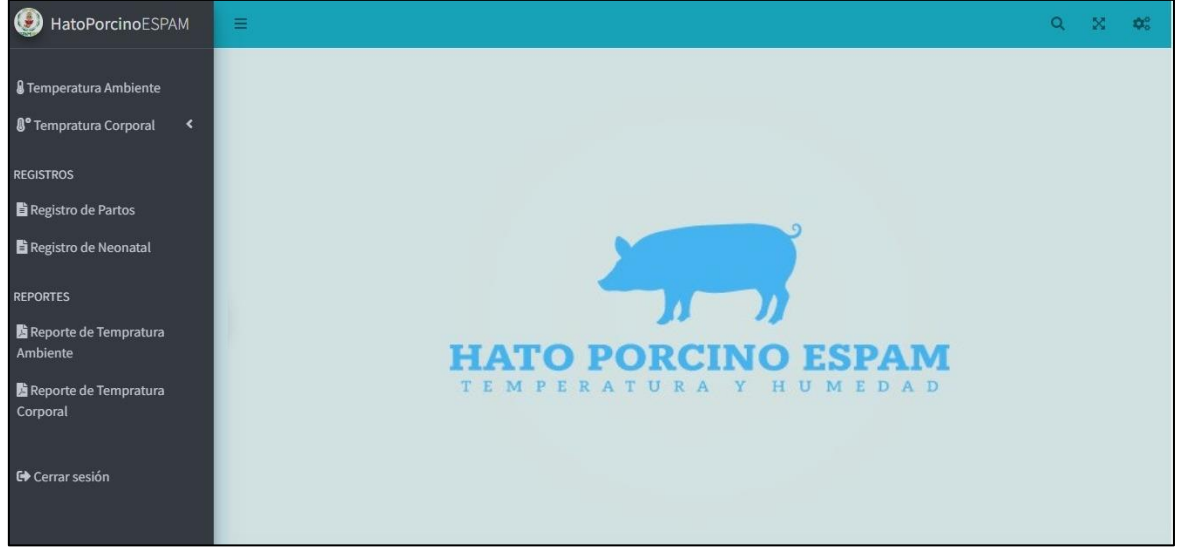

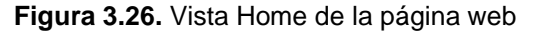

**Fuente:** Los Autores

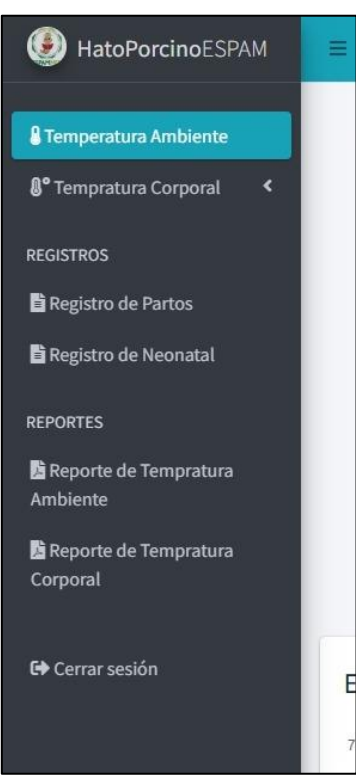

#### **Figura3.27.** Menú de opciones

**Fuente:** Los Autores

## **HU04 VISUALIZACIÓN DE TEMPERATURA AMBIENTE Y HUMEDAD**

Se implementó una función de visualización en tiempo real de la temperatura y humedad del hato porcino, permitiendo al Administrador monitorear de manera eficiente las condiciones ambientales. Esta herramienta facilita el seguimiento continuo de la temperatura y humedad para garantizar un entorno adecuado para los animales.

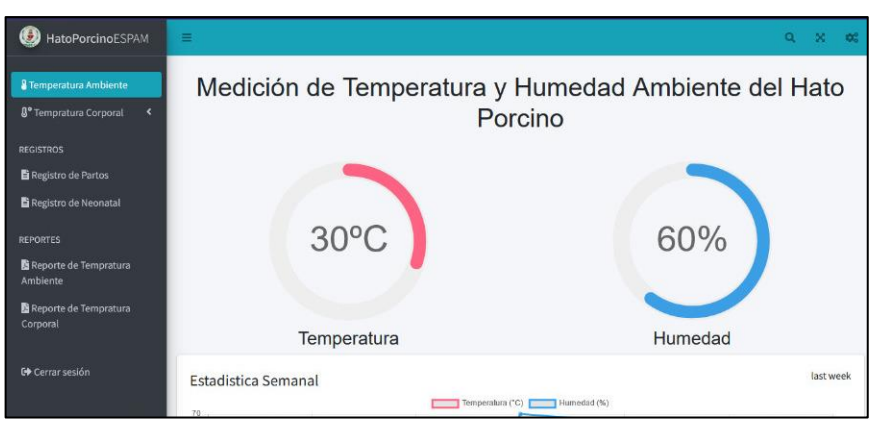

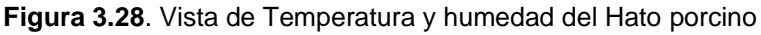

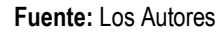

# **HU05 VISUALIZACIÓN DE TEMPERATURA MÁXIMA Y MÍNIMA CORPORAL DE LOS NEONATALES**

Se desarrolló una función que muestra la temperatura corporal de los neonatales a lo largo del día, proporcionando al Administrador datos precisos para monitorear la salud y el bienestar de los animales jóvenes. Esta característica permite un control efectivo de la temperatura corporal para garantizar un crecimiento saludable.

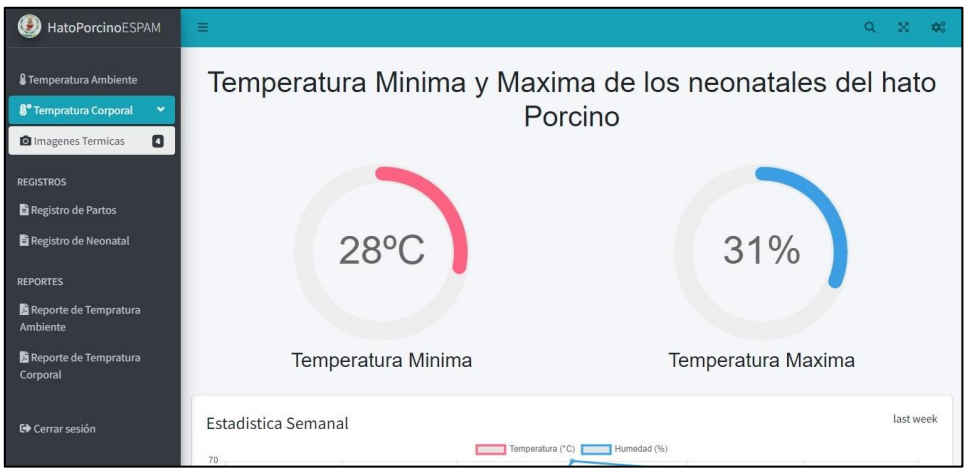

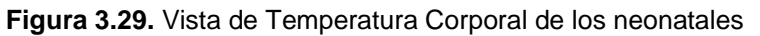

#### **Fuente:** Los Autores

## **HU06 REGISTRO DE PARTO**

Se creó un formulario para registrar los partos en el hato porcino, brindando al Administrador una herramienta para mantener un registro detallado de los nacimientos. Esta funcionalidad facilita el seguimiento de la reproducción y la gestión de la población porcina.

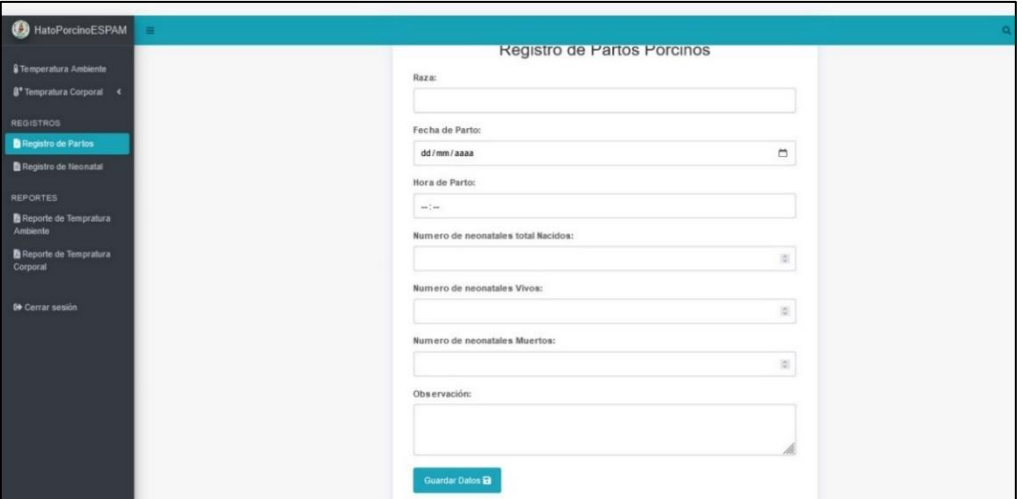

**Figura 3.30.**Vista de registro de parto

**Fuente:** Los Autores

### **HU07 REGISTRO DE NEONATAL**

Se implementó un formulario para registrar los neonatales nacidos en el hato porcino, permitiendo al Administrador mantener un registro actualizado de los animales jóvenes. Esta característica proporciona una herramienta integral para la gestión y seguimiento de la población porcina en todas las etapas de desarrollo.

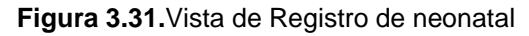

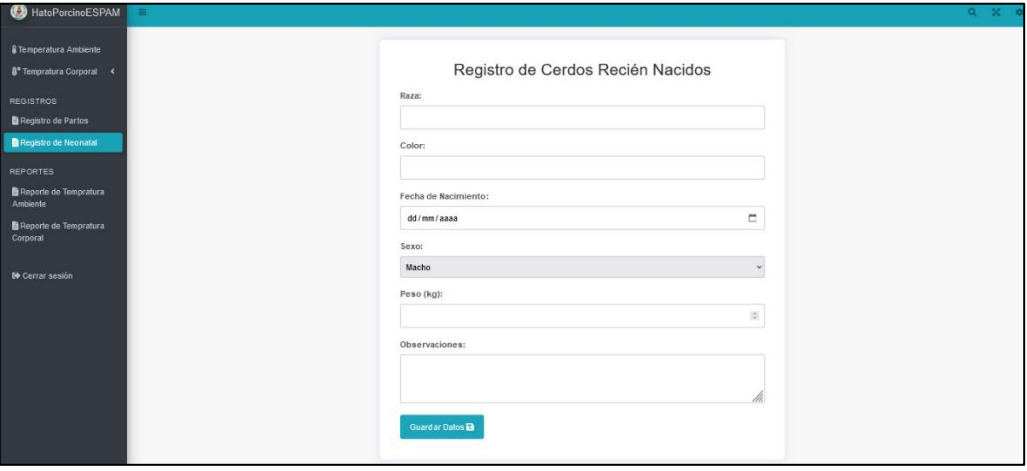

**Fuente:** Los Autores

**HU08 REPORTE** 

Se agregó la capacidad de generar informes que recopilan todos los datos de temperatura corporal y ambiental obtenidos en el sistema, permitiendo al Administrador crear documentos PDF descargables. Esta funcionalidad ofrece una manera conveniente de analizar y compartir información importante sobre el hato porcino y su gestión.

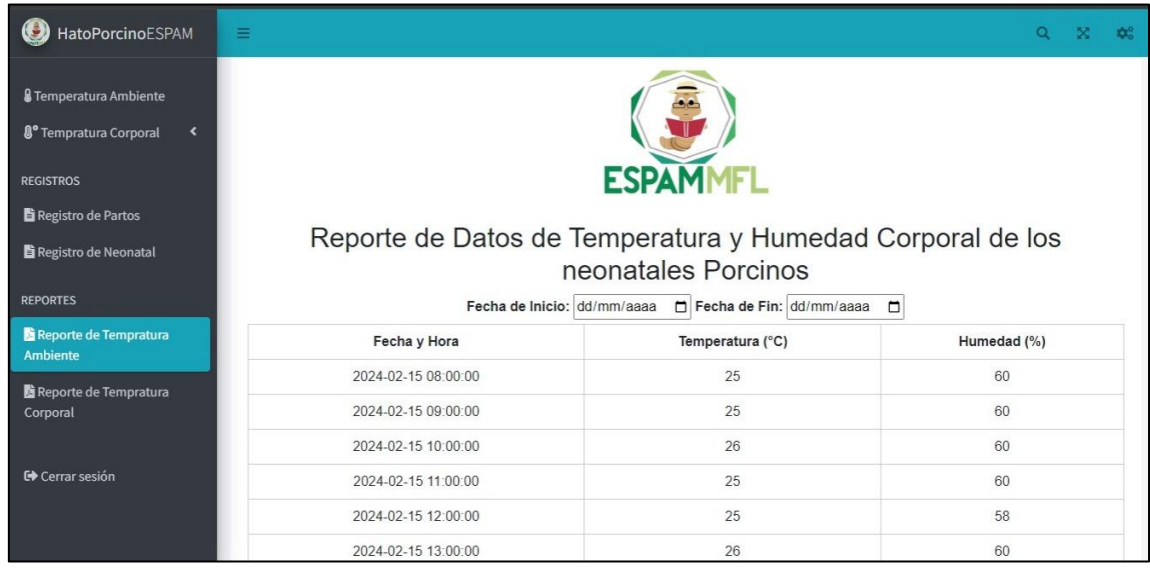

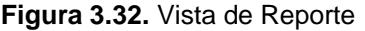

**Fuente:** Los Autores

#### **FASE DE PRUEBAS**

Para esta etapa, se llevaron a cabo pruebas unitarias con el propósito de garantizar el correcto funcionamiento de todas las funcionalidades previamente codificadas. Se llevaron a cabo pruebas exhaustivas de todas las funcionalidades de la aplicación para garantizar su correcto funcionamiento. Una vez concluidas todas las pruebas y corregidos los errores detectados, se elaboró un informe detallado que describe cada prueba realizada, sus resultados y el estado alcanzado por cada funcionalidad, de acuerdo con los requisitos y las historias de usuario establecidas para el proyecto **(Anexo 6).**

## **3.4 REVISIÓN**

En esta última fase, de revisión del sistema domótico desarrollado para el control de la temperatura ambiental y corporal en los galpones del hato porcino. Se centra en verificar el correcto funcionamiento y desempeño del sistema en condiciones reales, tanto en entornos de prueba como en producción.

Durante la fase de revisión, se llevaron a cabo pruebas en frio y caliente para validar la integración y funcionamiento adecuado de todos los componentes del sistema. Además, se evaluó el rendimiento del sistema en situaciones simuladas de producción, midiendo métricas clave como la velocidad de respuesta, la precisión de las mediciones y la generación adecuada de notificaciones.

## **3.4.1. PRUEBAS EN FRIO**

Las pruebas en frío se llevaron a cabo para verificar la integración y funcionamiento adecuado de los componentes del sistema domótico, incluyendo el sensor ambiental, la cámara térmica, el microcontrolador Arduino, la Raspberry Pi y el servidor MQTT.

Para garantizar la efectividad del sensor DHT22 integrado en el Arduino, se realizó una prueba validación. Se compiló el código correspondiente y se procedió a monitorear los resultados en el Monitor Serie del IDE de Arduino. Durante esta evaluación, se confirmó que el sensor proporcionaba lecturas precisas y consistentes, indicando su correcto funcionamiento. Los datos capturados se presentaron claramente en la figura 3.33, evidenciando mediciones sin errores ni inconvenientes. Esta prueba confirma la confiabilidad del sensor DHT22 al recolectar datos de temperatura de manera precisa y sin problemas.

| com <sub>3</sub>                    |  |
|-------------------------------------|--|
|                                     |  |
| Temperatura del Hato Porcino: 31.70 |  |
| Humedad: 67.50 %                    |  |
| Temperatura del Hato Porcino: 31.70 |  |
| Humedad: 67.40 %                    |  |
| Temperatura del Hato Porcino: 31.70 |  |
| Humedad: 67.30 %                    |  |
| Temperatura del Hato Porcino: 31.70 |  |
| Humedad: 67.20 %                    |  |
| Temperatura del Hato Porcino: 31.70 |  |
| Humedad: 67.20 %                    |  |
| Temperatura del Hato Porcino: 31.80 |  |
| Humedad: 67.20 %                    |  |
| Temperatura del Hato Porcino: 31.80 |  |
| Humedad: 67.20 %                    |  |
| Temperatura del Hato Porcino: 31.80 |  |
| Humedad: 67.20 %                    |  |

**Figura 3.33.** Validación del funcionamiento del sensor DHT22

**Fuente:** Los Autores

La cámara térmica integrada en la Raspberry Pi 4 fue sometida a pruebas para verificar su funcionamiento adecuado. Como se muestra en la figura 3.6, se procedió a capturar imágenes utilizando la cámara térmica, y los resultados obtenidos revelaron una correcta captura de la imagen, sin anomalías evidentes. Estos resultados incluyeron mediciones precisas de la temperatura promedio, máxima y mínima en el área escaneada por el sensor, lo que indica un correcto funcionamiento de la cámara térmica. La visualización de estos datos proporciona una confirmación sólida de la capacidad de la cámara térmica para capturar y analizar con precisión la temperatura en el entorno de interés.

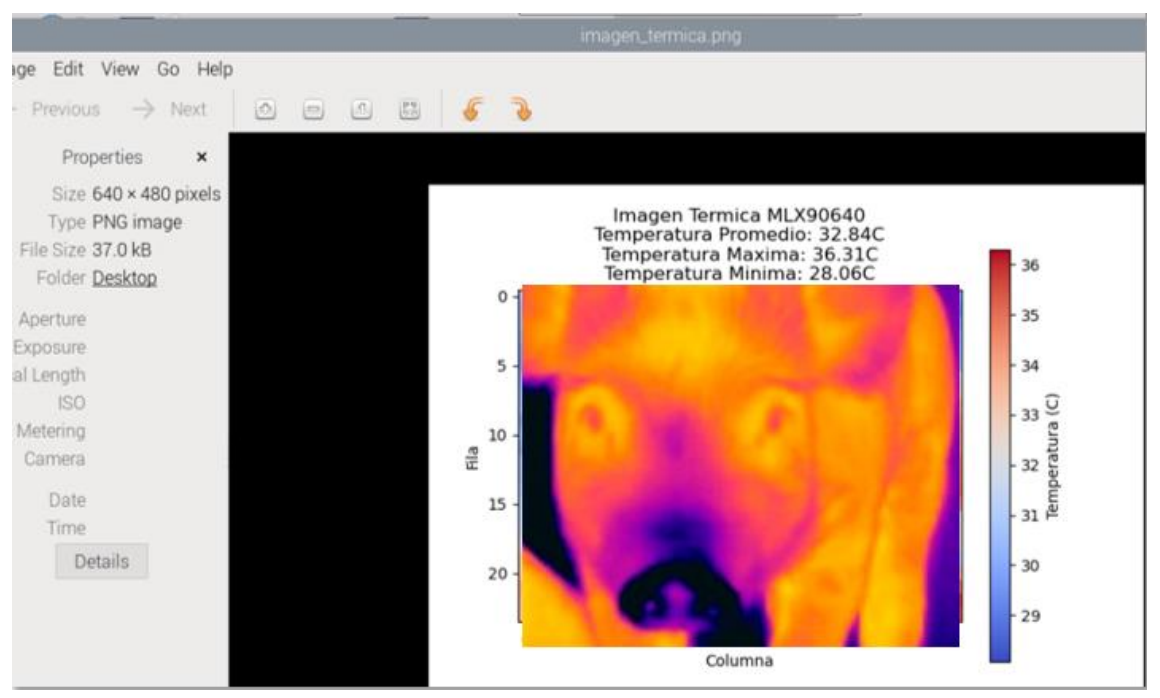

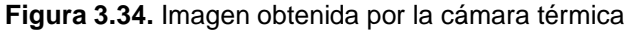

**Fuente:** Los Autores

Para validar la correcta conexión entre MQTT y Node-RED, se llevó a cabo una prueba en frío. Durante esta prueba, se estableció dos nodos de depuración en Node-RED para monitorear y verificar la llegada de los datos recolectados por los componentes del sistema. Estos nodos de depuración permitieron visualizar en tiempo real los datos a medida que ingresaban al sistema, lo que facilitó la detección de cualquier anomalía o problema de conexión. En la figura 3.7. se muestra el flujo completo y se puede evidenciar la correcta entrada de los datos de la temperatura ambiental.

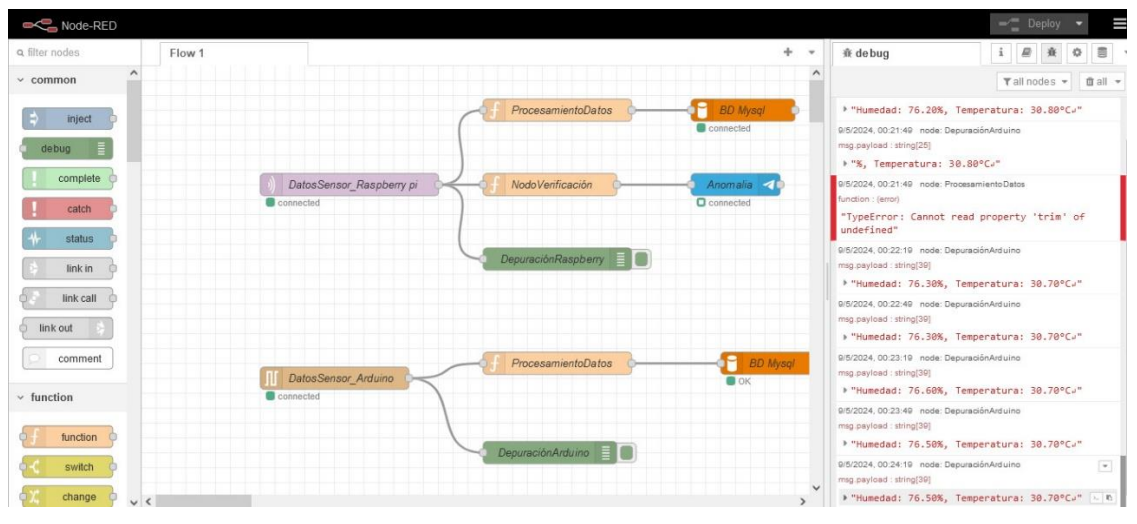

**Figura 3.35.** Flujo de la entrada de los datos del Sensor

**Fuente:** Los Autores

En la figura 3.36. se muestra también la correcta entrada de los datos de temperatura corporal de los lechones.

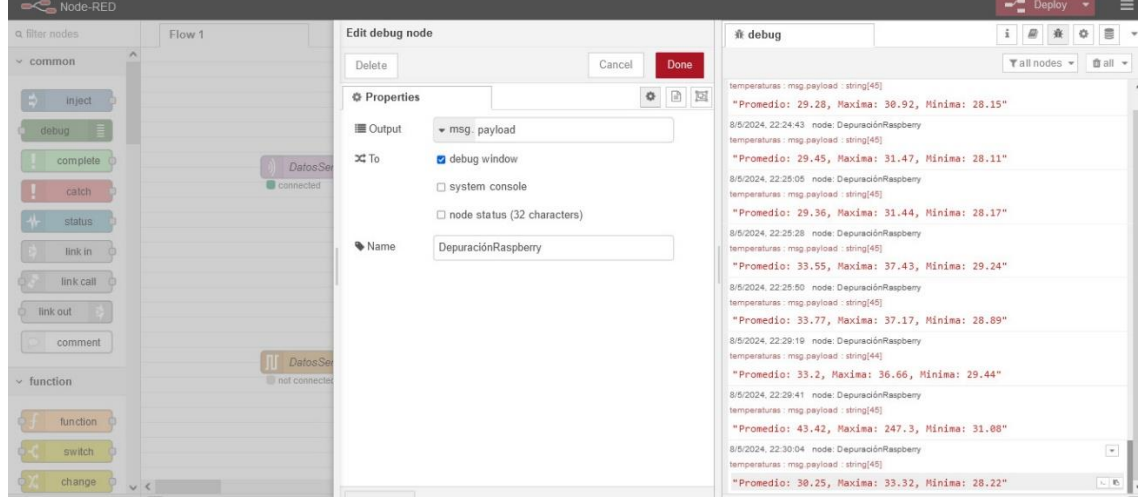

**Figura 3.36.** Flujo de la entrada de los datos de la cámara térmica

**Fuente:** Los Autores

Las pruebas realizadas confirmaron la correcta conexión de todos los dispositivos, asegurando una comunicación eficiente entre ellos. Esto proporciona una base sólida para el funcionamiento del sistema, garantizando que los componentes puedan intercambiar datos de manera efectiva y sin contratiempos.

Además, se verificó que los datos recopilados por los dispositivos fueran correctamente transmitidos a Node-RED para su procesamiento posterior. Esta confirmación es crucial, ya que Node-RED desempeña un papel central en la gestión y análisis de los datos en el sistema domótico. Al asegurar que los datos

lleguen de manera precisa y oportuna a Node-RED, se establece la base para su almacenamiento adecuado en la base de datos y su posterior utilización en la generación de reportes, control de dispositivos y otras funciones del sistema.

# **3.4.2. PRUEBAS EN CALIENTE**

Después de realizar las validaciones del correcto funcionamiento de los equipos se realizaron las pruebas en caliente para evaluar el rendimiento del sistema en un entorno de producción simulado e implementado. Durante estas pruebas, se midieron métricas como la velocidad de respuesta del sistema ante cambios de temperatura, la precisión de las lecturas del sensor ambiental y la cámara térmica. Además, se verificó la generación adecuada de notificaciones en caso de detectar anomalías en la temperatura de los neonatales.

Durante la etapa de prueba en el prototipado simulado, se llevó a cabo una validación efectiva del sistema. Para demostrar el comportamiento deseado de encender un foco cuando la temperatura desciende por debajo de los 29°C y apagarlo cuando supera los 32°C, se realizó la prueba durante la noche, aprovechando que las temperaturas son naturalmente más bajas en ese momento.

Durante la prueba, se expuso intencionalmente el sensor a una fuente de calor para simular una temperatura más alta de lo habitual. Esto se hizo para verificar que el sistema reaccionara correctamente a las variaciones de temperatura y apagara la fuente de calor cuando la temperatura superaba los 32°C, y encendiera el foco cuando descendiera por debajo de los 29°C, tal como se muestra en las figuras 3.37. y 3.38.

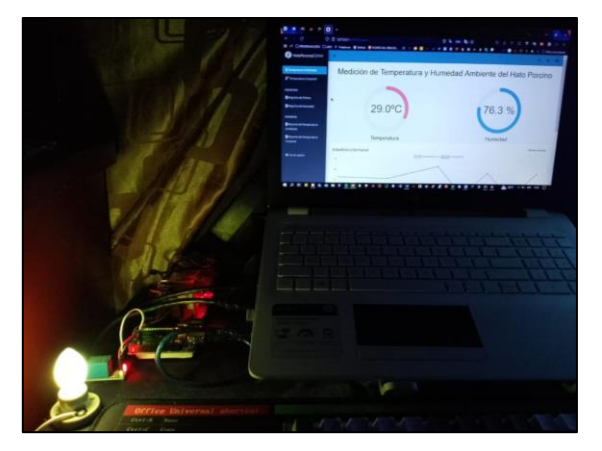

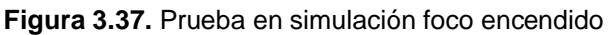

**Fuente:** Los Autores

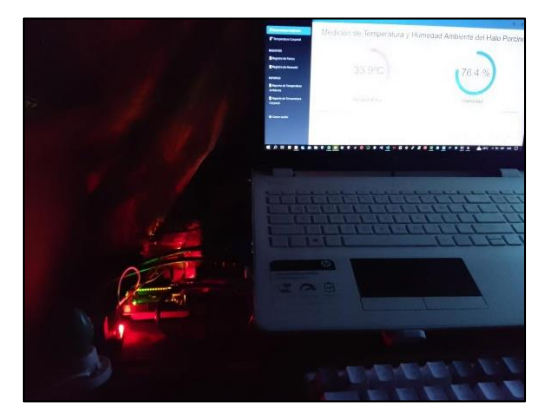

**Figura 3.38**. Prueba en simulación foco apagado

**Fuente:** Los Autores

Durante la prueba, el sistema demostró una respuesta inmediata y eficiente. Tan pronto como se registró una lectura de temperatura que cumplía con las condiciones establecidas, el sistema activaba el encendido o apagado del foco de manera instantánea. Esto destaca la rapidez de respuesta del sistema ante los cambios de temperatura, crucial para garantizar un control preciso y efectivo del ambiente en el hato porcino.

La prueba también se llevó a cabo en un entorno de producción, como se puede apreciar en la figura 3.39. de la termo cuna y el foco infrarrojo junto al lechón. En esta configuración real, se observa que el foco está encendido, lo cual indica que la temperatura ambiente es baja y requiere la activación del foco para mantener condiciones ideales para el lechón.

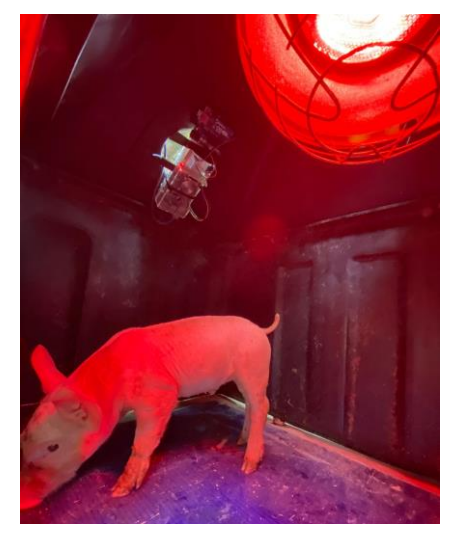

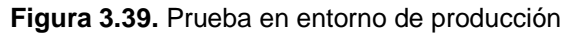

**Fuente:** Los Autores

Esta validación en un entorno de producción es crucial, ya que demuestra la efectividad del sistema en situaciones reales dentro del hato porcino. La capacidad de controlar la temperatura ambiente de manera precisa y activar el dispositivo según las condiciones para garantizar el bienestar de los animales y el éxito del sistema domótico implementado.

Durante la fase de prueba en producción del sistema de monitoreo, para verificar la función de detección de anomalías en la temperatura corporal de los lechones. Para las pruebas simuladas, se utilizaron partes del cuerpo humano, como el brazo, en lugar de someter a los lechones a condiciones de temperatura extrema. Se colocó un identificador de material aislante del calor en el brazo, y se aplicaron compresas calientes para simular un aumento de temperatura, mientras que se aplicaron compresas heladas para simular una reducción de temperatura en el mismo. Estas pruebas se realizaron con éxito y se enviaron notificaciones después de detectar anomalías en las imágenes térmicas obtenidas.

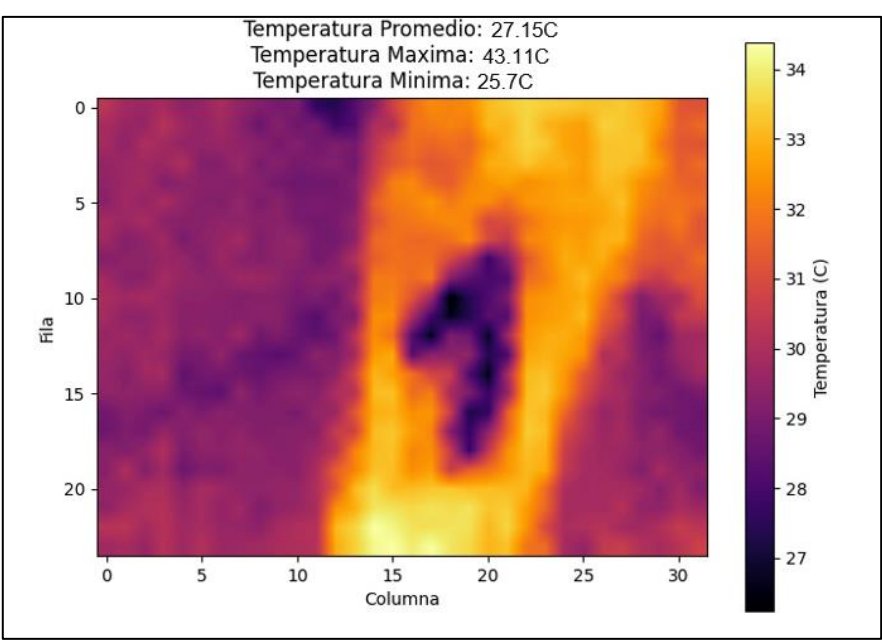

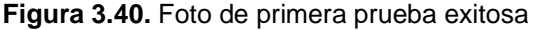

**Fuente:** Los Autores

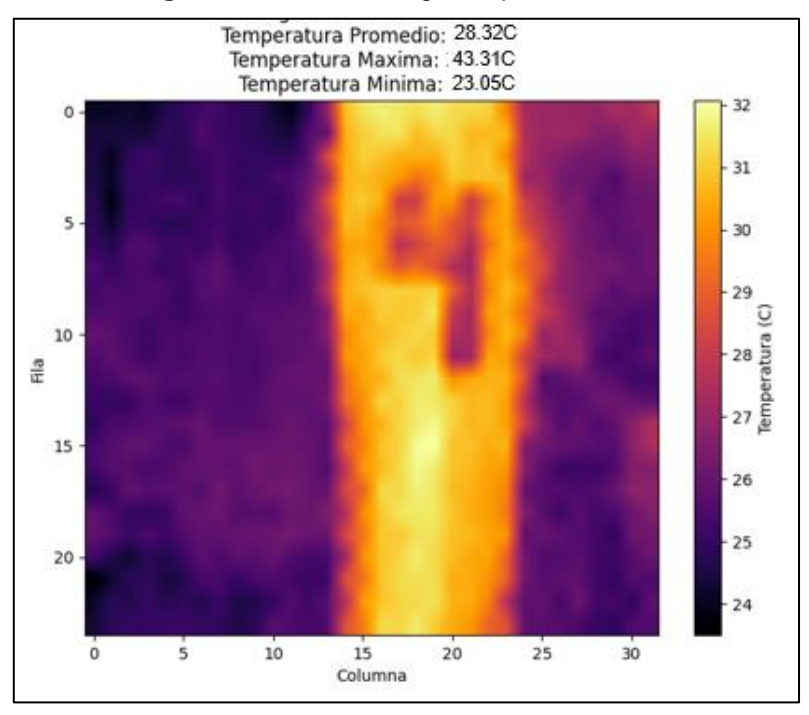

**Figura 3.41.** Foto de segunda prueba exitosa

**Fuente:** Los Autores

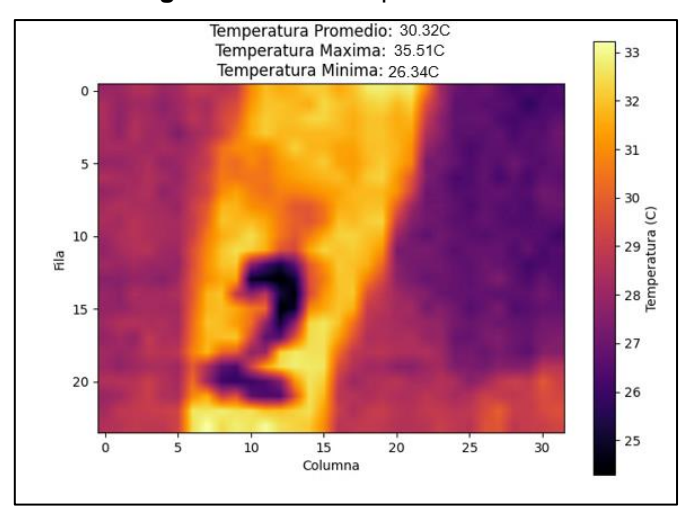

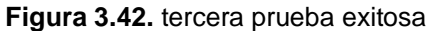

**Fuente:** Los Autores

En la figura 3.43 se evidencia las notificaciones generadas por el sistema cuando detecto las anomalías de las pruebas simuladas.

**HatoPorcinoBot**  $\alpha$  $\ddot{\cdot}$ bot AICHIG (CHING CH CHICUNOTHUMICIU T CUIT (CHINCIGIUIG UC JULE) grados 2024-05-14 09:58:27.911643 Today 18:37 Alerta termica en el lechon numero 1 con temperatura de 38.20 grados 2024-05-14 09:59:14.594314 18:39 Alerta termica en el lechon numero 1 con temperatura de 38.20 grados 2024-05-14 10:00:57.309008  $10.40$ ¡Alerta de temperatura anormal! Porcino número 1 con temperatura de 43.11°C fuera del rango ideal!2024-05-14 10:35:57 920114  $19 - 15$ ¡Alerta de temperatura anormal! Porcino número 4 con temperatura de 43.31°C fuera del rango ideal!2024-05-14 10:36:34.957384 1915 ¡Alerta de temperatura anormal! Porcino número 2 con temperatura de 35.51°C fuera del rango ideal!2024-05-14 10:37:11.487582  $10 - 16$ (C) Message O,  $\ddot{\mathbb{Q}}$ 

**Figura 3.43.** Alertas generadas en Telegram

#### **Fuente:** Los Autores

Esta notificación contiene información detallada sobre la anomalía detectada, incluyendo la identificación del lechón afectado y la temperatura anormal registrada. Esta respuesta rápida y precisa del sistema demostró su capacidad para identificar situaciones anormales y alertar al personal de manera oportuna para tomar acciones correctivas.

Es fundamental cumplir con las normativas del hato porcino y preservar el bienestar de los animales en todo momento. Por lo tanto, en lugar de exponer a los lechones a condiciones de estrés térmico o temperaturas extremas, se llevaron a cabo pruebas simuladas utilizando alternativas éticas y seguras. Este enfoque permitió realizar evaluaciones sin poner en riesgo la vida o el bienestar de los animales, respetando así los principios éticos y legales que rigen el cuidado de los animales en el hato porcino.

La prueba de generación del informe en el sitio web se realizó de manera rápida y precisa. Se verificó que el proceso de creación del reporte fuera ágil y que los datos recopilados se presentaran correctamente en el formato PDF. Se aseguró que el reporte incluyera la información sobre la temperatura de los lechones de forma clara y comprensible para los usuarios.

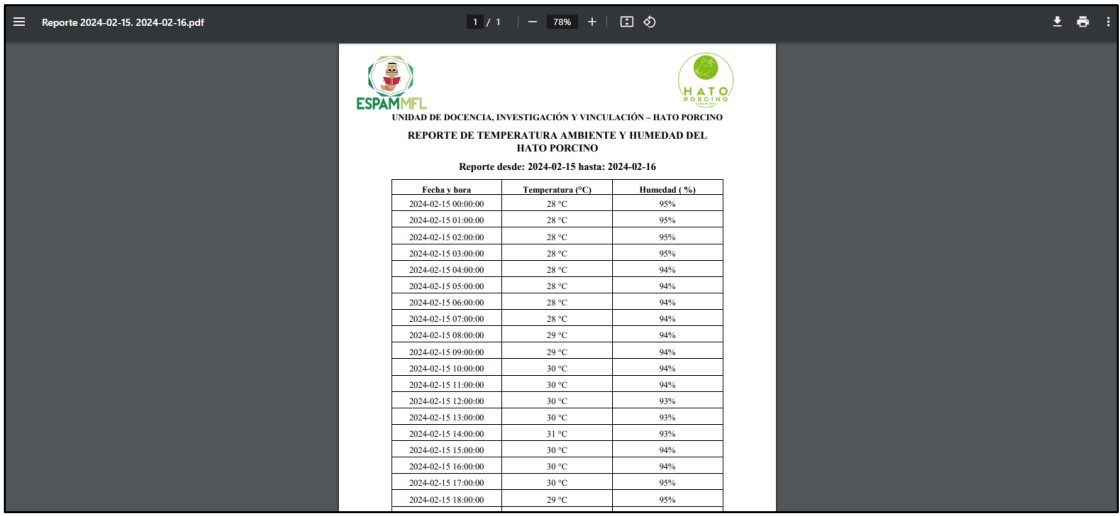

#### **Figura 3.44.** Reporte PDF generado

**Fuente:** Los Autores

Tras haber completado la fase de revisión con las pruebas en frio y caliente del sistema domótico, y al haber alcanzado los resultados esperados, se procedió a la puesta en marcha del sistema. Como se observa en la figura 3.45.

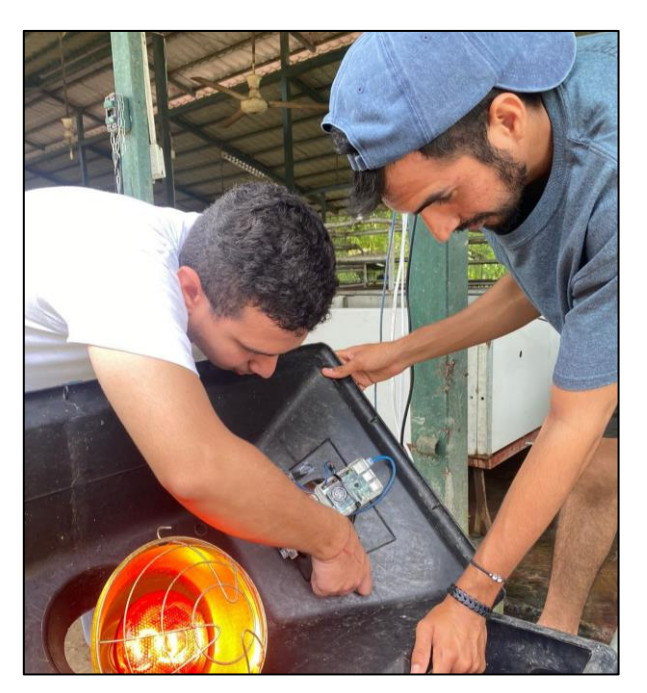

**Figura 3.45.** Instalación de prototipo en la termo cuna del hato porcino

**Fuente:** Los Autores

Se presenta el sistema ya estructurado y protegido con un case protector fabricado en acrílico, el cual cuenta con ventilación integrada. Esta medida se ha implementado con el objetivo de salvaguardar la integridad y prolongar la vida útil de los componentes del sistema. El uso de material acrílico brinda una protección efectiva contra posibles daños externos. Además, la inclusión de

ventilación garantiza una adecuada circulación de aire, lo que contribuye a mantener una temperatura óptima y evitar el sobrecalentamiento de los componentes. Esta estructura robusta y cuidadosamente diseñada asegura la durabilidad y el rendimiento confiable del sistema a lo largo del tiempo.

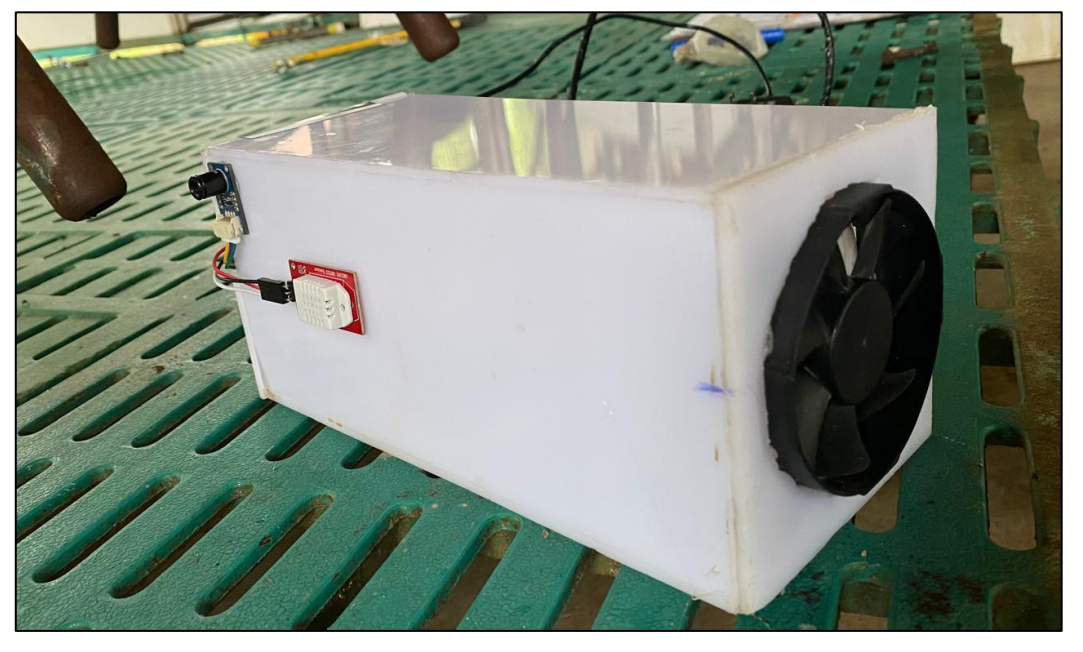

**Figura 3.46.** Sistema estructurado

**Fuente:** Los Autores

La figura 3.47 exhibe el sistema integrado en la termo cuna, mostrando una disposición que facilita su funcionamiento y accesibilidad.

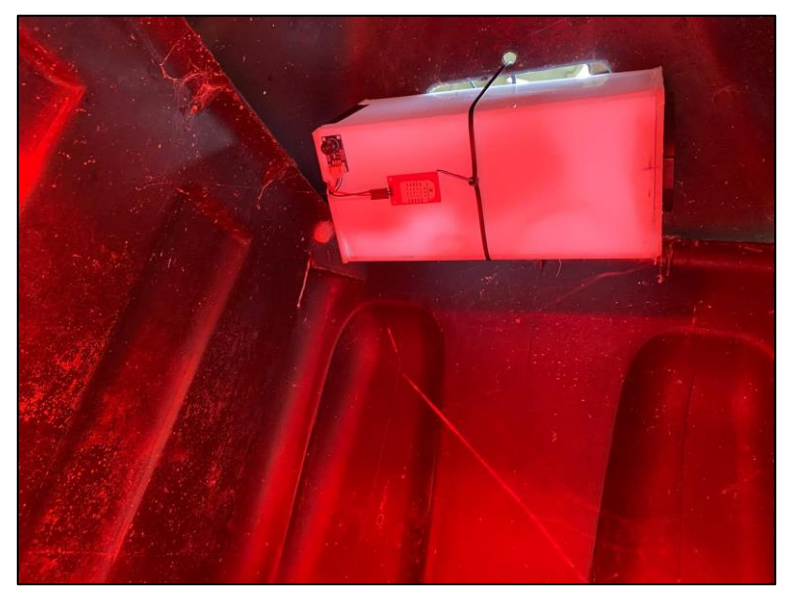

**Figura 3.47.** Sistema integrado en la termo cuna

**Fuente:** Los Autores

# **CAPÍTULO IV. CONCLUSIONES Y RECOMENDACIONES**

# **4.1. CONCLUSIONES**

Basándose en la investigación realizada, los autores concluyen que:

- Las entrevistas realizadas en el hato porcino de la ESPAM MFL proporcionaron datos cruciales para definir los requerimientos del sistema. La flexibilidad de este método permitió obtener información específica y relevante, facilitando así la comprensión de las necesidades particulares del hato porcino y sentando las bases para el diseño y desarrollo del sistema domótico.
- La revisión bibliográfica fue de gran importancia para seleccionar las herramientas óptimas. Se determinó que el sensor DTH22 y la cámara térmica modelo MLX9060 ofrecían la precisión y fiabilidad necesarias, mientras que el protocolo MQTT destacaba por su eficiencia en entornos de IoT. En cuanto a la arquitectura, se estructuró de manera óptima para permitir una comunicación eficiente y segura entre dispositivos y procesamiento de datos del sistema domótico. Este enfoque garantizó que el sistema estuviera respaldado por tecnologías sólidas y eficientes.
- Con base a los requerimientos y necesidades específicas de los técnicos responsables, se ejecutó una solución personalizada y óptima. Se desarrolló un sistema domótico que controla la temperatura ambiental en la cuna de los lechones, al mismo tiempo que monitorea la temperatura del corporal y envía alertas en caso de detectar anomalías en la temperatura de cualquiera de los porcinos. Además, se creó una interfaz web para visualizar estos datos en tiempo real y gestionarlos de manera organizada. Esta solución garantiza la máxima utilidad y eficacia del sistema en su totalidad, proporcionando una gestión eficiente y una respuesta inmediata ante cualquier situación anormal
- Los resultados de las pruebas aplicadas validaron el correcto funcionamiento del sistema integrado. La solución desarrollada cumplió con los objetivos establecidos y proporcionó un rendimiento confiable y satisfactorio, asegurando así la satisfacción del cliente y el éxito proyecto.

## **4.2 RECOMENDACIONES**

En base a la investigación los autores recomiendan:

- Priorizar técnicas de recolección de datos que se centren en la problemática y necesidades específicas del proyecto desde el inicio. Los autores recomiendan realizar entrevistas y reuniones informales periódicas son herramientas valiosas para este propósito, ya que permiten una comprensión profunda de los desafíos a abordar. Al enfocarse en el problema y sus posibles soluciones desde el principio, se obtiene una visión más clara de lo que se va a desarrollar, lo que facilita la planificación y ejecución eficaz del proyecto.
- Realizar una investigación bibliográfica para seleccionar el hardware más adecuado. Optar por componentes de calidad respaldados por evidencia técnica sólida y elegir protocolos y arquitecturas eficientes en IoT garantiza una comunicación fluida entre dispositivos. Verificar que los componentes que sean compatibles entre sí desde el principio, evitando así la necesidad de utilizar varios microcontroladores para integrar el sistema. Esta investigación meticulosa es clave para el éxito del proyecto.
- Mantener el enfoque en las necesidades específicas del usuario al ejecutar soluciones personalizadas en proyectos futuros. Esto asegura que el sistema desarrollado satisfaga completamente las necesidades del cliente y maximice su utilidad y eficacia en su totalidad.
- Establecer un programa de mantenimiento regular y monitoreo del sistema para garantizar la continuidad del rendimiento confiable y satisfactorio. Esto permitirá identificar y abordar cualquier problema potencial que afecte la satisfacción del cliente.

# **BIBLIOGRAFÍA**

- Arturi, M. (2020). Educación Superior y Sociedad ¿qué pasa con su vinculación? Quito: Consejo de Aseguramiento de la Calidad de la Educación Superior.
- ESPAM MFL. (2022). Filosofía, Misión y Visión. <http://www.espam.edu.ec/web/universidad/filosofia.aspx>
- ESPAM MFL. (2016). Modelo Educativo. Escuela Superior Politécnica Agropecuaria de Manabí "Manuel Félix López". Editorial Humus. https://www.espam.edu.ec/recursos/sitio/espam/ModeloEducativo2016.p df
- ESPAM MFL. (05 de febrero de 2021). Escuela Superior Politécnica Agropecuaria de Manabí Manuel Félix López. Carrera de Computación. http://www.espam.edu.ec/web/oferta/grado/computacion.aspx
- ESPAM MFL. (05 de febrero de 2021). Escuela Superior Politécnica Agropecuaria de Manabí Manuel Félix López. http://www.espam.edu.ec/web/informativo/noticia.aspx?key=9092
- ESPAM MFL. (09 de febrero de 2017). Codigo Etica ESPAM MFL. Escuela Superior Politécnica Agropecuaria de Manabí Manuel Félix López. http://www.espam.edu.ec/recursos/sitio/espam/CodigoEticaESPAMMFL. pdf
- Oñate, A. F. (2020). Metodologías Ágiles Scrum, XP, SLeSS, Scrumban, HME, Mobile-D y MASAN empleadas en la industria de dispositivos móviles. Tarapoto: Universidad Peruana Unión.
- AG Electronica. (15 de diciembre de 2021). DHT11-SENSOR-MODULE. Sensor de Humedad y Temperatura DHT11. Agelectronica. https://agelectronica.lat/pdfs/textos/D/DHT11-SENSOR-MODULE.PDF
- AG Electronica. (22 de diciembre 2022). SKU17220 Modulo de camara Termografica MLX90640, 55FOV, 32X24 pixeles, interfaz I2C. Agelectronica. https://agelectronica.lat/pdfs/textos/S/SKU17220.PDF
- Agudelo, N. G. (2021). Sistema de Interoperabilidad para tecnologías celulares e inalámbricas establecidas en los estándares IEEE 802.15.1, IEEE
802.15.4, IEEE 802.11. Bogotá: Universidad Distrital Francisco José de Caldas.

- Arnaiz, V., Ribeiro, A. M., Kessler, A. M., Raber, M., & Kuana, S. (2015). Efecto del peso al destete, temperatura ambiental y energía metabolizable del pienso en lechones recién destetados Revista Brasileira de Ciências Agrárias, 4(4), 472- 478.
- Benavente, L. M., & Chávez Aragón, F. E. (2022). Diseño e Implementación de un Robot Móvil Prototipo, en base a Tarjeta Raspberry Pi, para reemplazar las labores de un Enfermero Asistente en tiempos de pandemia Covid-19, Arequipa 2020 - 2022. Perú: Universidad Católica de Santa María. https://repositorio.ucsm.edu.pe/handle/20.500.12920/11988
- Borja, E. R. (18 de agosto de 2020). Diseño de una arquitectura usando el protocolo Message Queue Telemetry Transport (MQTT) sobre plataformas de bajo coste, para monitorización de procesos industriales. Riobamba: Escuela Superior Politécnica de Chimborazo.
- Botello, F. (2023). Diseño y desarrollo de una plataforma de comunicaciones descentralizada con WiFi Direct y protocolos M2M. Sevilla: Universidad de Sevilla. https://hdl.handle.net/11441/150186
- Choque, R. (2023). Diseño de un prototipo Iot para el Control y Monitorización de Edificios utilizando Zigbee. La Paz: Universidad Mayor de San Andrés. http://repositorio.umsa.bo/xmlui/handle/123456789/34298
- Chuqui, R., & Castro, D. (2022). Despliegue y configuración de una red Lorawan usando una plataforma The Things Network (TTN) para dispositivos de Internet de las cosas (Iot). Cuenca: Universidad Politécnica Salesiana. http://dspace.ups.edu.ec/handle/123456789/23944
- Cirovic, M. (2020). Electrónica fundamental: dispositivos, circuitos y sistemas. California: Reverté.
- Díaz, B., & Ayala , D. (2020). Red de alta velocidad que permite la cobertura de acceso a internet en parroquias rurales de América Latina. Ecuador: Colloquium editorial, 4(1). http://portal.amelica.org/ameli/jatsRepo/383/3831589029/index.html

Cruz, E.; Almaguel, R.; Mederos, C. & González, C. (2019). Sistema de cama profunda en la producción porcina a pequeña escala. Revista Científica, 19(5), 495-499. http://ve.scielo.org/scielo.php?script=sci\_arttext&pid=S0798- 22592009000500009&lng=es&tlng=es.

- González, D. (2021). Diseño de un dispensador automático de alimento concentrado para cerdos. Bogotá: Universidad Nacional Abierta y a Distancia.
- Feria, H.; Matilla, M.; & Mantecón, S. (2020). La entrevista y la encuesta: ¿métodos o técnicas de indagación empírica?. Didáctica y Educación, 11(3), 62-79. https://revistas.ult.edu.cu/index.php/didascalia/article/view/992
- Hernández, E. M. (2020). Cámaras Termográficas (IR térmico). Universidad de La Laguna: Escuela Superior de Ingeniería y Tecnología. http://riull.ull.es/xmlui/handle/915/21422
- Libardo, J. (2020). Prototipo industrial para el suministro de alimentos en la producción porcina en pie. Concepción: Udec.
- López, R. (2018). Enrutamiento y configuración de Redes. Bogotá: Fundación Universitaria del Área Andina.
- Morales, J., Cedeño, L., Parraga, J., & Molina, B. (Agosto de 2018). *Propuesta Metodológica para Proyectos de Infraestructura Tecnológica en Trabajos de Titulación*. Obtenido de Scielo : https://www.scielo.cl/scielo.php?script=sci\_arttext&pid=S0718- 07642018000400249&lng=en&nrm=iso&tlng=en
- Vite Cevallos, H.; Molina Montero, B.; & Dávila Cuesta, J. (2018). Metodologías ágiles frente a las tradicionales en el proceso de desarrollo de software. Espirales: Revista Multidisciplinaria de Investigación, 2 (17). https://doi.org/10.31876/re.v2i17.269
- Ortega, I.; Sieres, J.; Cerdeira, F.; Álvarez, E.; & Santos, J. M. (2022). Experiencia con sensores de temperatura digitales para evaluar bombas

de calor. Cartagena: Universidad Politécnica de Cartagena. Ediciones UPCT, 75-81. http://hdl.handle.net/10317/11488

- Paez, I. (05 de enero de 2022). Sensor de Humedad. https://es.scribd.com/document/599564548/Sensor-de-Humedad
- Pérez Vera, R. A. (2019). Sistema web de registro y control de los procesos reproductivos y venta de lechones en la Unidad de Docencia, Investigación y Vinculación - Hato Porcino en la ESPAM-MFL. http://repositorio.espam.edu.ec/handle/42000/974

Quiñonez, O. (2019). Internet de las cosas. California: Ibukku.

- Romo, J., Silva, G., Guemez, H., Romo, A.; & Romo, J. (10 de marzo de 2022). Estrés por calor: Influencia sobre la fisiología, comportamiento productivo y reproductivo del cerdo. Revista Abanico. https://www.youtube.com/watch?v=HHSio8kwjAg
- Sánchez, B. (2021). Persecución y manejo del estrés calórico en la producción porcina. Coyoacán: Vimifos SA.
- Vásquez, E. (23 de enero de 2024). College Sidekick. Protocolo de red HTTP. https://www.collegesidekick.com/study-docs/1952496

Vázquez Bautista, O. (2022). Raspberry Pi. Con-Ciencia, 9 (3), 36-40.

- Vidaurre, H. R. (2020). Mantenimiento predictivo mediante la técnica de termografía para optimizar el funcionamieno del sistema eléctrico. Chiclayo: Universidad César Vallejo.
- Williams, S. (2021). *Manual de producción porcina.* Argentina: Editorial de la Universidad de La Plata. Obtenido de https://sedici.unlp.edu.ar/bitstream/handle/10915/130187/Documento\_compl eto.pdf-PDFA.pdf?sequence=1&isAllowed=y

**ANEXOS**

**ANEXO 1. OFICIO DE SOLICITUD DE COLABORACIÓN PARA EL PROYECTO DE SISTEMA DOMÓTICO EN EL HATO PORCINO**

Renública del Ecuador

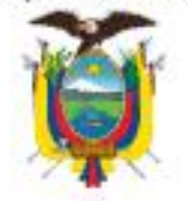

ESCUELA SUPERIOR POLITÉCNICA AGROPECUARIA DE MANABÍ MANUEL FÉLIX LÓPEZ

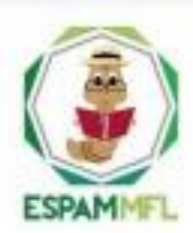

Carrera de Medicina Veterinaria

Memorando Nº: ESPAM MFL-DCMV-2022-574-M Calceta, 05 de julio de 2022

#### PARA: Mg. Ramón Joffre Moreira Pico DIRECTOR CARRERA DE COMPUTACIÓN

ASUNTO: Solicitud de colaboración de estudiantes con trabajo de integración curricular para el Hato Porcino

Reciba atento saludos y éxitos en su gestión como Director de la Carrera de Computación de nuestra institución.

En virtud de conocer la excelencia académica de los estudiantes de la carrera que acertadamente Usted dirige, solicito de la manera más cordial que bajo su digno intermedio se gestione la colaboración de los estudiantes, Manuel Jacinto García Vera y Roberth Ronaldo Tóala Vera, estudiantes de noveno semestre de la Carrera de Computación de la ESPAM MFL, para el desarrollo del trabajo de integración curricular dentro de Carrera de Medicina Veterinaria, en la unidad de docencia investigación y vinculación Hato Porcino, en vista de que se han venido acarreando problemas con los procesos de parto porcino, dando así paso al desarrollo de la investigación denominada SISTEMA DOMÓTICO PARA EL CONTROL DE LA TEMPERATURA AMBIENTAL Y CORPORAL DENTRO DE LOS **GALPONES DEL HATO PORCINO DE LA ESPAM MFL, designando así al Mg.** Mauro Guillen Mendoza como docente de apoyo logístico en el trascurso de la investigación.

Agradeciendo su apoyo y contribución, me suscribo.

Atentamente. EBNESTO ANTONIO **HURTADO** 

Dr. C. Ernesto Antonio Hurtado DIRECTOR CARRERA DE MEDICINA VETERINARIA, Encargado.

EAH/czc

**ANEXO 2. ENTREVISTA REALIZADA AL ENCARGADO DEL HATO PORCINO PARA LA OBTENCIÓN DE REQUERIMIENTOS** 

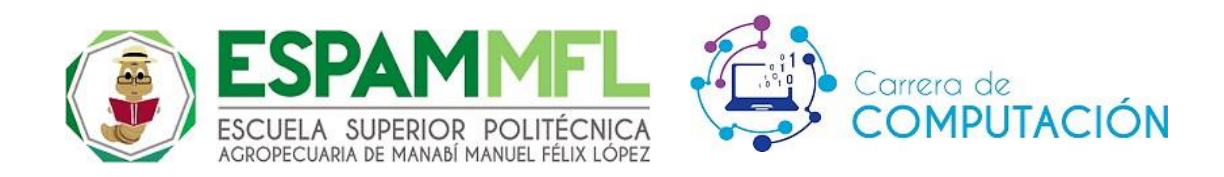

**Formato de la entrevista dirigida al encargado en la vigilancia y cuidado del área y sus galpones del hato porcino de la carrera de Medicina Veterinaria.**

**Fecha:** 17 de octubre del 2022

**Objetivo:** La presente entrevista se realizó con el fin de entender a situación de la solicitud y plantear los requisitos funcionales y no funcionales, para lo cual se necesitó la presencia de los participantes.

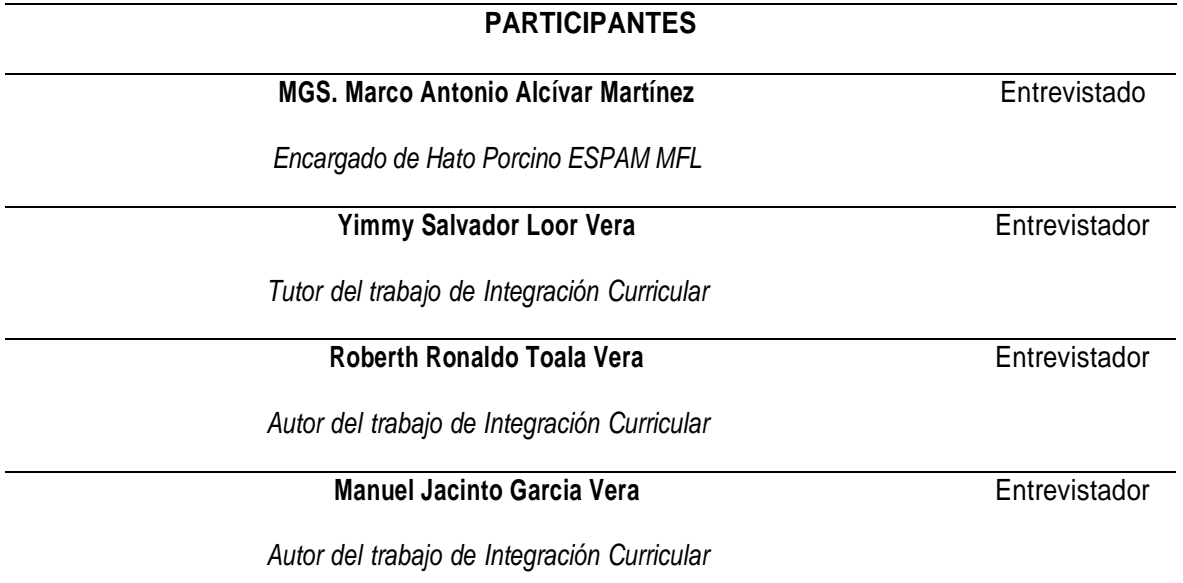

- **1. ¿Cómo controlan los gastos eléctricos en el hato?**
- **2. ¿Cuál es la temperatura adecuada de un porcino?**
- **3. ¿Qué tipo de información maneja?**
- **4. ¿Quiénes tienen acceso a la información?**
- **5. ¿Cuáles son los factores que influyen en el estructurado eléctrico?**
- **6. ¿Qué problema debe solucionar el sistema domótico?**

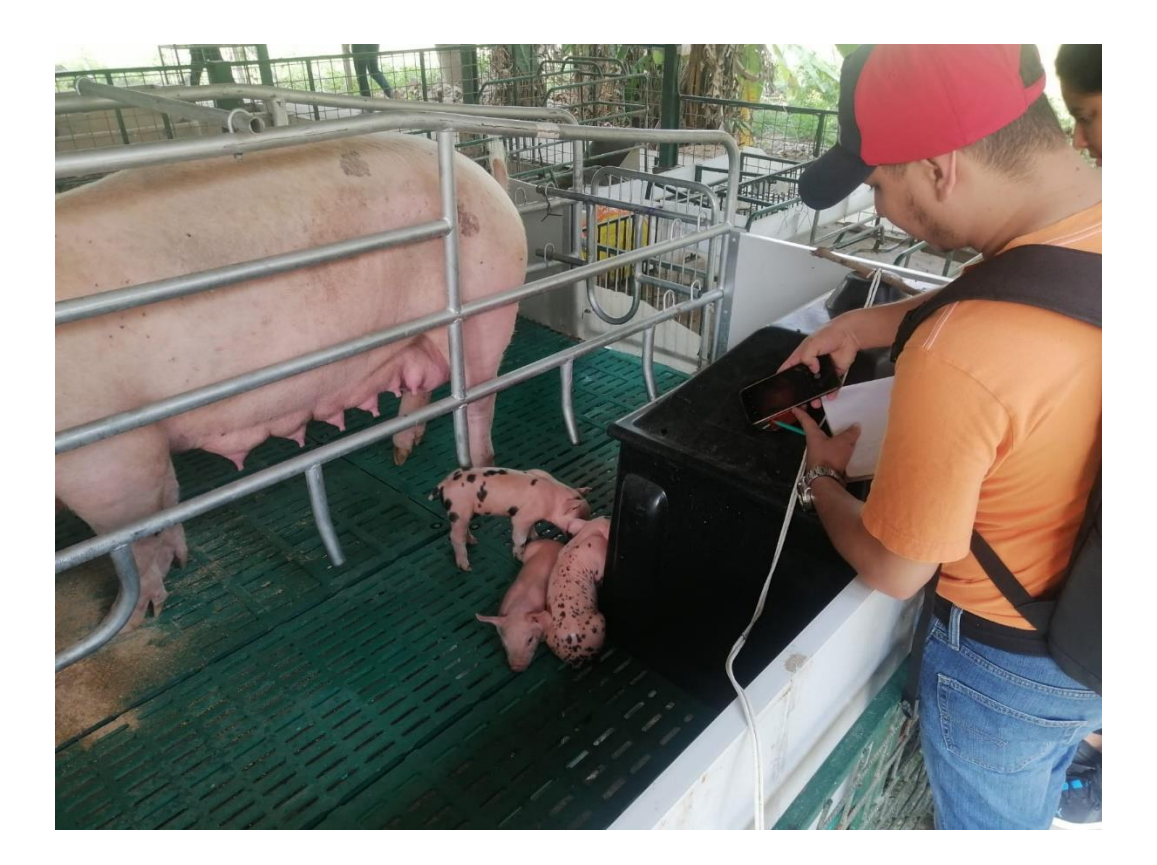

## **ANEXO 3. DOCUMENTACIÓN DE REQUERIMIENTOS DE SOFTWARE BASADO EN EL ESTANDAR IEEE 830**

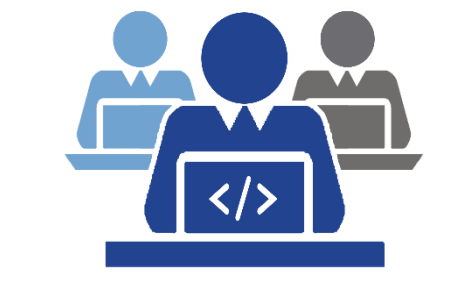

**UNIDAD DE DESARROLLO COMPUTACIONAL**

## ESPECIFICACIÓN DE REQUERIMIENTOS DE SOFTWARE

#### **OBJETIVO**

Registrar los procesos y características definidas que debe cumplir el sistema web, de tal forma que estos requisitos puedan ser verificados y validados objetivamente.

**PROCESOS OPERATIVOS**: Planificación del proyecto de software

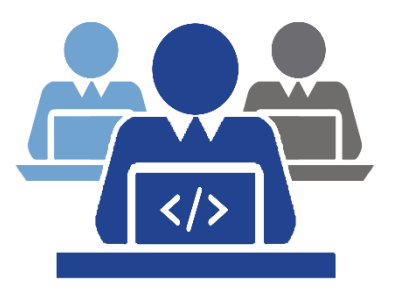

**UNIDAD DE DESARROLLO COMPUTACIONAL**

# **SISTEMA DE GENERACIÓN DE REPORTES DE CONTROL**

## **Hato Porcino de la Escuela Superior**

**Politécnica Agropecuaria de Manabí Manuel Félix López** 

**García Vera Manuel Jacinto**

**Tóala Vera Roberth Ronaldo**

**Versión 1.0**

**2022/11/16**

#### **CONTENIDO**

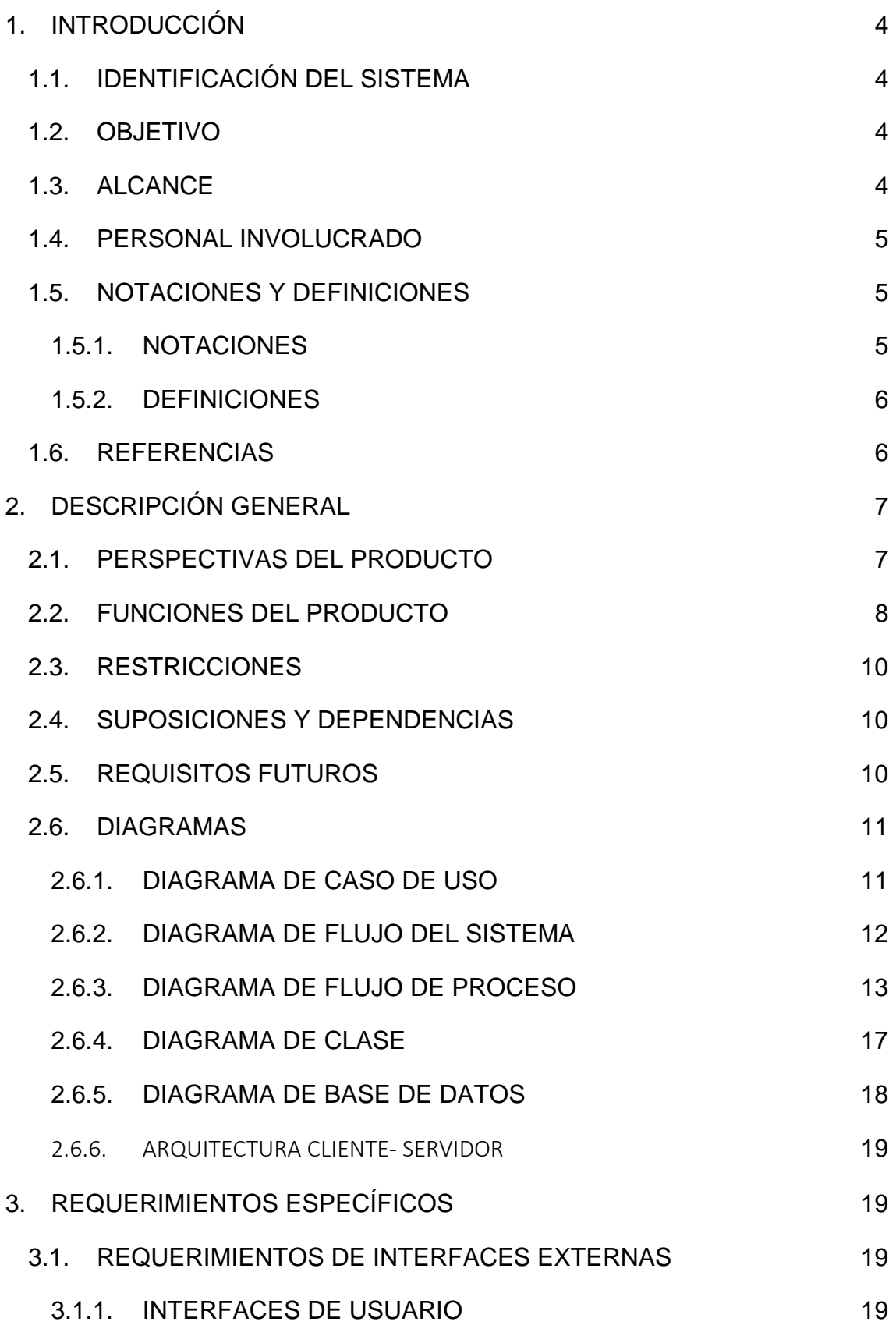

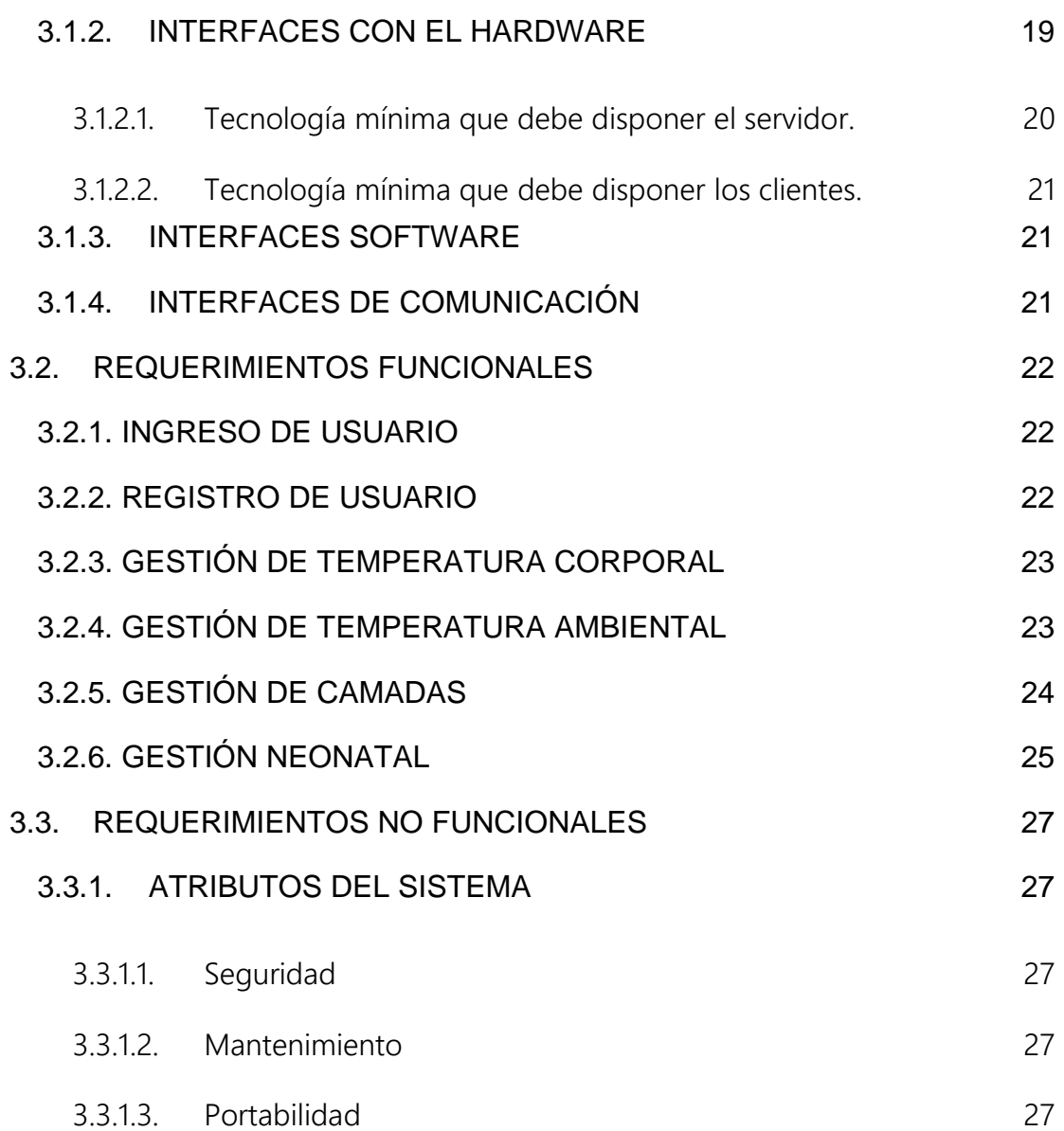

## <span id="page-86-0"></span>1. INTRODUCCIÓN

Este documento describe la Especificación de Requerimientos de Software (ERS) para el desarrollo de un sistema basado en el control de la temperatura ambiental y corporal de los lechones en el hato porcino de la carrera de Medicina Veterinaria.

El sistema está diseñado para llevar un control de la temperatura corporal de los lechones mediante reportes estadísticos e imágenes térmicas, en este se describe cada uno de los requisitos obtenidos a través del análisis e investigación y lo que el sistema puede y no puede hacer.

Este ERS podrá ser utilizada como descripción, para obtener información sobre la administración y funcionamiento, también contendrá información que pueda hacer de gran utilidad, como guía para cualquier otro desarrollador, necesite realizar mejoras al sistema o modificaciones.

#### <span id="page-86-1"></span>1.1. IDENTIFICACIÓN DEL SISTEMA

Sistema de Generación de Reportes de Control. El sistema incluirá algunos módulos que ayudará al correcto desempeño del hato porcino, como llevar un control de la temperatura de los lechones después del nacimiento, para una mejor toma de decisiones en la crianza del lechón.

El sistema también permitirá obtener reportes que brinde información sobre la temperatura y el consumo energético que se ha generado cada semana o por cada mes del año.

#### <span id="page-86-2"></span>1.2. OBJETIVO

Sistema domótico para el control de la temperatura ambiental y corporal dentro de los galpones del hato porcino de la Espam MFL.

#### <span id="page-86-3"></span>**1.3. ALCANCE**

Este sistema que lleva el control de la temperatura ambiental y corporal ayudará a controlar los parámetros de temperaturas más idóneos para los lechones, así mismo contribuirá al ahorro del consumo energético el hato

porcino, lo que facilitará el trabajo y una mejor toma de decisiones al personal administrativo.

#### **OBJETIVOS ESPECÍFICOS DEL SISTEMA**

- Optimizar el rendimiento adecuado del hato porcino para facilitar la toma de decisiones informadas en relación con la crianza de lechones.
- Monitorear sistemáticamente la temperatura de los lechones inmediatamente después del parto.
- Generar informes que proporcionen datos detallados sobre la temperatura y el consumo energético, ya sea de manera semanal o mensual a lo largo del año.

#### <span id="page-87-0"></span>1.4. PERSONAL INVOLUCRADO

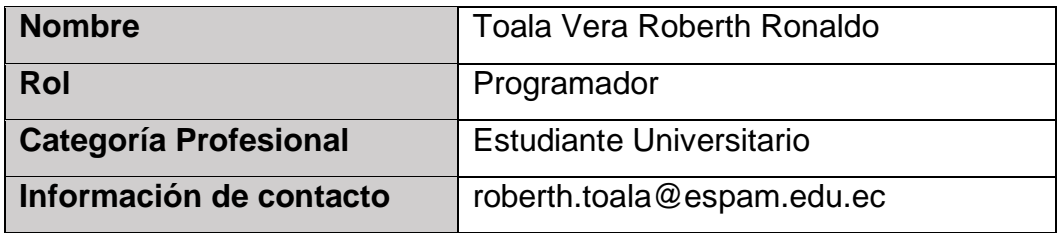

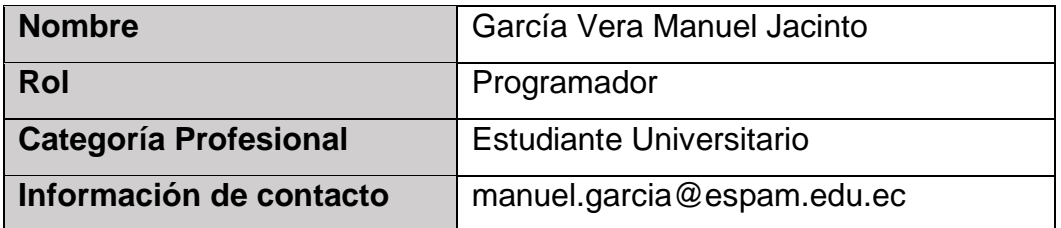

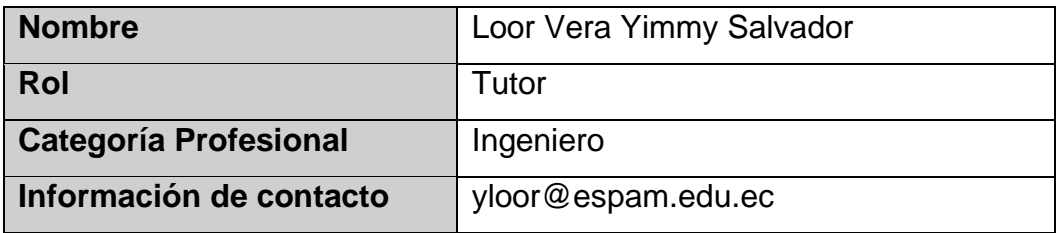

#### <span id="page-87-2"></span><span id="page-87-1"></span>1.5. NOTACIONES Y DEFINICIONES

#### **1.5.1.** NOTACIONES

**ERS:** Especificación de requerimientos de software.

#### <span id="page-88-0"></span>**1.5.2.** DEFINICIONES

#### ● **Administrador**

Aquella persona que es responsable del manejo del sistema

#### ● **MySQL**

Es un sistema que gestiona base de datos, cuyo lenguaje de consulta es SQL.

#### ● **Framework**

Es el esquema o estructura que se establece y que se aprovecha para desarrollar y organizar un software determinado.

#### ● **Requerimientos**

Es una necesidad documentada sobre el contenido, forma o funcionalidad de un producto o servicio.

#### • **Sitio web**

Conjunto de archivos electrónicos y páginas web referentes a un tema en particular que incluye una página inicial de bienvenida, con un nombre de dominio y dirección en Internet específicos.

#### • **Reporte**

Documento en los que se plasman datos o noticias. Y se emplean en las áreas más diversas como en la ciencia y en la investigación.

#### <span id="page-88-1"></span>1.6. REFERENCIAS

- **IEEE (Institute of Electrical and Electronics Engineers)**, 2009. IEEE Recommended Practice for Software Requirements Specifications Standard IEEE-830-1998. New York, USA.
- **ESPAM MFL** (Escuela Superior Politécnica Agropecuaria de Manabí Manuel Félix López), s.f. Reglamento Integral del Desempeño del Personal Académico de la Escuela Superior Politécnica

Agropecuaria de Manabí Manuel Félix López. 1 ed. Calceta-Manabí, EC.

## <span id="page-89-0"></span>2. DESCRIPCIÓN GENERAL

El siguiente ERS muestra información sobre los requisitos del sistema, de una manera general, sin describir de manera profunda el sistema, lo que permitirá obtener un gran entendimiento del sistema con gran facilidad.

En este documento se detallarán los Requerimientos Específicos del sistema web, de manera profunda para permitir un diseño del sistema que cumplan los requerimientos del usuario, y después poder realizar pruebas que corroboren que el sistema efectué los requisitos planteados en este documento.

#### <span id="page-89-1"></span>2.1. PERSPECTIVAS DEL PRODUCTO

El sistema domótico es un sistema con la capacidad de automatizar una vivienda o una edificación de cualquier tipo. Este sistema permite controlar la temperatura en los galpones del hato porcino de la Carrera de Medicina Veterinaria de la ESPAM MFL, utilizando la Domótica con la finalidad de optimizar el proceso de aclimatación en el hábitat para mitigar el estrés calórico del área neonatal; En paralelo a esto, también se pretende implementar un control de temperaturas aplicando tecnología de imagen térmica para evaluar el calor corporal de los lechones dentro de las cunas maternas, con los datos obtenidos se pretende generar un reporte semanal que será enviado a un servidor, todo esto con la finalidad de controlar los parámetros de temperaturas más idóneos para los lechones y los ejemplares adultos, así mismo contribuirá al ahorro del consumo energético del hato porcino, lo que facilitará el trabajo y una mejor toma de decisiones al personal administrativo.

#### 2.2. FUNCIONES DEL PRODUCTO

<span id="page-90-0"></span>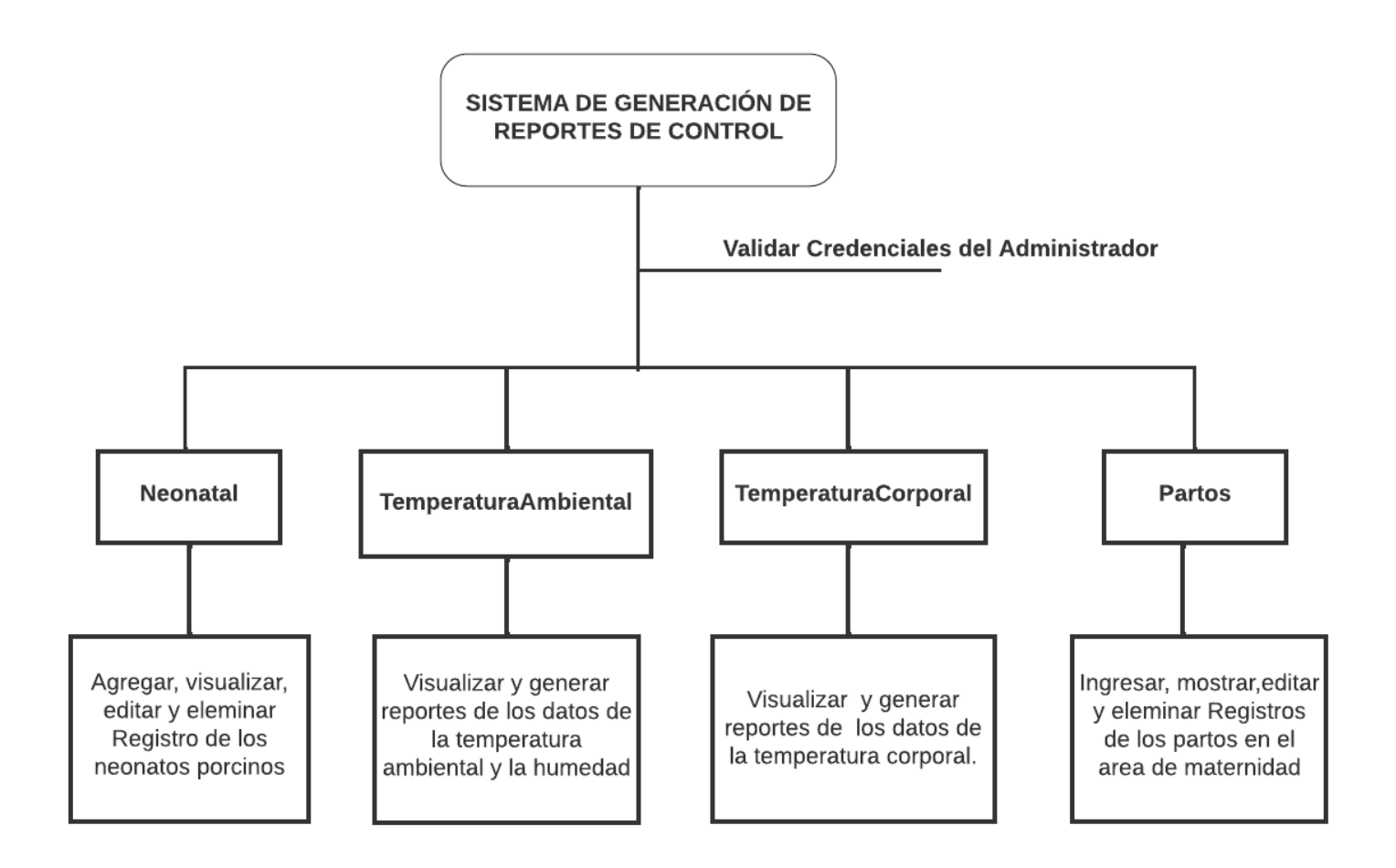

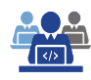

#### **Módulo Neonatal**

En este módulo el administrador o encargado del hato porcino podrá gestionar de una mejor manera toda la información correspondiente sobre la temperatura a los lechones.

#### **Temperatura Ambiental**

En esta sección el responsable del hato porcino podrá ver y eliminar, la data de la temperatura, obtenida por el sensor.

#### **Temperatura Corporal**

En este grupo el administrador podrá gestionar todas las imágenes capturadas de la temperatura corporal que tienen los lechones.

#### **Partos**

En esta sección una vez que el encargado ha ingresado al sistema a través de un Login, en el que se autenticarán sus credenciales de acceso; podrá gestionar los datos de las camadas que han ocurrido en el hato porcino de la Espam MFL.

El acceso al sistema web está restringido por un módulo mediante una verificación de su perfil en el sistema, este debe estar registrado en la base de datos; el acceso se agrupa en:

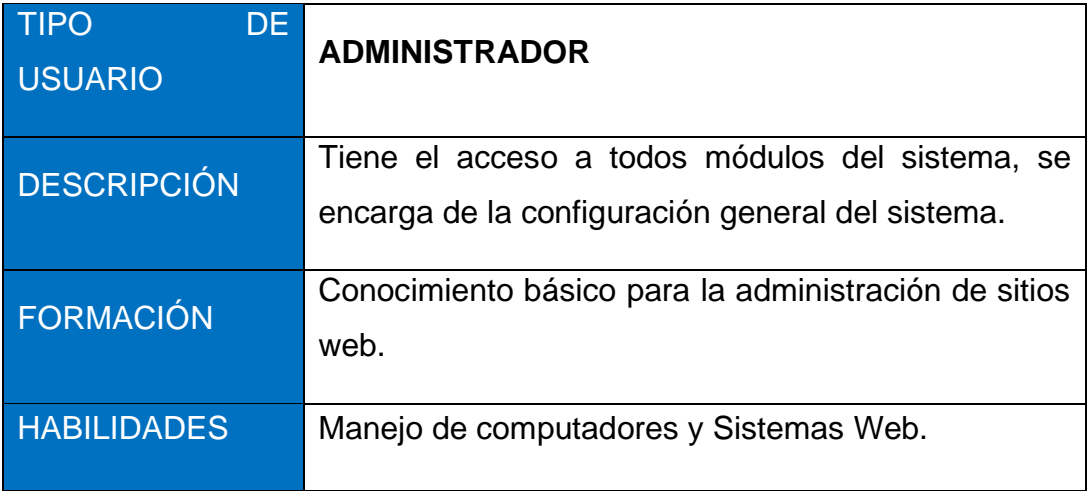

#### <span id="page-92-0"></span>2.3. RESTRICCIONES

Entre las limitaciones que se tienen en la aplicación son las siguientes:

- El sistema web será desarrollado con las herramientas que se utilizan en la actualidad para el desarrollo de sitios web como HMTL5, CSS3, Bootstrap 5, JavaScript,
- El motor de la base de datos a utilizar será MySQL.
- Plantilla AdminLTE.IO para el desarrollo de la parte administrativa y de los demás módulos respectivamente.
- La metodología para el desarrollo se basará en la metodología XP (Programación Extrema).
- No se necesita conexión a internet para que el sistema web pueda ser utilizado.

#### <span id="page-92-1"></span>2.4. SUPOSICIONES Y DEPENDENCIAS

El sistema debe interactuar con navegadores web de terceros, por lo cual algún cambio o actualización en ellos puede afectar en el diseño o funcionamiento del sistema.

#### <span id="page-92-2"></span>2.5. REQUISITOS FUTUROS

Los requisitos planteados pueden ser posibles mejoras, que luego de estudio y análisis pueden generar cambios en el sistema web:

- Implementación de nuevos mecanismos de seguridad en el ingreso del sistema.
- Mejoras en el diseño de las plantillas.
- Mejoras en la interacción del administrador con el sistema.
- La adaptación de nuevas herramientas informáticas, para una mejor versatilidad.

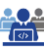

#### <span id="page-93-1"></span><span id="page-93-0"></span>2.6. DIAGRAMAS

#### **2.6.1.** DIAGRAMA DE CASO DE USO

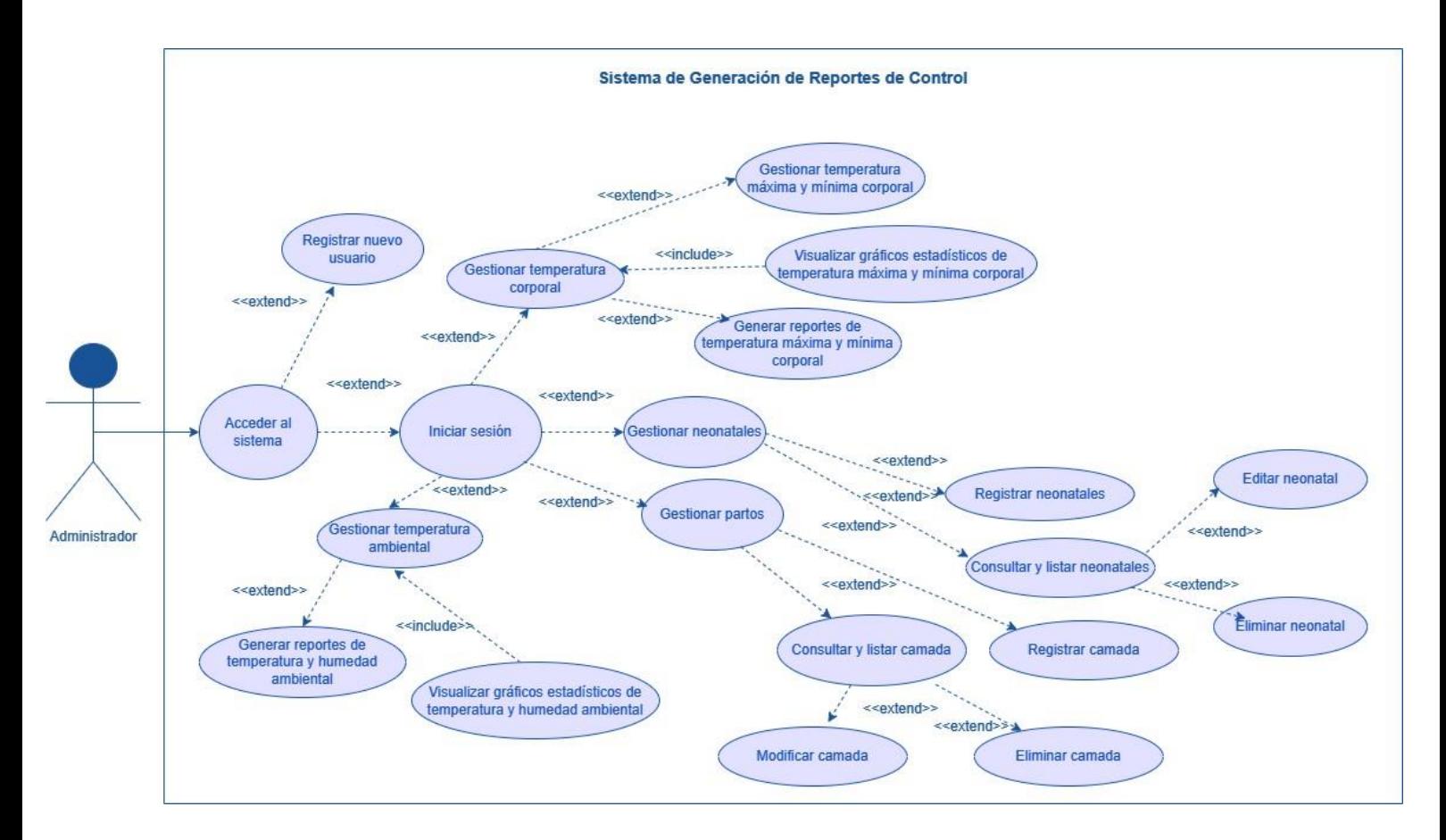

#### <span id="page-94-0"></span>DIAGRAMA DE FLUJO DEL SISTEMA

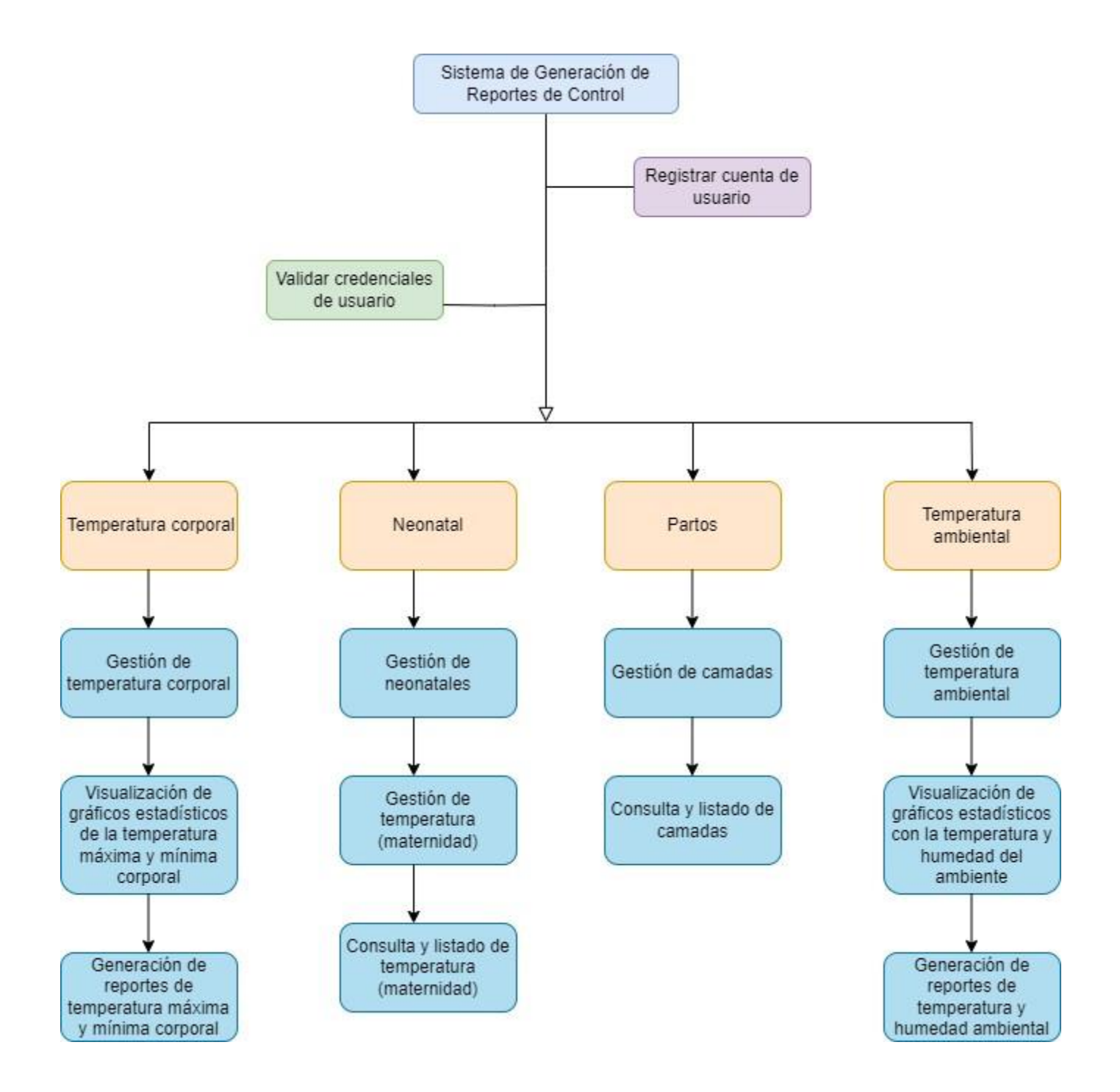

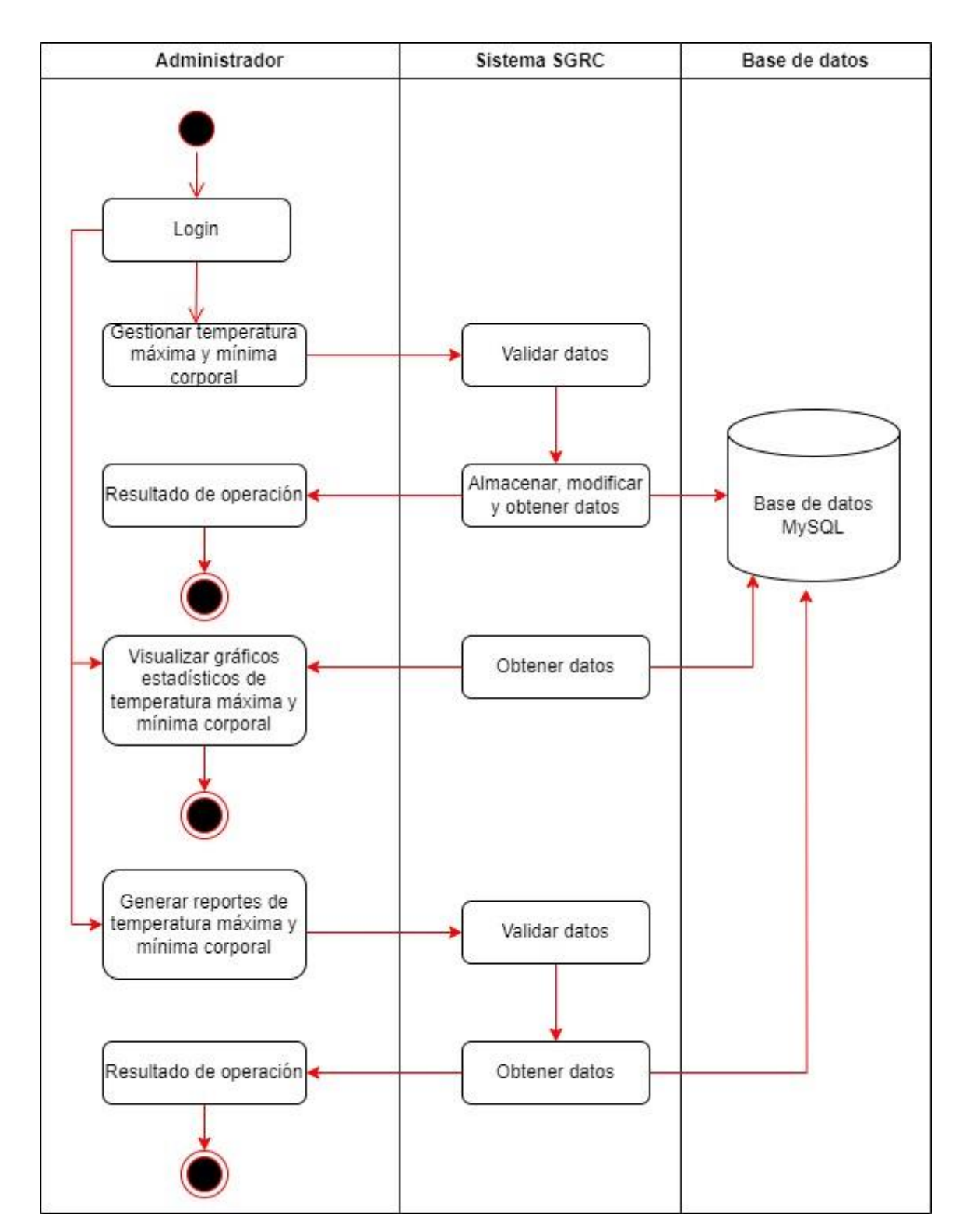

#### <span id="page-95-0"></span>DIAGRAMA DE FLUJO DE PROCESO

*Módulo de temperatura corporal*

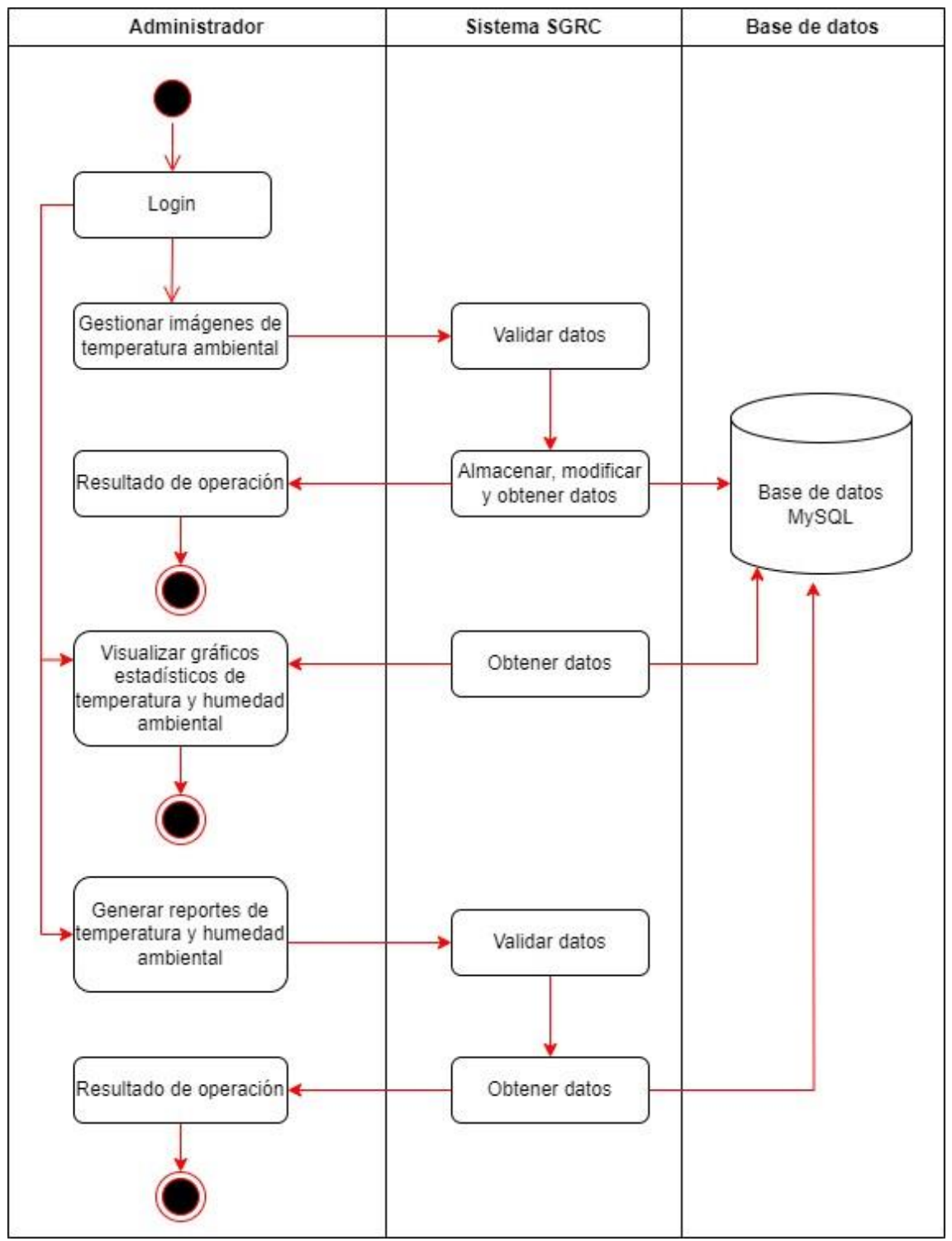

*Módulo de temperatura ambiental*

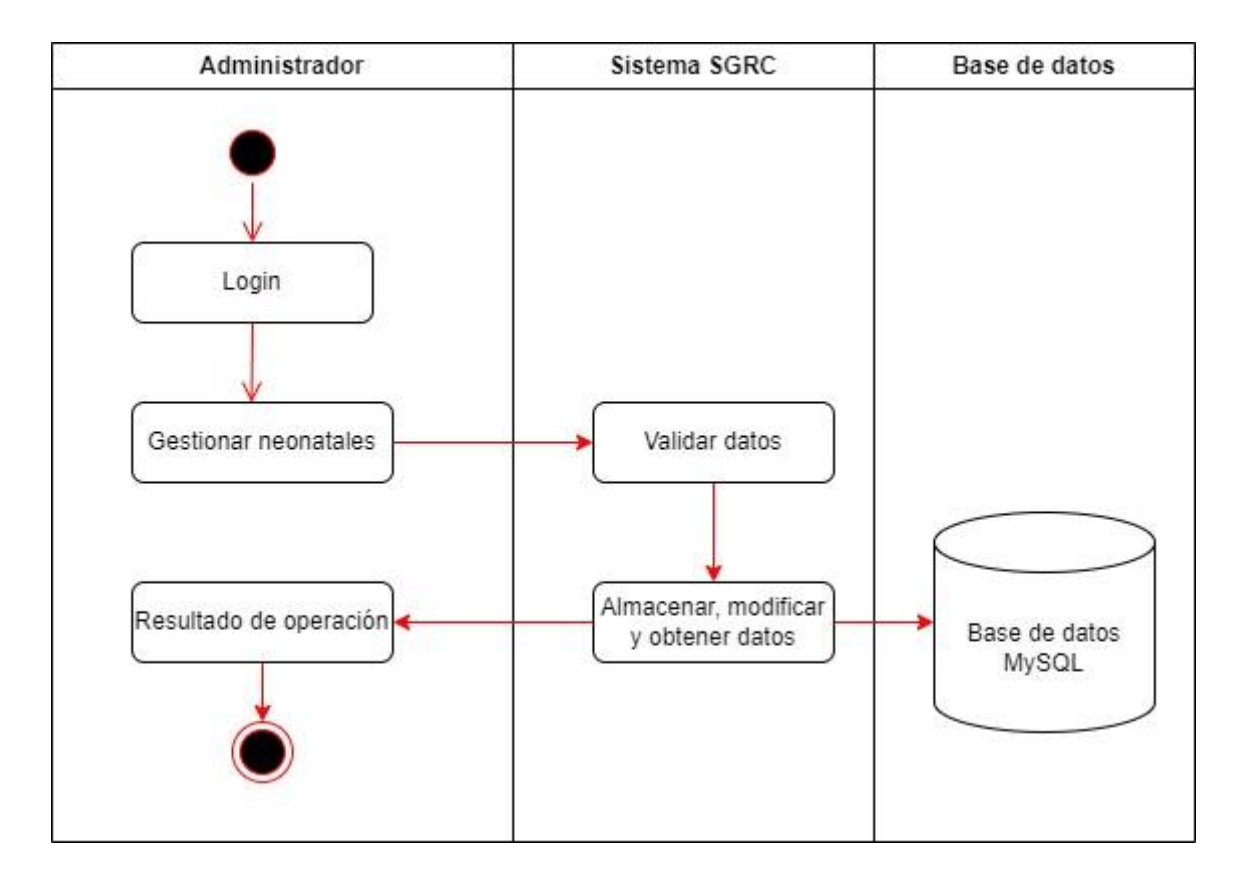

*Módulo de neonatal*

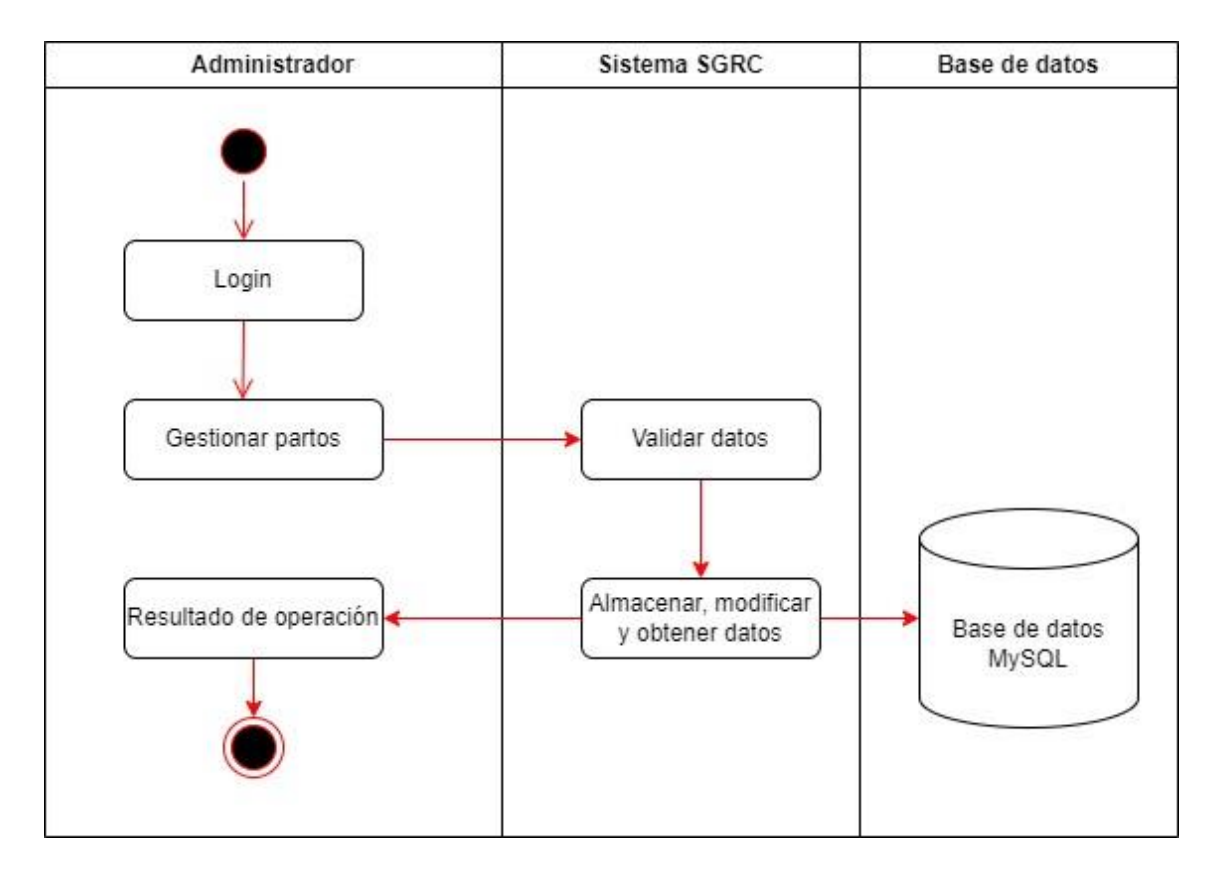

*Módulo de partos*

#### DIAGRAMA DE CLASE

<span id="page-99-0"></span>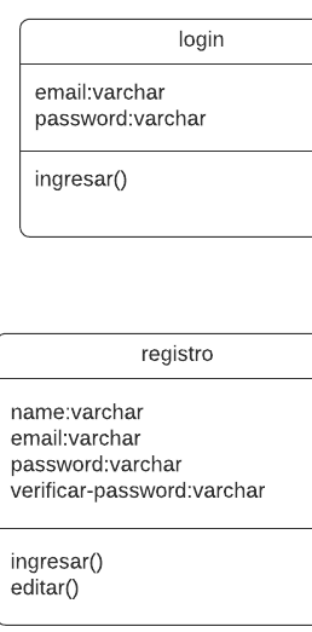

 $\_$ neonatal

temperatura\_maternidad:double<br>humedad\_maternidad:double fecha\_neonatal:date

partos

codigo\_parto:varchar<br>numero\_lechonesCamada:int

ingresar()  $listar()$ editar() eliminar()

ingresar()  $listar()$ editar() eliminar() temperatura\_ambiental

temperatura\_ambiente:double<br>fecha\_ambiente:date

mostrar()

temperatura\_corporal

nombre:varchar data:blob fecha\_corporal:date

mostrar()

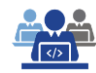

#### **DIAGRAMA DE BASE DE DATOS**

#### v  $\bullet$  hatoporcinoespam users @ id : bigint(20) unsigned

a name: varchar(255) @ email : varchar(255) @ username : varchar(255) a email verified at : timestamp g password : varchar(255) g remember\_token : varchar(100) o created at : timestamp n updated\_at : timestamp

v  $\phi$  hatoporcinoespam login 8 id: bigint(20) unsigned  $\frac{1}{2}$  email: varchar(255) g password : varchar(255) @ remember\_token : varchar(100)  $\boxed{ \Box }$  created\_at : timestamp d updated\_at : timestamp

 $1.111$ 

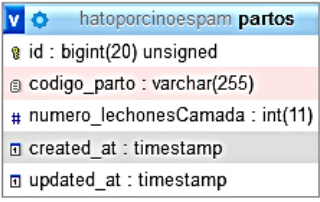

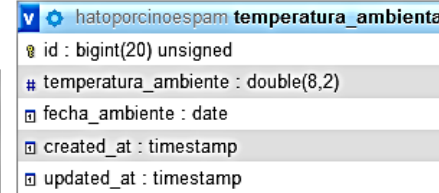

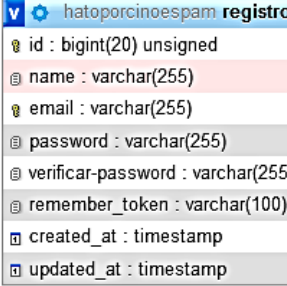

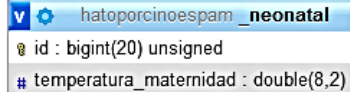

# humedad\_maternidad : double(8,2)

date Techa neonatal : date

<span id="page-100-0"></span>D created at : timestamp

 $\Box$  updated at : timestamp

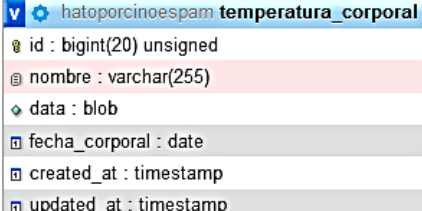

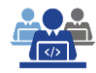

#### <span id="page-101-0"></span>**ARQUITECTURA CLIENTE- SERVIDOR**

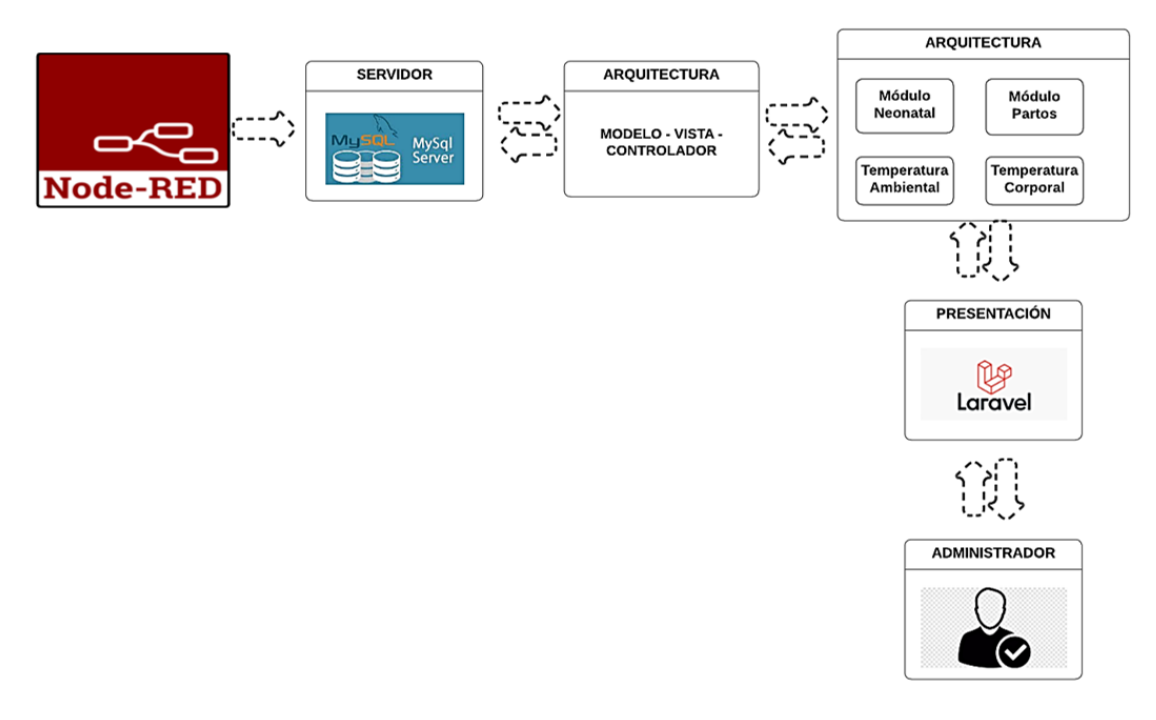

### <span id="page-101-1"></span>**3. REQUERIMIENTOS ESPECÍFICOS**

A continuación, se presentan todos los requisitos que deberán ser realizados por el sistema web SGRC. Todos los requisitos aquí expuestos son importantes y han sido descritos en base a las entrevistas con el personal del hato porcino de la ESPAM MFL.

#### <span id="page-101-3"></span><span id="page-101-2"></span>3.1. REQUERIMIENTOS DE INTERFACES EXTERNAS

#### **3.1.1.** INTERFACES DE USUARIO

Las interfaces están compuestas por un diseño amigable con el usuario, es fácil de manejar, integrada con botones sencillos de visualizar y etiquetas que describen de forma específica las funcionalidades de cada parte del sistema.

#### <span id="page-101-4"></span>**3.1.2.** INTERFACES CON EL HARDWARE

El usuario será capaz de utilizar la aplicación en el sistema operativo Windows. También podrá utilizar la aplicación sin necesidad de instalar cualquier SO adicional, excepto el navegador web de preferencia.

#### <span id="page-102-0"></span>3.1.2.1. **Tecnología mínima que debe disponer el servidor.**

Las características mínimas que debe de tener el servidor para que pueda soportar las herramientas y permita funcionar la aplicación son los siguientes:

- Procesador Pentium Dual Core 1.7. GHz.
- Memoria RAM de 4 Gb.
- Disco Duro de 250 Gb.
- Tarjeta de red integrada 10/100/1000 Ethernet.
- Monitor, mouse, teclado.
- Conexión a internet.

#### <span id="page-103-0"></span>3.1.2.2. **Tecnología mínima que debe disponer los clientes.**

A continuación, se muestran las características mínimas que debe de tener los computadores de los administradores del hato porcino, para que pueda funcionar correctamente el sistema web:

- Procesador Pentium III 700 MHz.
- Memoria RAM de 2 Gb.
- Disco Duro de 1 Gb.
- Tarjeta de Red 10/100 Mbps 64
- Monitor, mouse, teclado

#### <span id="page-103-1"></span>**3.1.3.** INTERFACES SOFTWARE

El sistema web será multiplataforma por lo se ejecutará en cualquier equipo con sistemas operativos como Windows, macOS o GNU/Linux y navegadores web como Microsoft Edge, Mozilla Firefox, Google Chrome, Brave.

#### <span id="page-103-2"></span>**3.1.4.** INTERFACES DE COMUNICACIÓN

El sistema SGRC será accedido de manera implícita por el administrador final a través de una comunicación por internet, el cual el protocolo de comunicación a usar es TCP/IP y sobre este protocolo se manejará un sistema Web definido por protocolos de la World Wide Web Consortium (W3C).

#### <span id="page-104-1"></span><span id="page-104-0"></span>**3.2. REQUERIMIENTOS FUNCIONALES**

#### **3.2.1. INGRESO DE USUARIO**

#### <span id="page-104-2"></span>**3.2.2. REGISTRO DE USUARIO**

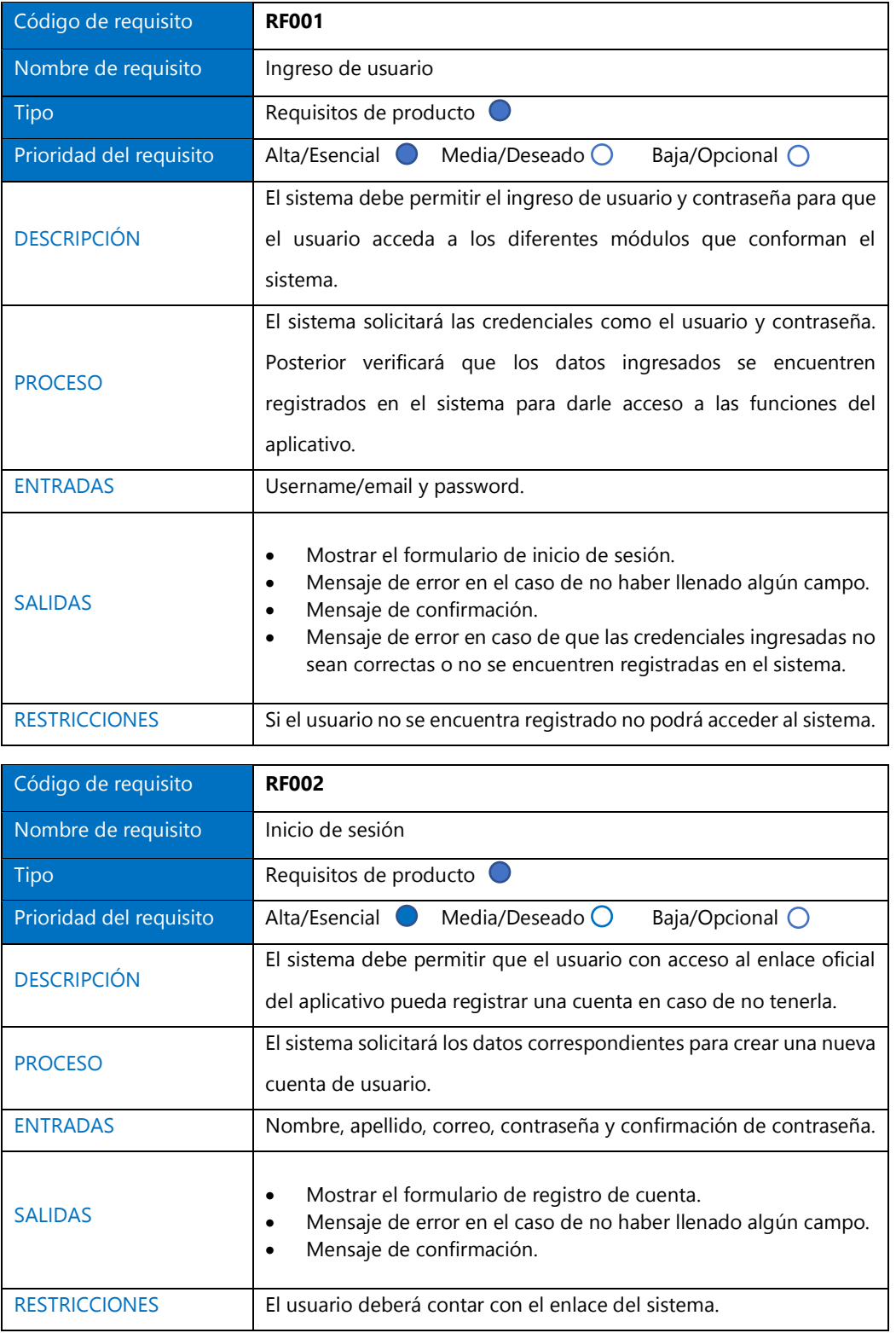

## <span id="page-105-0"></span>**3.2.3. GESTIÓN DE TEMPERATURA CORPORAL**

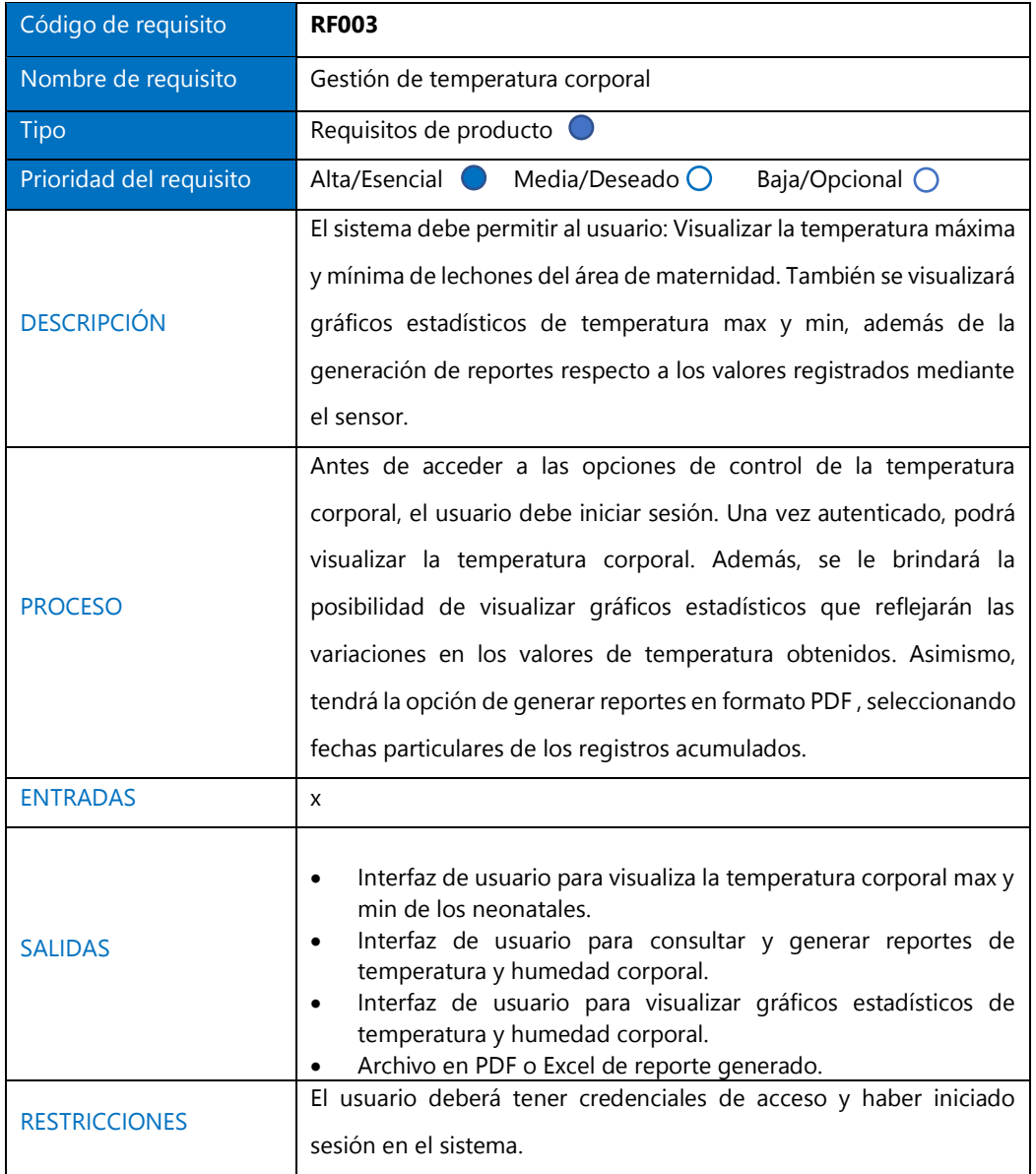

## <span id="page-105-1"></span>**3.2.4. GESTIÓN DE TEMPERATURA AMBIENTAL**

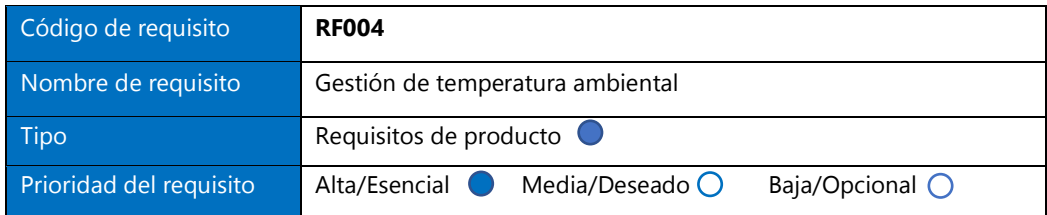

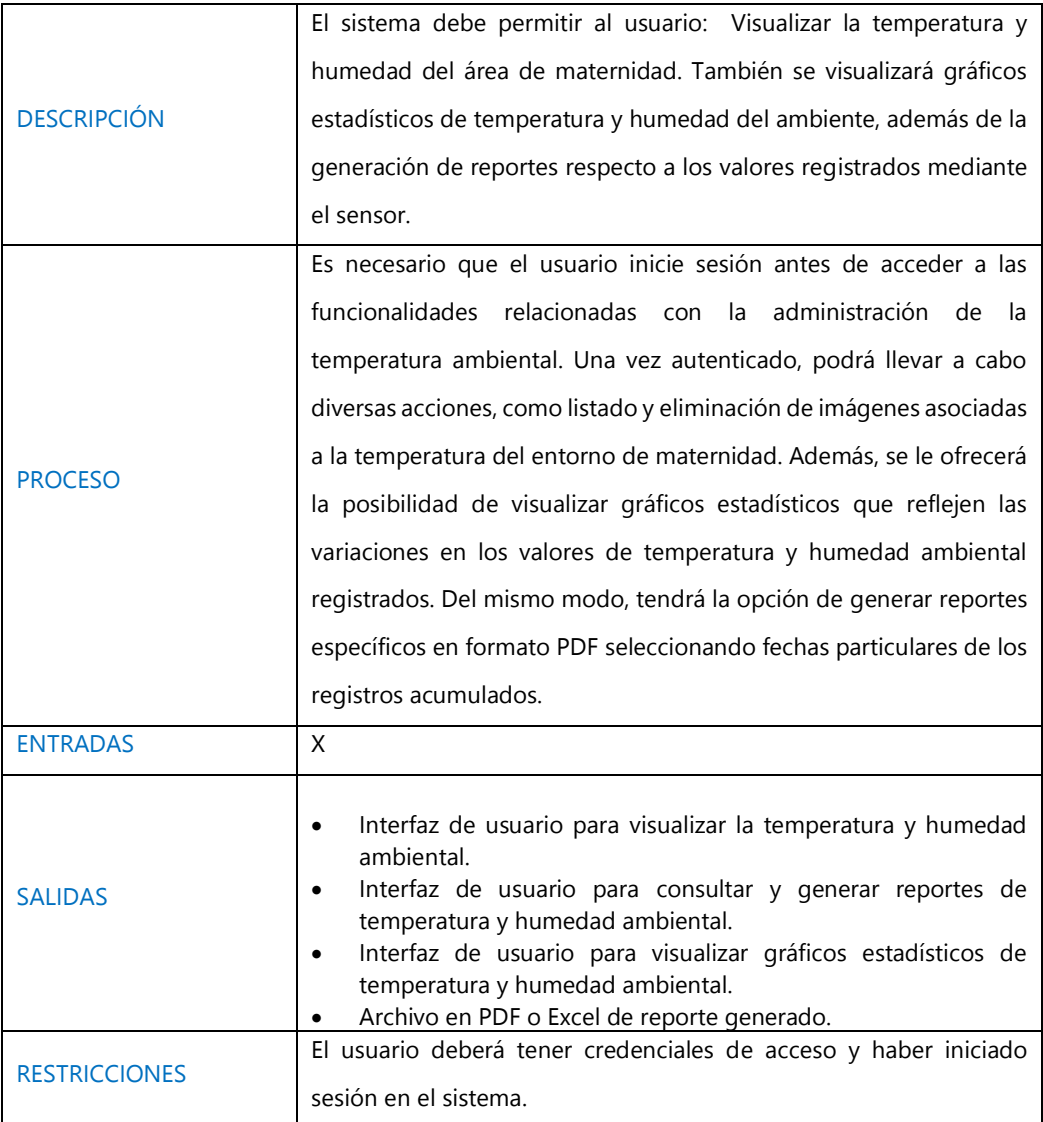

## <span id="page-106-0"></span>**3.2.5. GESTIÓN DE PARTO**

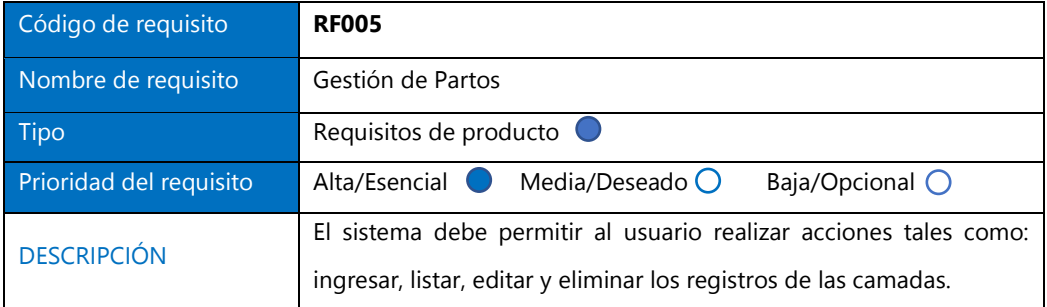

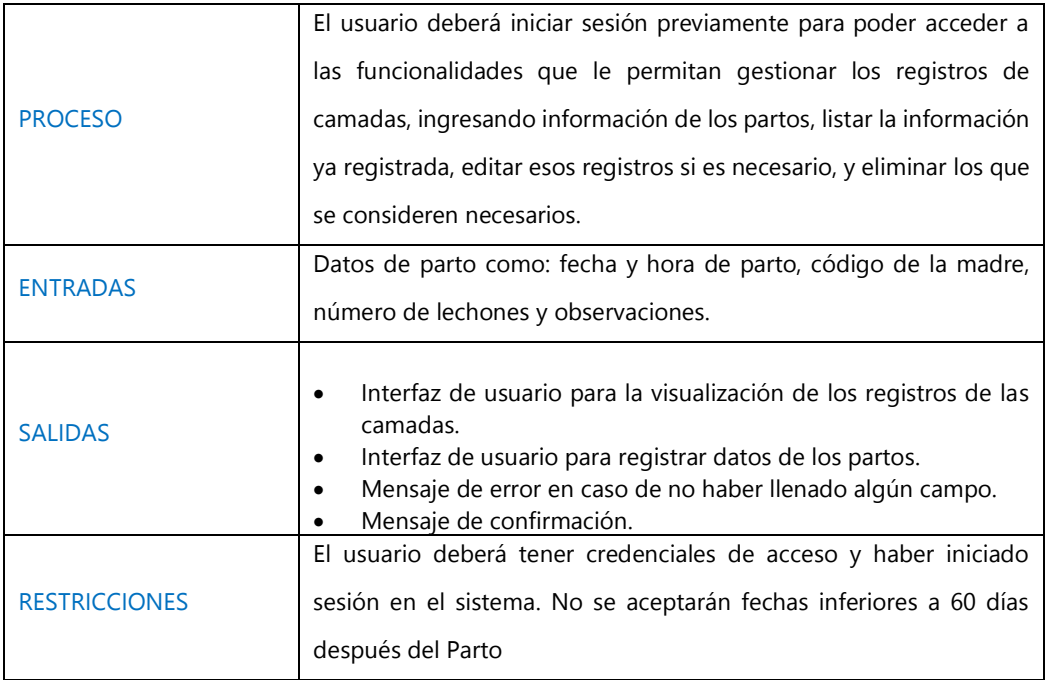

## <span id="page-107-0"></span>**3.2.6. GESTIÓN NEONATAL**

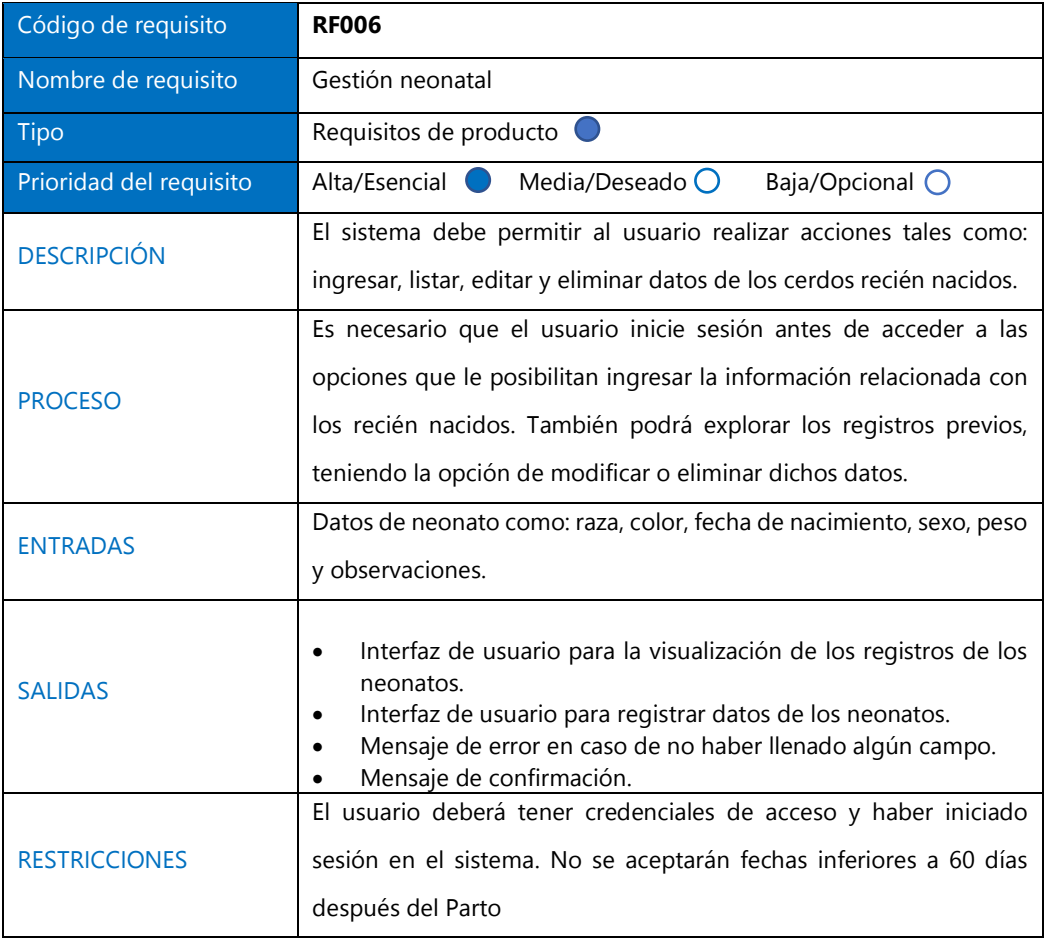
### **3.2.7. GESTIÓN REPORTE**

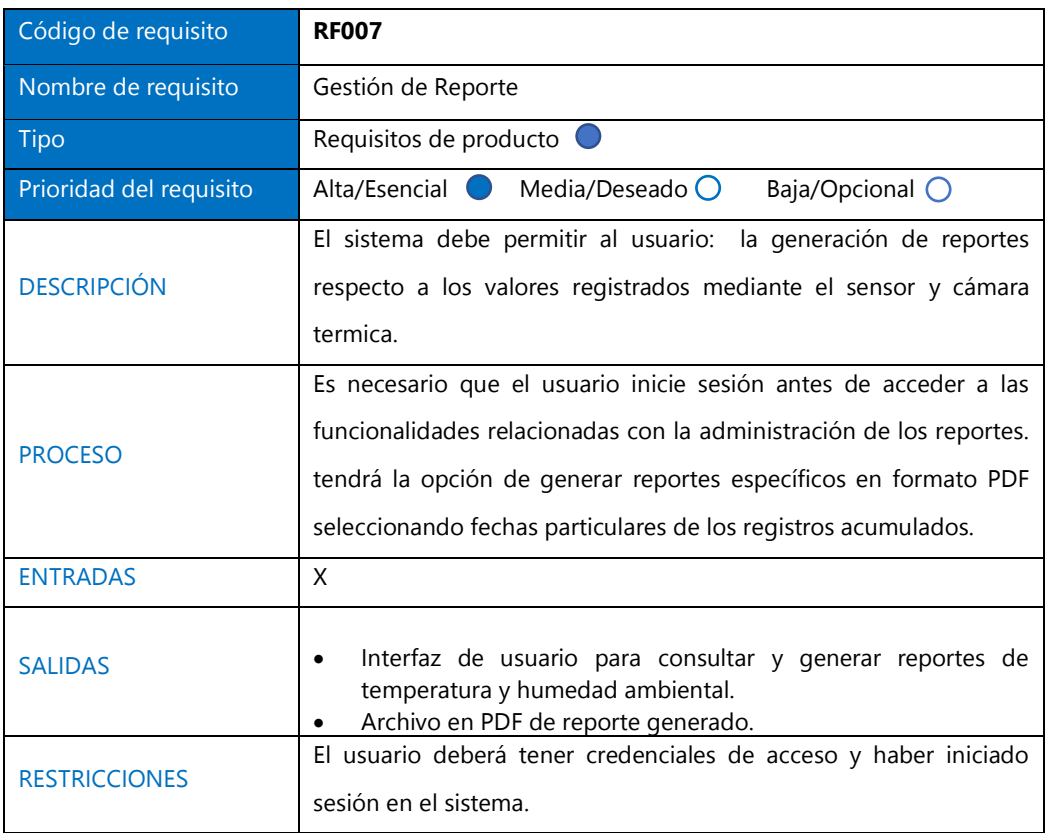

### 3.3. REQUERIMIENTOS NO FUNCIONALES

• El diseño del sistema web deber estar basado de acuerdo a la plataforma World Wide Web.

• El diseño a implementar debe de adaptarse a los diferentes dispositivos móviles como los son: teléfonos inteligentes y tabletas.

### **3.3.1.** ATRIBUTOS DEL SISTEMA

#### 3.3.1.1. **Seguridad**

Para verificar la identidad del administrador en el sistema web, se le pedirá que ingrese el correo y la contraseña, con el cual se registró.

#### 3.3.1.2. **Mantenimiento**

El sistema contará con una interfaz de usuario. Y el mantenimiento básico del sistema será realizado por el administrador y si desea realizar algún otro cambio, modificación en la base de datos e implementar nuevas funciones, debe realizarlas el desarrollador del sistema.

#### 3.3.1.3. **Portabilidad**

Todo el sistema está construido con tecnologías libres, para que pueda ser compatible con cualquier plataforma y así poder acceder desde cualquier navegador.

**ANEXO 4. INFORME SOBRE EL SISTEMA DOMÓTICO** 

#### **DESARROLLO DEL SISTEMA**

Una vez concluida la fase de adquisición de todo el Hardware para el sistema domótico, se procedió al ensamblaje de cada uno de los componentes correspondientes para su correcto funcionamiento. Antes del ensamblaje se utilizó un software para el diseño de circuitos denominado FRITZING, el cual se diseñó las conexiones de los sensores, la resistencia y el cableado que conecta al Arduino y la raspberry pi. Ya que se van a utilizar dos microcontroladores, la raspberry pi para la captura de las imágenes térmicas mediante la cámara térmica MLX9064X y el Arduino con el sensor DHT22 para la captura de la temperatura y humedad.

A continuación, se presenta el prototipado desarrollado en el software FRITZING:

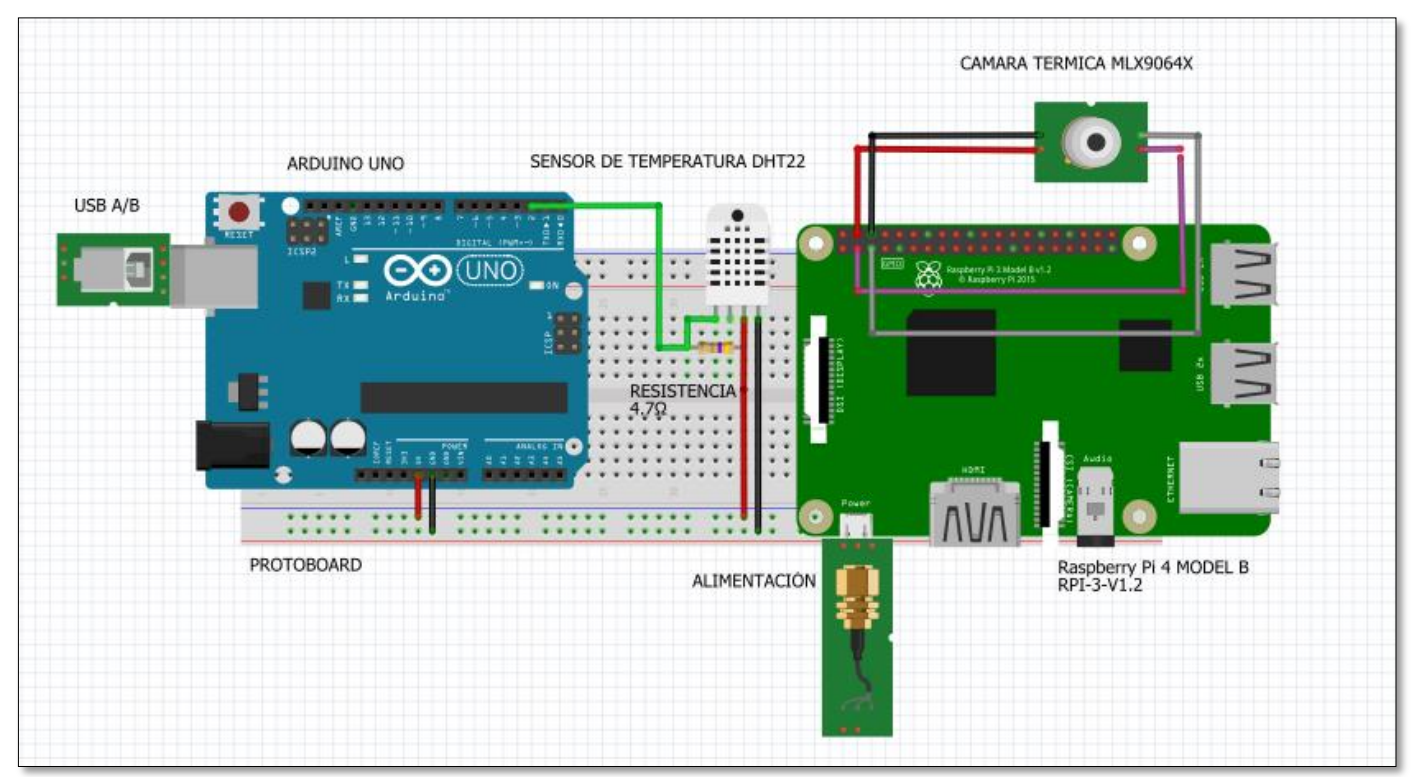

#### **Ilustración 1.** Prototipado del hardware

**Fuente:** Los Autores

#### **1.1 CONFIGURACION DEL HARDWARE**

Luego del diseño del circuito se procedió con el ensamblaje físico de todos los sensores y componentes. Primeramente, se usó cable Dupont macho a macho para alimentar la protoboard y conectar el sensor con cada uno de los pines al Arduino. El pin de 5 voltios del Arduino se utilizó para conectar al pin VCC (+) del sensor DHT22, así mismo se tomó un pin GND(Tierra) para conectarlo al pin GND del sensor. Por último, el pin DATA fue conectado al pin 2 del Arduino para la transmisión de los datos.

Cuando se utiliza el sensor DHT22 es recomendable colocar una resistencia de 4.5 ohmios en modo Pull-up el cual va conectada entre el pin VCC y el pin DATA todo esto con la finalidad de mantener el sensor en un estado lógico alto cuando no está transmitiendo datos y tener una estabilidad de la señal. Para este proyecto se implementó dicha resistencia en modo Pull-up.

En el caso de la conexión de la cámara Térmica se utilizó la raspberry pi mencionada anteriormente. La cámara trae de fábrica 4 pines que están unidos mediante un conector, solo se colocó cada uno de los pines, en los (GPIO) correspondientes de la raspberry.

Los pines de la Cámara Térmica MLX 9064X, dos son los de alimentación y los otros son para la transmisión de los datos. El pin VCC de la cámara fue conectado al pin 4 de la raspberry PI el cual es el que da un voltaje de 5V, el pin GND se conectó al pin 6(Tierra) de la raspberry, el pin SDA de la cámara fue conectado al pin 3 (GPIO 2) el cual es del protocolo I2C (Circuito Integrado Interno) y por último el pin SCL fue conectado al pin 5 (GPIO 3) de la raspberry pi. La cámara térmica modelo MLX9064X utiliza comunicación I2C (Inter-Integrated Circuit), y los pines SCL (Serial Clock) y SDA (Serial Data) son fundamentales para esta comunicación.

#### **PINES GPIO DE LA RASPBERRY PI MODEL B**

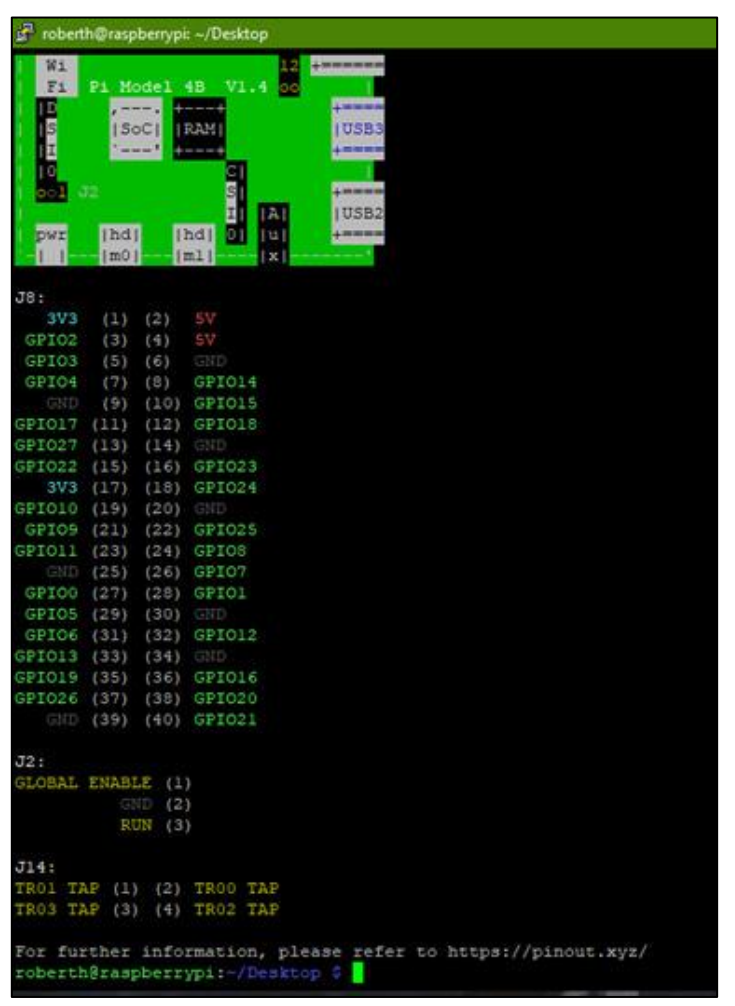

**Ilustración 2.** Pines GPIO de la Rasberry pi

**Fuente:** Los Autores

Una vez finalizada toda la instalación se procedió a verificar que todos los componentes estén correctamente conectados y que los pines de conexión estén asignados tanto en el código como en el hardware.

En la Ilustración 3 se muestra el ensamblaje:

I

**lustración 3.** Ensamblaje de los componentes

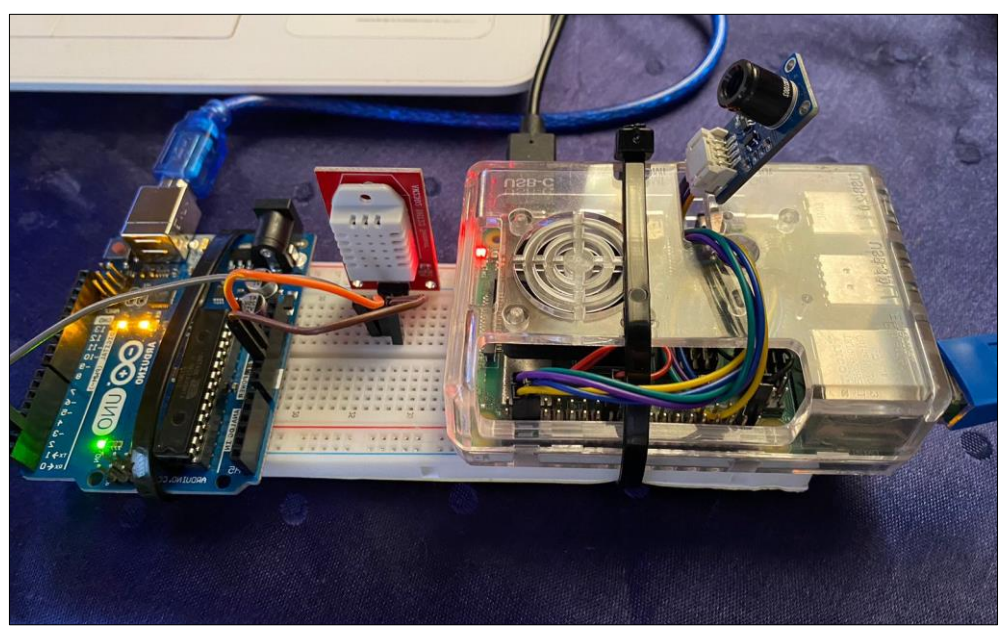

**Fuente:** Los Autores

### **1.2 PROGRAMACIÓN DE LA PLACA RASPBERRY Y ARDUINO E INSTALACIÓN DE LAS LIBRERIAS CORRESPONDIENTES.**

Como siguiente paso se instaló el "IDE de Arduino" el cual es un entorno de desarrollo integrado proporcionado por Arduino para programar y cargar código en placas Arduino. "IDE" significa "Integrated Development Environment" (Entorno de Desarrollo Integrado) y es una aplicación de software que proporciona herramientas para escribir, compilar y cargar código en dispositivos electrónicos. Es una herramienta multiplataforma que está disponible para Windows, Mac OS y Linux. A continuación, se muestra el IDE instalado para el sistema operativo Windows.

#### **Ilustración 4.** IDE arduino

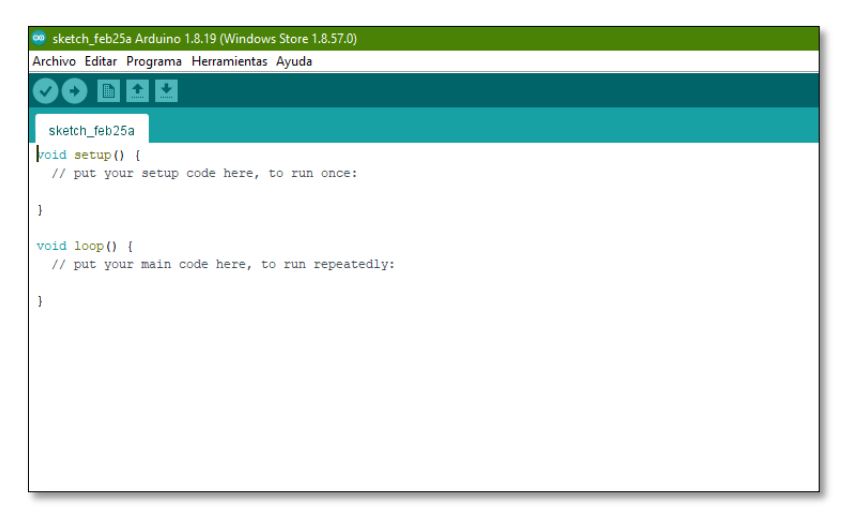

**Fuente:** Los Autores

Posteriormente se configuró toda la raspberry pi para poder programar y ejecutar el script que va hacer el encargado de capturar los datos de las imágenes térmicas.

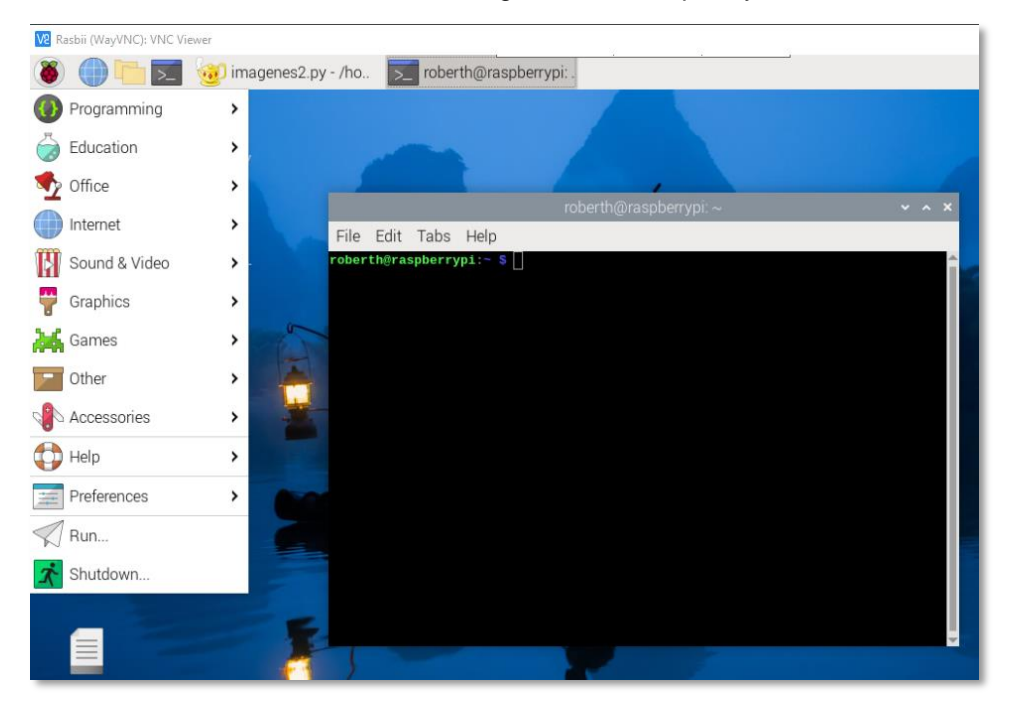

#### **Ilustración 5.** Configuración de raspberry

**Fuente:** Los Autores

Una vez obtenido el Área de trabajo ya configurada e instalada se procedió primeramente a descargar las librerías necesarias para el arduino como para la raspberry PI. El cual son las librerías del sensor DHT22 y la cámara Térmica MLX9264X.

### **1.3. INSTALACIÓN Y CONFIGURACIÓN DEL PROTOCOLO MQTT PARA LA RASPBERRYPI Y ARDUINO**

Se procedió con las instalaciones pertinentes de las librerías requeridas para facilitar la comunicación mediante el protocolo MQTT y el uso del broker Mosquitto. Esto fue llevado a cabo con el objetivo de transmitir los datos obtenidos tanto de las imágenes térmicas como del sensor al entorno de programación Node-RED. Las librerías instaladas y utilizadas para la RaspberryPi fueron las siguientes:

- "**pip install paho-mqtt"**
- **"sudo apt-get install mosquitto"**
- **"sudo apt install -y mosquitto mosquitto-clients"**
- Para el protocolo mqtt en el ardunio, se tiene que instalar y configurar las siguientes librerías:
- **"PubSubClient"**
- **"ArduinoMqttClient"**

Ya finalizada la instalación y configuración del protocolo Mqtt para ambos microcontroladores, se procedió a instalar y configurar Node-red en el pc donde se está alojado el sitio web.

#### **NODE-RED**

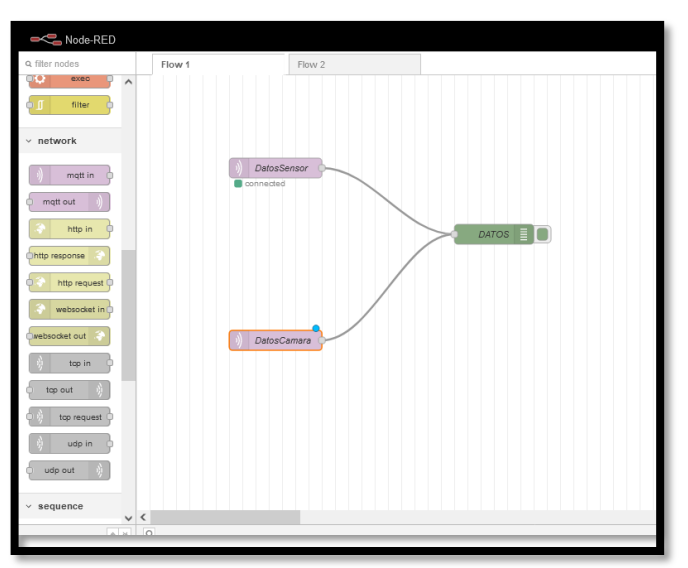

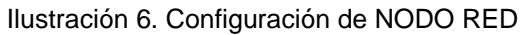

**Fuente:** Los Autores

Posteriormente se realizó el Flujo encargado de procesar los datos y enviarlos a la base de datos MySQL, el cual las secuencias de los nodos interconectados trabajan juntos para realizar una tarea específica, por lo que cada nodo representa una acción, una entrada, una salida o un proceso, y los nodos están conectados entre sí para definir cómo se mueven los datos.

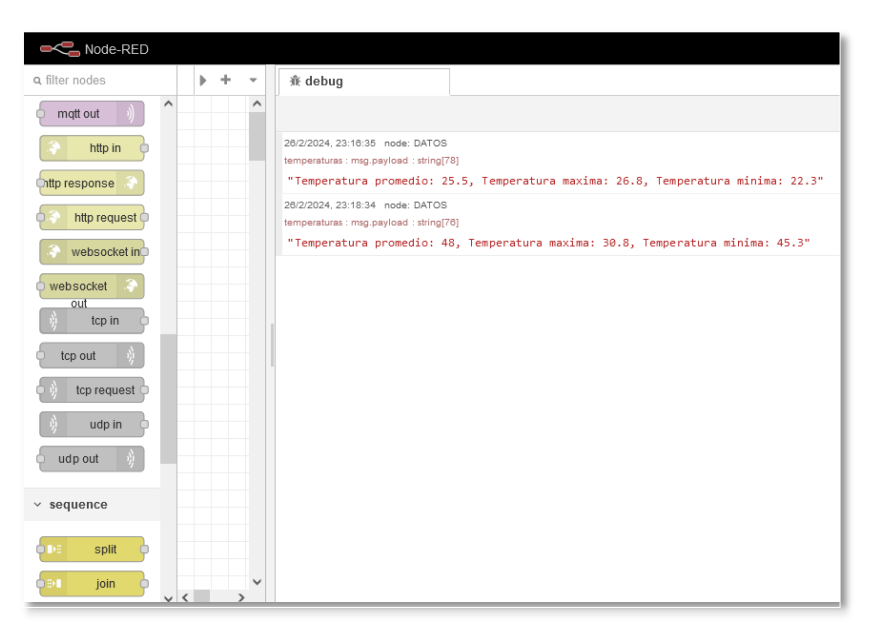

#### **Ilustración 7.** Datos en NODO RED

**Fuente:** Los Autores

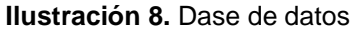

| phpMyAdmin                                                          | Servidor: 127.0.0.1 »         | Base de datos: hatoporcinoespam                                                                   |          |
|---------------------------------------------------------------------|-------------------------------|---------------------------------------------------------------------------------------------------|----------|
| 企业●□券                                                               | <b>Estructura</b><br>SQL<br>Ш | d<br>Exportar<br><b>Buscar</b><br>$\Box$<br>Generar una consulta<br>R.<br>Importar<br>鳳           | Op       |
| eciente Favoritas                                                   |                               |                                                                                                   |          |
| G(2)                                                                | <b>Filtros</b>                |                                                                                                   |          |
| – RNueva                                                            |                               |                                                                                                   |          |
| $-\Box$ crud                                                        | Que contengan la palabra:     |                                                                                                   |          |
| - hatoporcinoespam                                                  |                               |                                                                                                   | File     |
| $\Box$ Nueva<br>Figure failed jobs                                  | Tabla $\sim$                  | Acción                                                                                            | $\Theta$ |
| $+ -$ login                                                         | failed jobs                   | Examinar M Estructura & Buscar 3-i Insertar M Vaciar O Eliminar<br>匾                              |          |
| $++$ migrations                                                     | login                         | Examinar & Estructura & Buscar 3 i Insertar D Vaciar<br><b>G</b> Eliminar<br>5/2                  |          |
| $++$ partos                                                         | migrations                    | Examinar M Estructura & Buscar 3-i Insertar<br><b>W</b> Vaciar<br><b>G</b> Eliminar               |          |
| $[+]$ password resets                                               | partos                        | Examinar M Estructura & Buscar 3 i Insertar M Vaciar<br><b>G</b> Eliminar<br>58                   |          |
| $ +\rangle$ personal access tokens                                  | password resets               | <b>Extructura</b> & Buscar <b>Fig. Insertar</b><br>Waciar<br><b>G</b> Eliminar<br><b>Examinar</b> |          |
| $+$ registro                                                        |                               | 5.7                                                                                               |          |
| <b>The temperatura ambiental</b><br><b>The temperatura corporal</b> | personal access tokens        | Examinar M Estructura & Buscar To Insertar M Vaciar<br><b>C</b> Eliminar<br>$\leq$                |          |
| $F - V$ users                                                       | registro                      | Examinar M Estructura & Buscar 3-i Insertar<br><b>C</b> Eliminar<br><b>Maciar</b>                 |          |
| $F$ neonatal                                                        | temperatura ambiental         | Examinar Constructura & Buscar Tellnsertar Constant<br><b>B</b> Eliminar<br>⇔                     |          |
| - information schema                                                | temperatura corporal          | Examinar M Estructura & Buscar Ti Insertar M Vaciar<br><b>G</b> Eliminar                          |          |
| $-$ laravel                                                         | <b>users</b>                  | Examinar & Estructura & Buscar 3: Insertar Naciar<br><b>&amp; Eliminar</b>                        |          |
| $-mysql$                                                            | neonatal                      | Examinar M Estructura & Buscar 3-i Insertar M Vaciar<br><b>G</b> Eliminar<br>∻                    |          |
| - performance schema                                                |                               |                                                                                                   |          |
| - phpmyadmin<br>- sistemadomotico                                   | 11 tablas                     | Número de filas                                                                                   |          |
| $-\Box$ test                                                        | Seleccionar todo              | Para los elementos que están marcados: v                                                          |          |
|                                                                     | Consola                       |                                                                                                   |          |

**Fuente:** Los Autores

**ANEXO 5. MANUAL DE USUARIO**

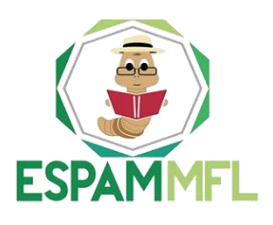

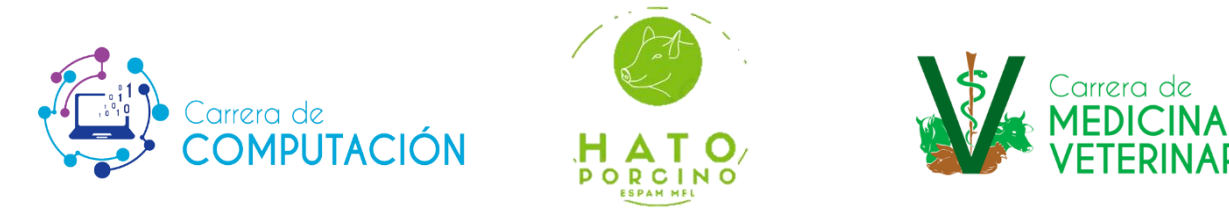

# **SISTEMA DE GENERACIÓN DE REPORTES DE CONTROL**

# **Manual de usuario**

**Manuel J. García Vera**

**Roberth R. Tóala Vera**

**Versión 1.0.0**

**2023/05/03**

### **TABLA DE CONTENIDO**

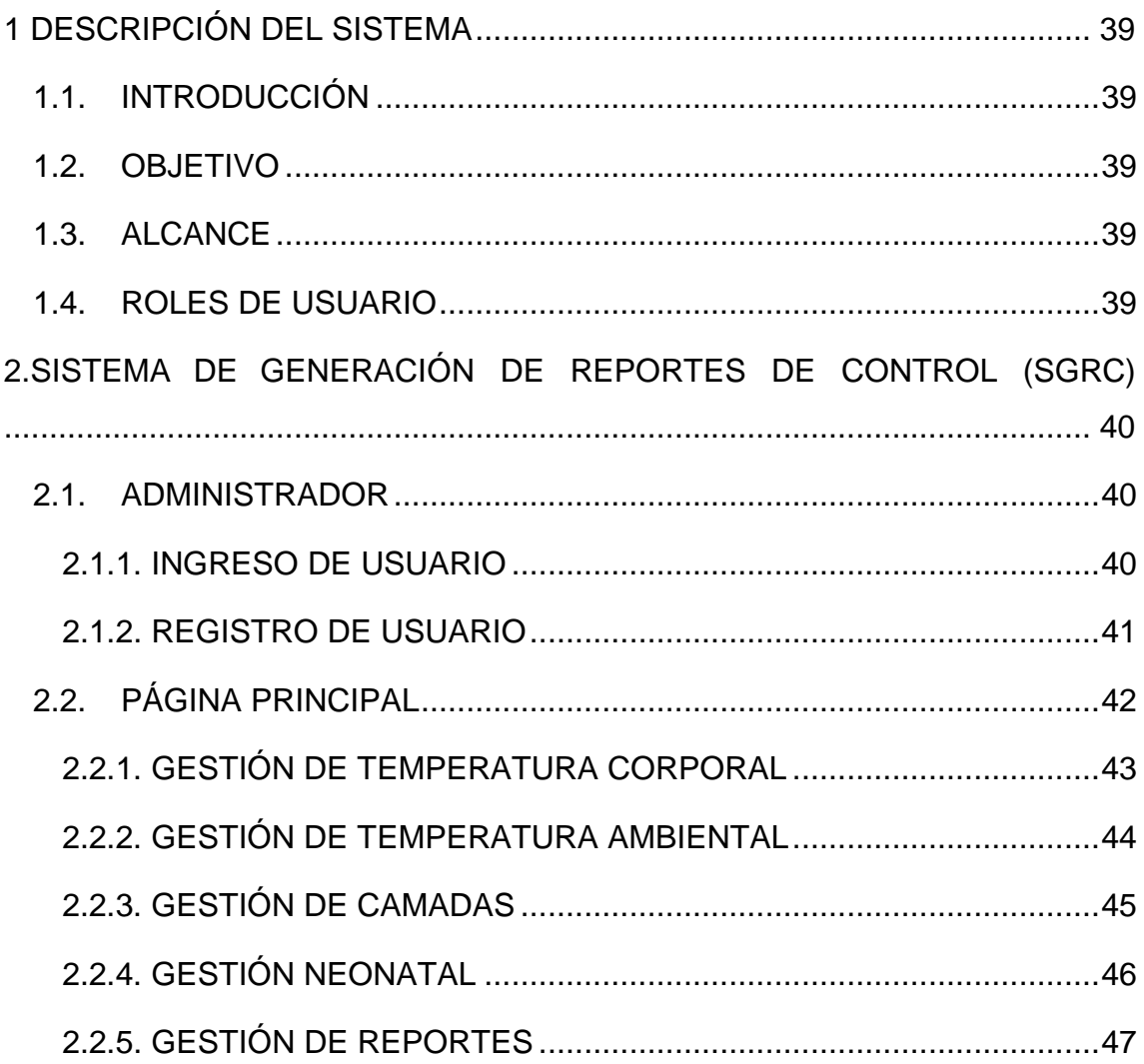

### **1. DESCRIPCIÓN DEL SISTEMA**

### <span id="page-121-1"></span><span id="page-121-0"></span>**1.1. INTRODUCCIÓN**

La ESPAM MFL ha implementado un Sistema web para la Generación de Reportes de Control en su Hato porcino, con el objetivo de fortalecer la gestión y facilitar la toma de decisiones relacionadas con la cría de lechones. Este sistema se diseñó con la finalidad de optimizar los procedimientos que abarcan desde el nacimiento hasta las etapas subsiguientes del desarrollo de los cerdos.

### <span id="page-121-2"></span>**1.2. OBJETIVO**

Funcionar como un manual exhaustivo destinado a los usuarios del sistema de generación de reportes de control, este documento incluye imágenes e instrucciones diseñadas para proporcionar la asistencia y el respaldo necesarios a diversos usuarios, facilitando así la comprensión del sistema de manera sencilla.

#### <span id="page-121-3"></span>**1.3. ALCANCE**

- Perspectiva general del sistema.
- Detalles de cada función.
- Glosario de términos.

### <span id="page-121-4"></span>**1.4. ROLES DE USUARIO**

● **Administrador:** Accede a todos los módulos del sistema.

## <span id="page-122-0"></span>**2. SISTEMA DE GENERACIÓN DE REPORTES DE CONTROL (SGRC)**

### <span id="page-122-1"></span>**2.1. ADMINISTRADOR**

Para acceder al Sistema de Generación de Reportes de Control del Hato Porcino de la ESPAM MFL, los usuarios autorizados serán exclusivamente el personal administrativo del lugar. A dicho personal se le proporcionará el enlace correspondiente para facilitar el registro de su cuenta de usuario, permitiéndoles así acceder a las funciones del aplicativo.

### <span id="page-122-2"></span>**2.1.1. INGRESO DE USUARIO**

Para iniciar sesión, el usuario debe seguir el siguiente procedimiento: se realiza una verificación en dos etapas. En primer lugar, se despliega un formulario de inicio de sesión en el que se introducen tanto el nombre de usuario o correo electrónico como la contraseña. Una vez que el sistema ha validado esta información, se le concede al usuario el acceso correspondiente.

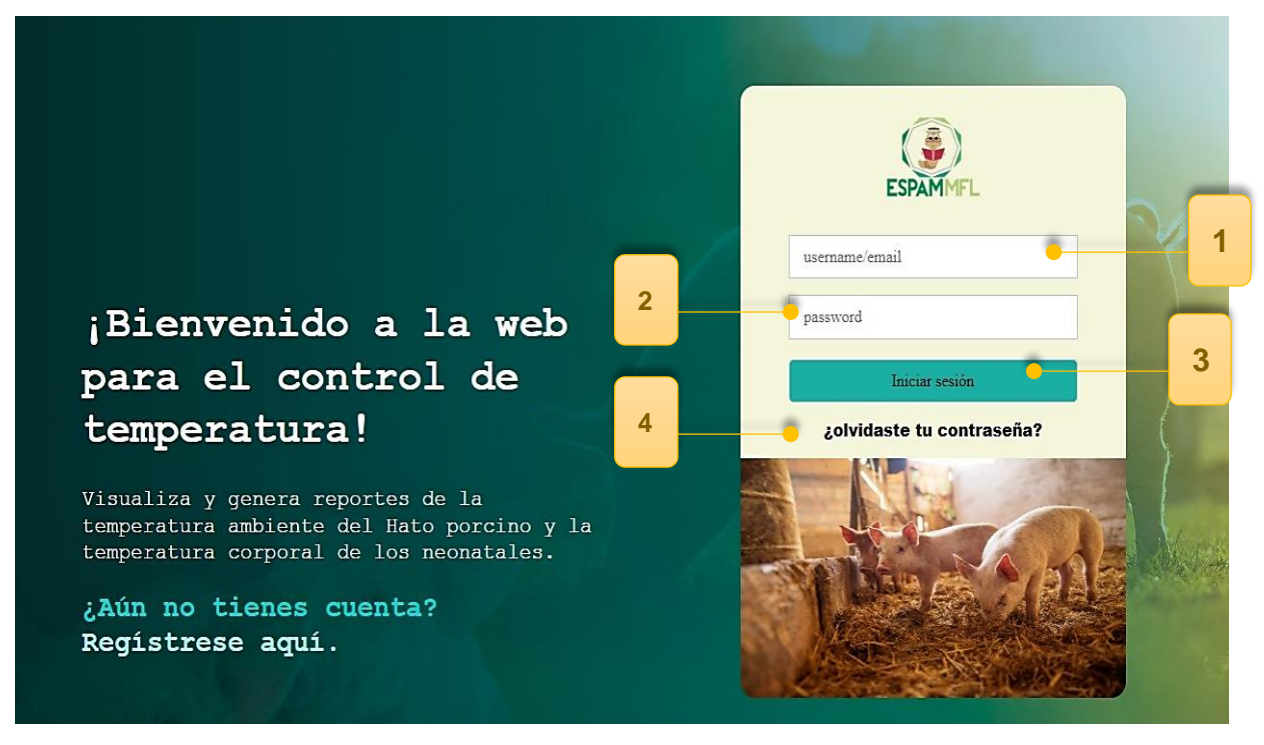

**1.** Ingresar el usuario o correo electrónico.

- **2.** Ingresar la contraseña.
- **3.** Iniciar sesión en el sistema SGRC.
- **4.** Recuperar la contraseña.

### <span id="page-123-0"></span>**2.1.2. REGISTRO DE USUARIO**

Para registrar una cuenta de usuario se debe seguir el siguiente procedimiento: en el formulario desplegado se introducen el nombre de usuario, apellido, correo electrónico, contraseña y confirmación de contraseña. Una vez que el sistema ha registrado esta información, se le concede al usuario una cuenta habilitante que le permitirá ingresar al sistema.

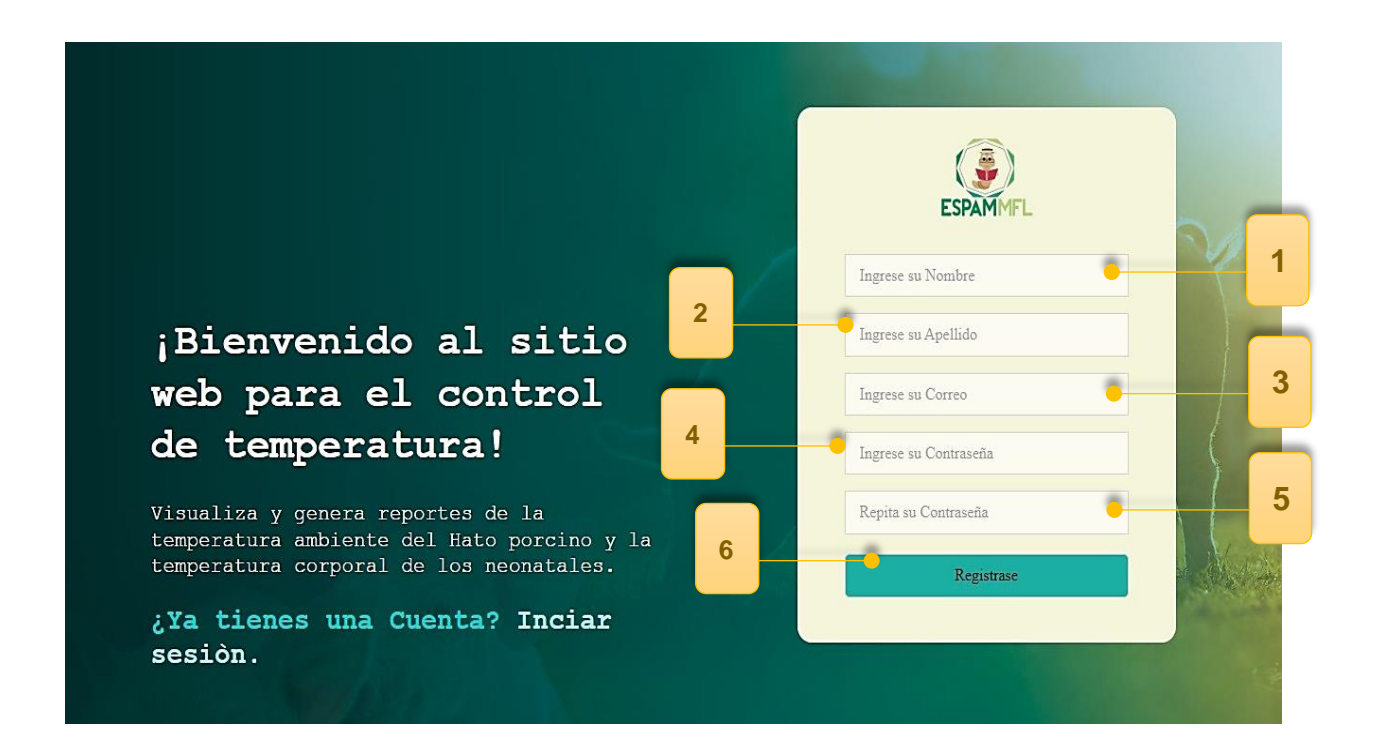

- **1.** Ingresar el nombre.
- **2.** Ingresar el apellido.
- **3.** Ingresar el correo electrónico.
- **4.** Ingresar contraseña.
- **5.** Repetir contraseña.
- **6.** Registrar cuenta de usuario.

### <span id="page-124-0"></span>**2.2. PÁGINA PRINCIPAL**

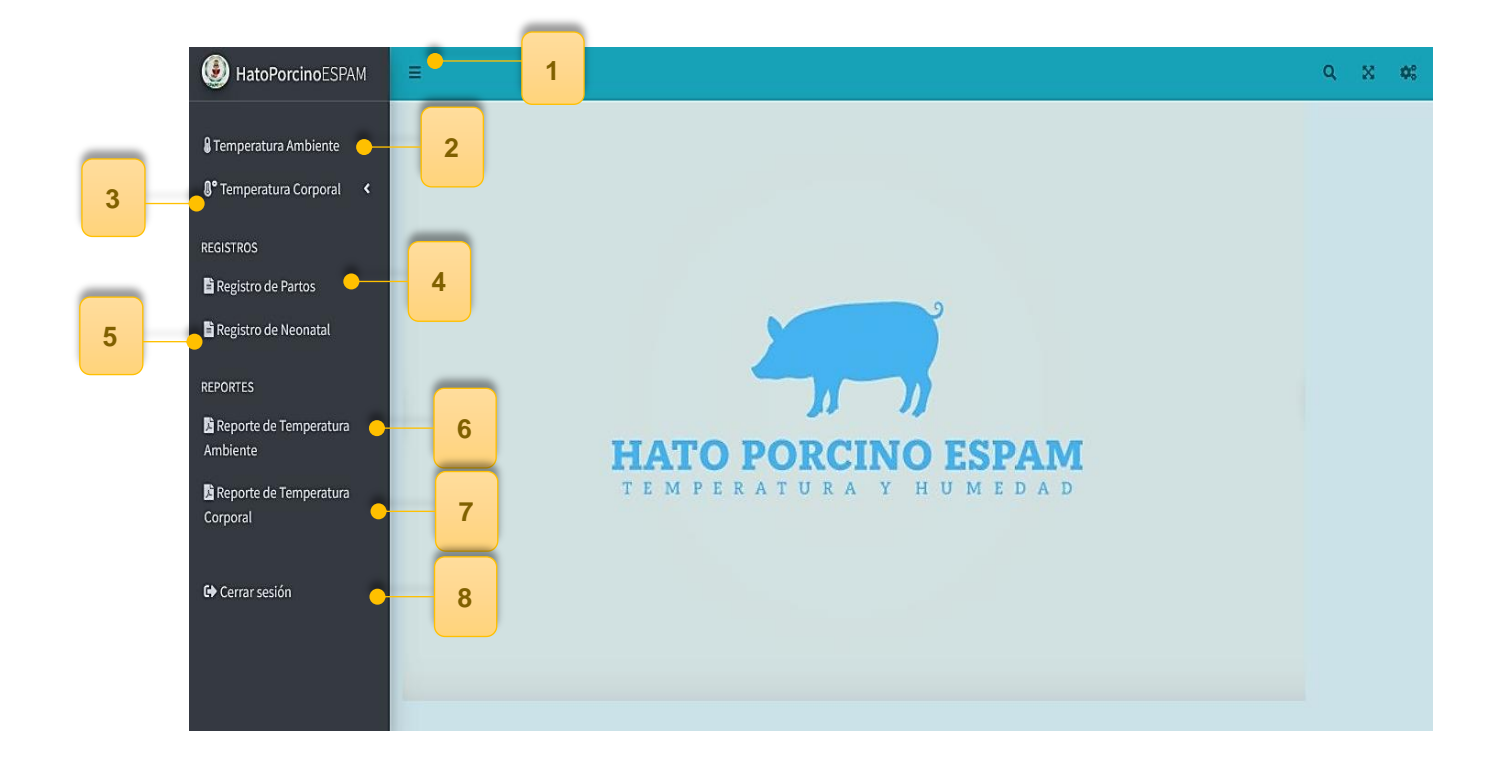

- **1.** Botón *Hamburger* que permite ocultar o desplegar menú.
- **2.** Opción temperatura ambiental.
- **3.** Opción temperatura corporal.
- **4.** Opción registro de partos.
- **5.** Opción registro de neonatal.
- **6.** Opción reporte de temperatura ambiental.
- **7.** Opción reporte de temperatura corporal.
- **8.** Opción cerrar sesión.

### <span id="page-125-0"></span>**2.2.1. GESTIÓN DE TEMPERATURA CORPORAL**

En esta sección, se presenta la información relativa a la temperatura corporal de los neonatales. Aquí, se exhiben datos y gráficos que detallan los valores mínimos y máximos de temperatura de los neonatos. Asimismo, se incluyen gráficos estadísticos que ilustran la variación de temperatura y humedad registrada durante la semana actual mediante el sensor correspondiente.

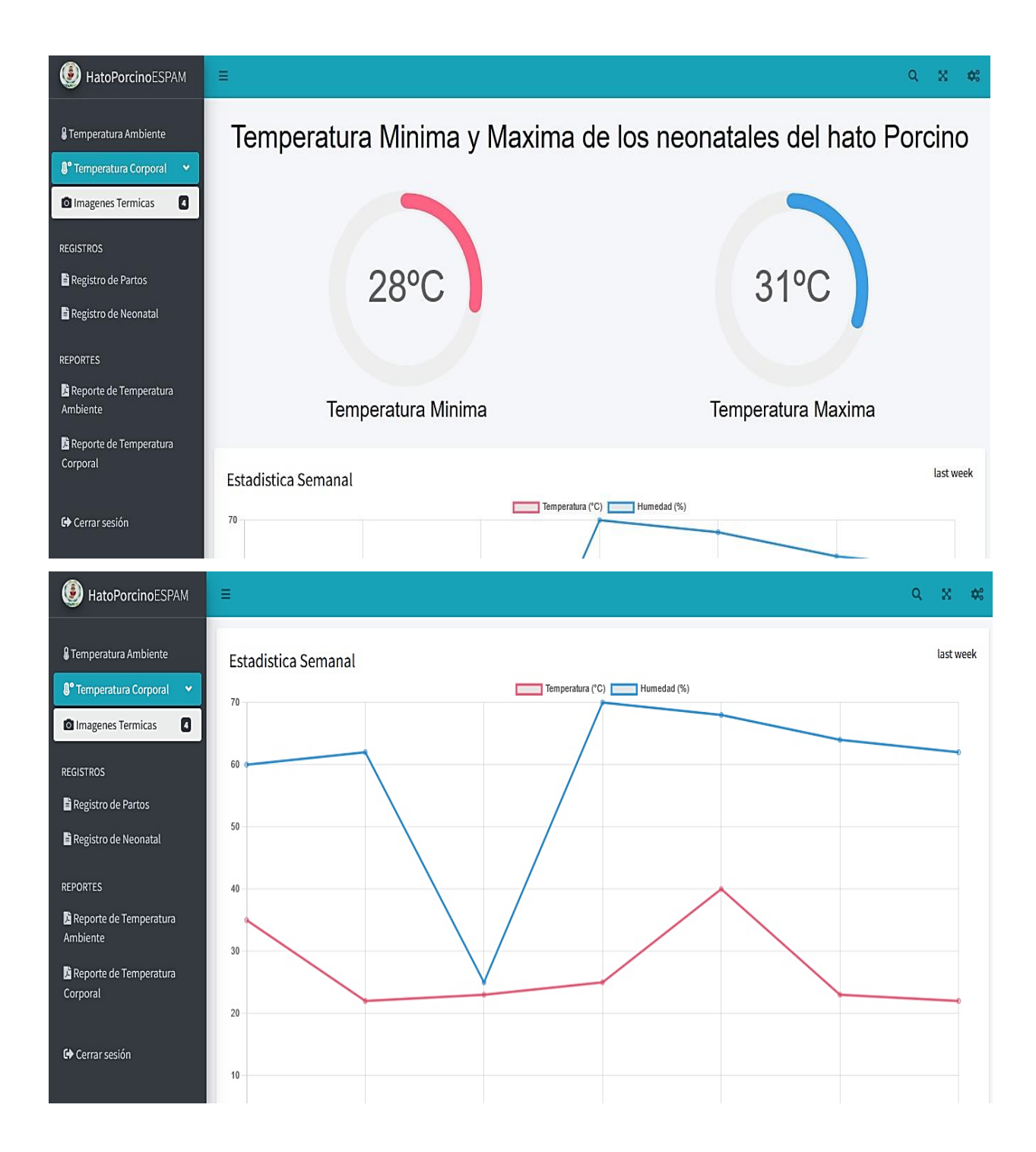

### <span id="page-126-0"></span>**2.2.2. GESTIÓN DE TEMPERATURA AMBIENTAL**

En este apartado, se proporciona la información relacionada a la temperatura ambiente en la zona de maternidad de los neonatos. Se presentan imágenes y gráficos que detallan los valores mínimos y máximos de la temperatura del entorno donde se ubican los neonatos. También, se incluyen gráficos estadísticos que representan la variación de temperatura y humedad registrada durante la presente semana a través del sensor correspondiente.

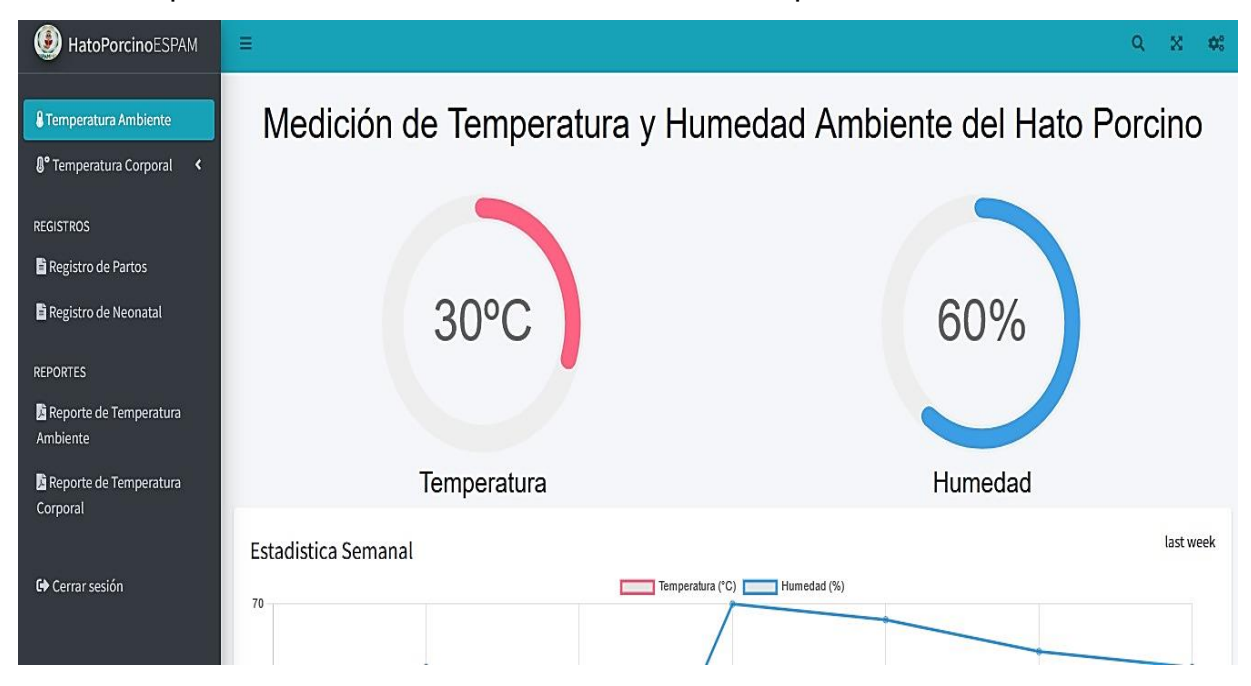

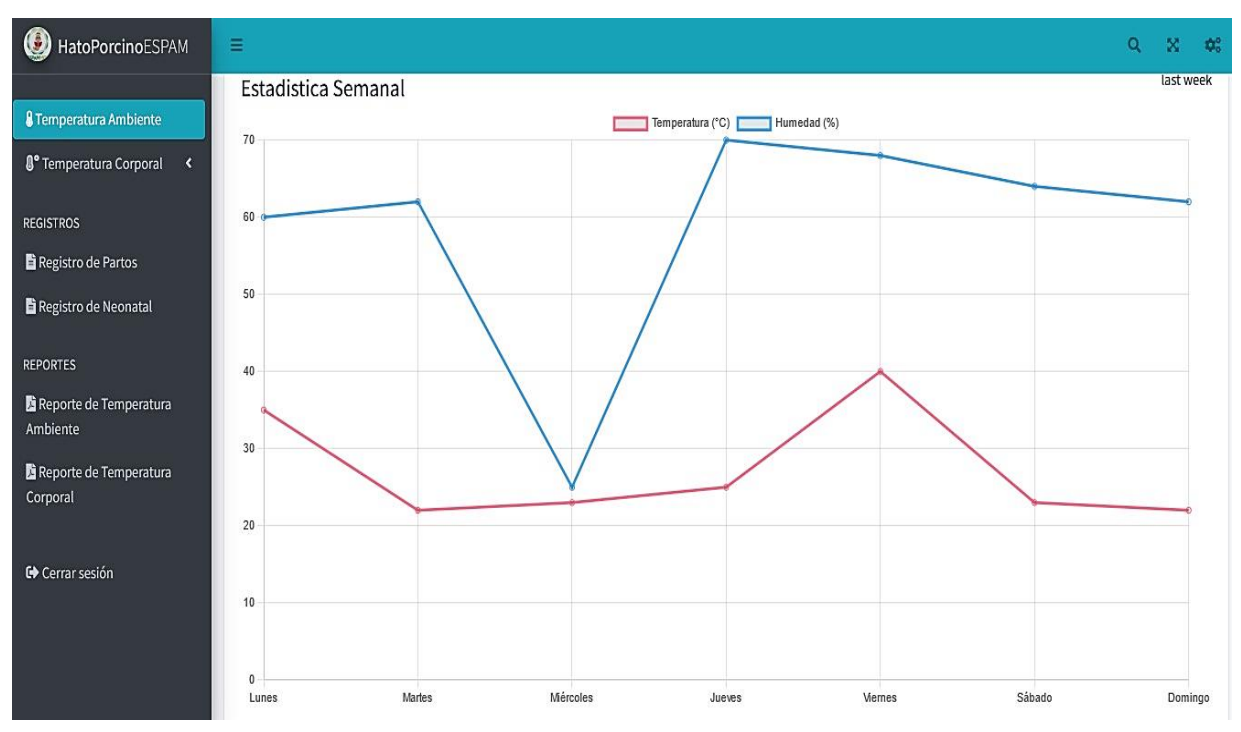

### <span id="page-127-0"></span>**2.2.3. GESTIÓN DE CAMADAS**

En la opción *Registro de Partos*, se visualizará la información concerniente a los partos registrados con opciones disponibles para la modificación o eliminación de dichos registros. Asimismo, en esta sección se dispondrá de un formulario destinado al registro de todos los datos relevantes asociados a los partos ocurridos en el hato porcino.

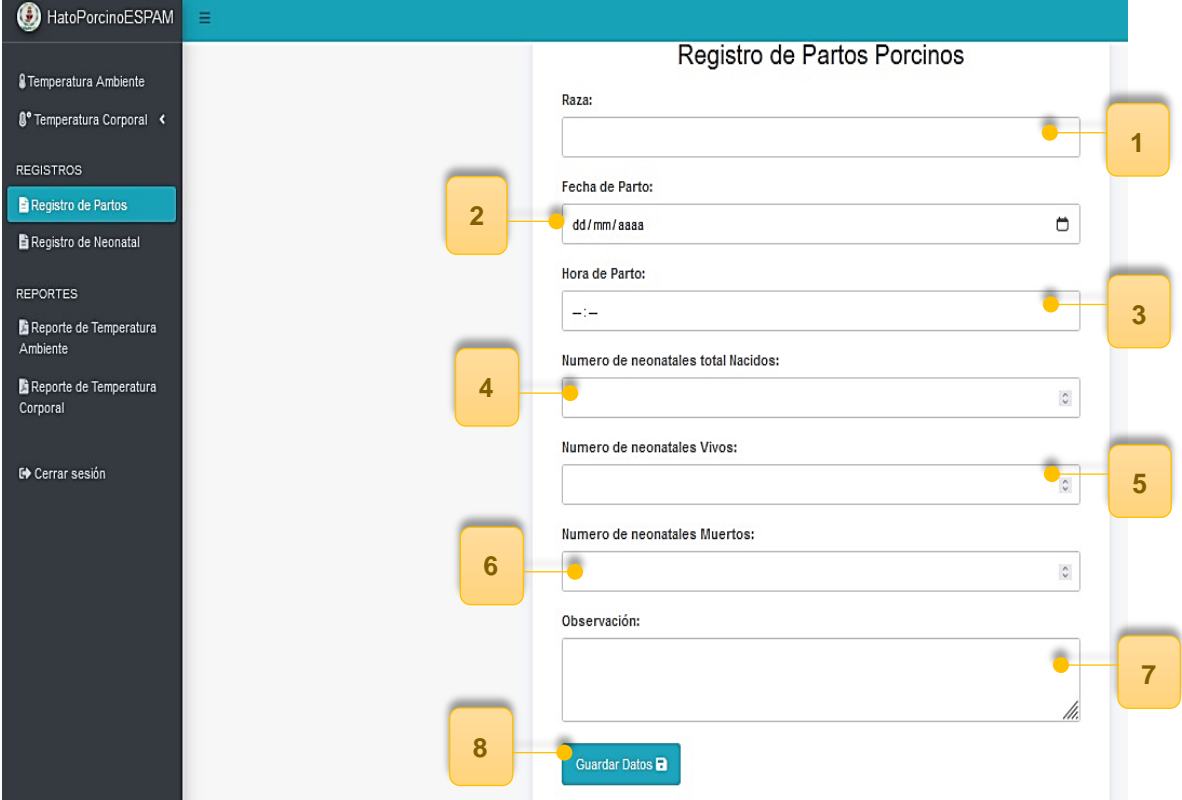

- **1.** Ingresar raza.
- **2.** Ingresar fecha de parto.
- **3.** Ingresar hora de parto.
- **4.** Ingresar número de neonatales totales nacidos.
- **5.** Ingresar número de neonatales vivos.
- **6.** Ingresar número de neonatales muertos.
- **7.** Ingresar observaciones.
- **8.** Guardar datos.

### <span id="page-128-0"></span>**2.2.4. GESTIÓN NEONATAL**

En la opción *Registro de Neonatal*, se visualizará la información concerniente a los neonatales registrados con opciones disponibles para la modificación o eliminación de dichos registros. Asimismo, en esta sección se dispondrá de un formulario destinado al registro de todos los datos relevantes asociados a los neonatos nacidos en el hato porcino.

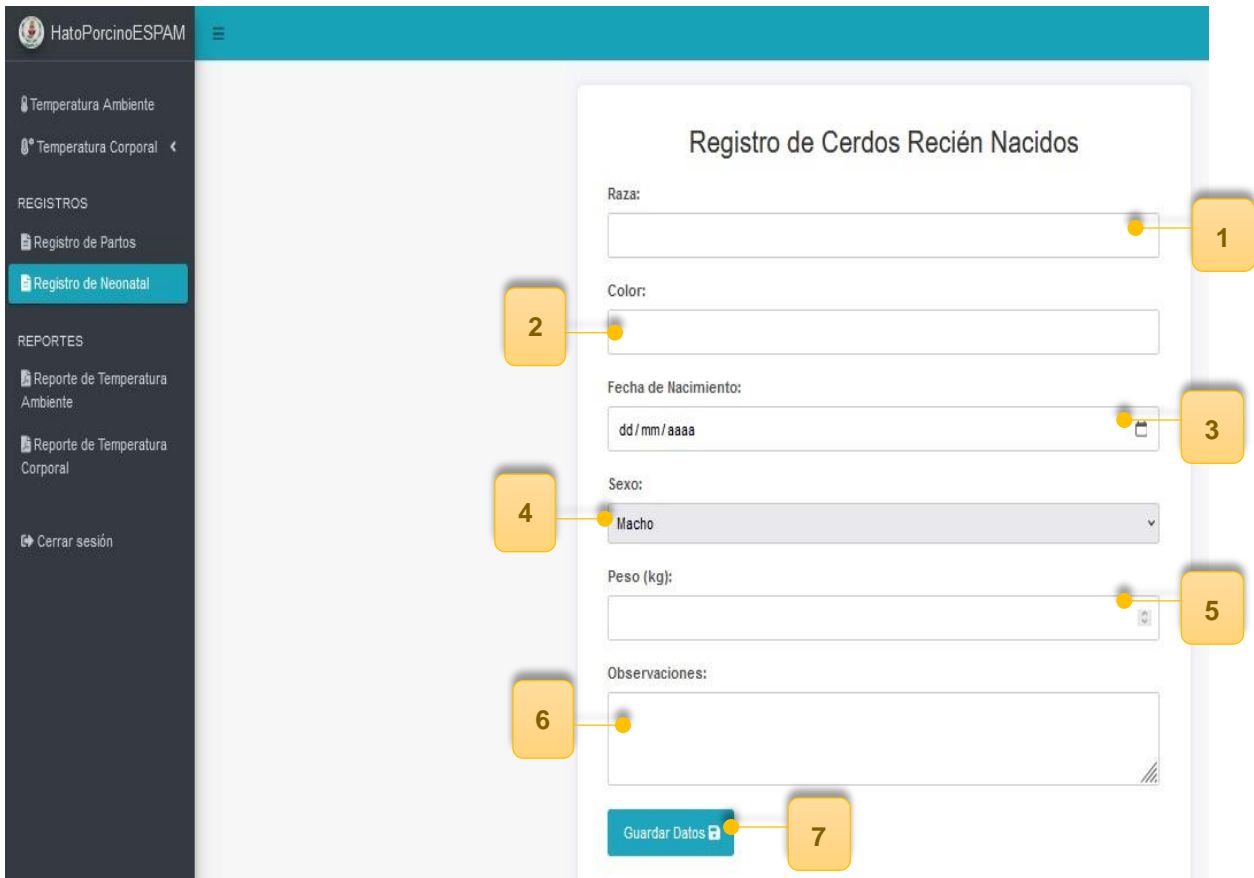

- **1.** Ingresar raza.
- **2.** Ingresar color.
- **3.** Ingresar fecha de nacimiento.
- **4.** Ingresar sexo.
- **5.** Ingresar peso (kg).
- **6.** Ingresar observaciones.
- **7.** Guardar datos.

### <span id="page-129-0"></span>**2.2.5. GESTIÓN DE REPORTES**

En el apartado de *Reportes*, se ofrecerán opciones para generar informes en formato PDF que abarquen los datos relacionados con la temperatura y humedad corporal de los neonatales porcinos, así como informes que detallen las temperaturas mínimas y máximas registradas en el hato porcino. Para llevar a cabo este procedimiento, es necesario establecer el intervalo de fechas que se desea consultar, especificando tanto la fecha de inicio como la fecha de finalización. Posteriormente, se procederá a hacer clic en el botón *"Generar Reporte PDF"* con el fin de obtener informes que presenten datos específicos registrados durante el periodo de fechas seleccionado.

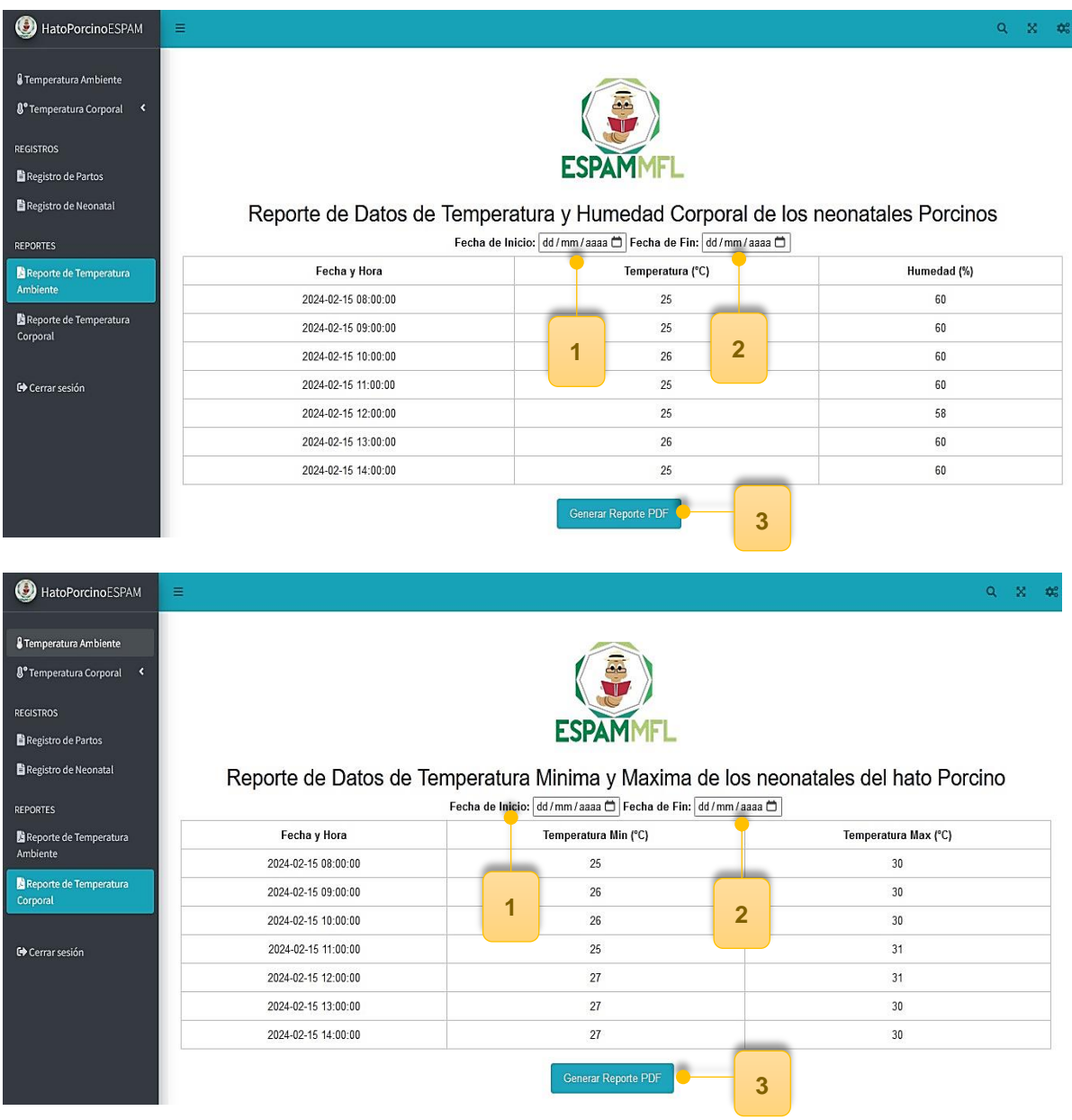

**1.** Ingresar fecha de inicio.

- **2.** Ingresar fecha de fin.
- **3.** Generar reporte en PDF.

### **Vista de documento generado sobre datos de temperatura mínima y máxima de los neonatales del hato porcino**

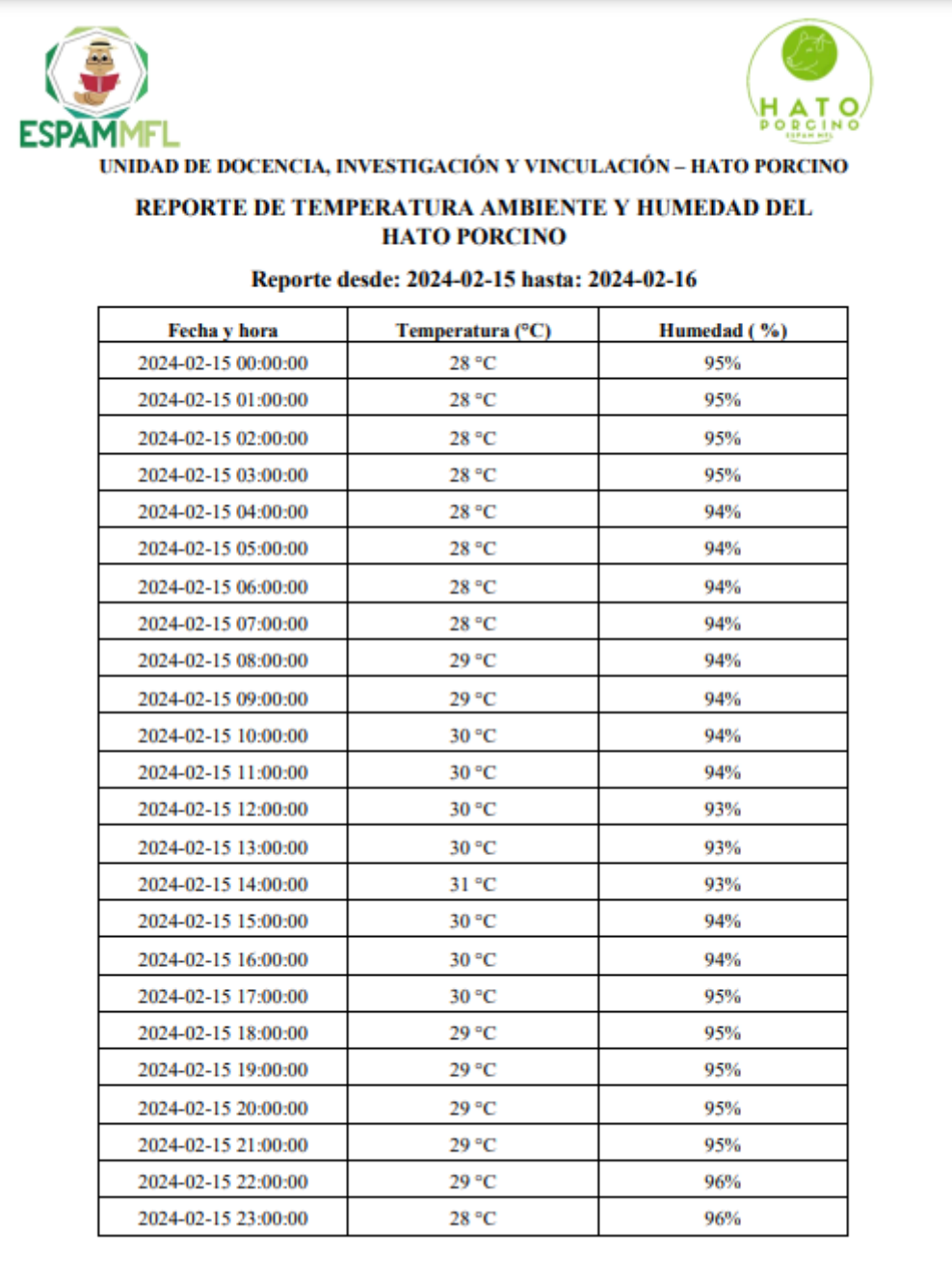

**ANEXO 6. PRUEBAS UNITARIAS DEL SITIO WEB**

### **Componente unitario:** Registro de nuevo usuario

#### **Precondición:** el Usuario debe tener en link del sitio web privado

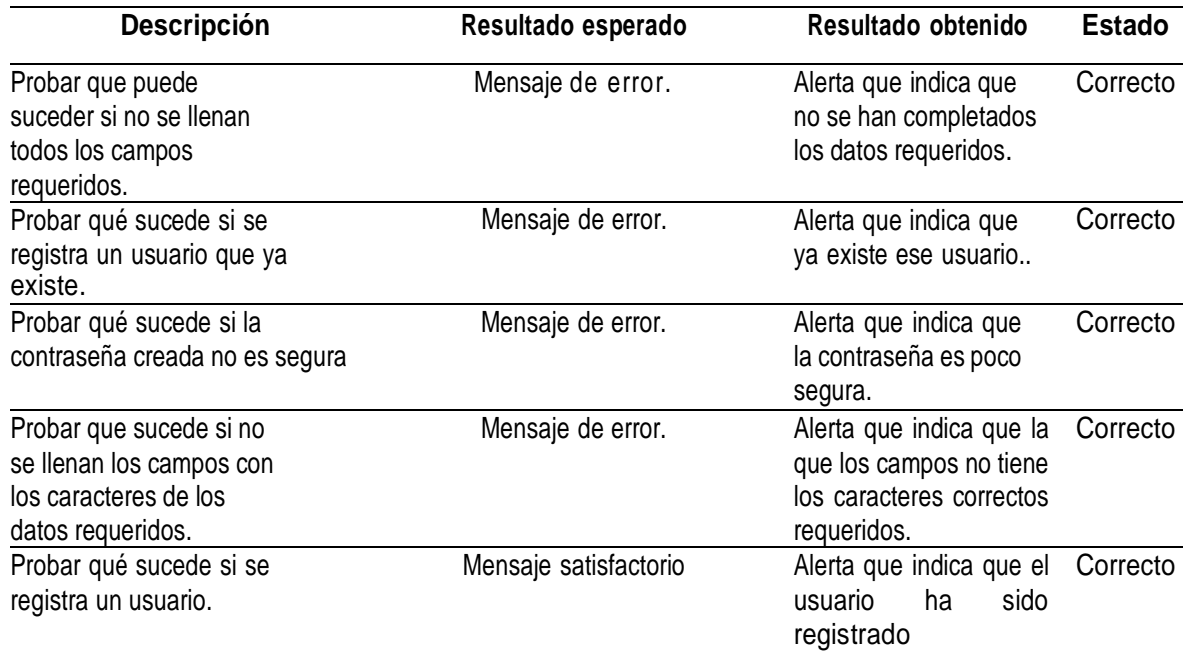

#### **Componente unitario:** Inicio de sesión

#### **Precondición:** El usuario debe estar Registrado

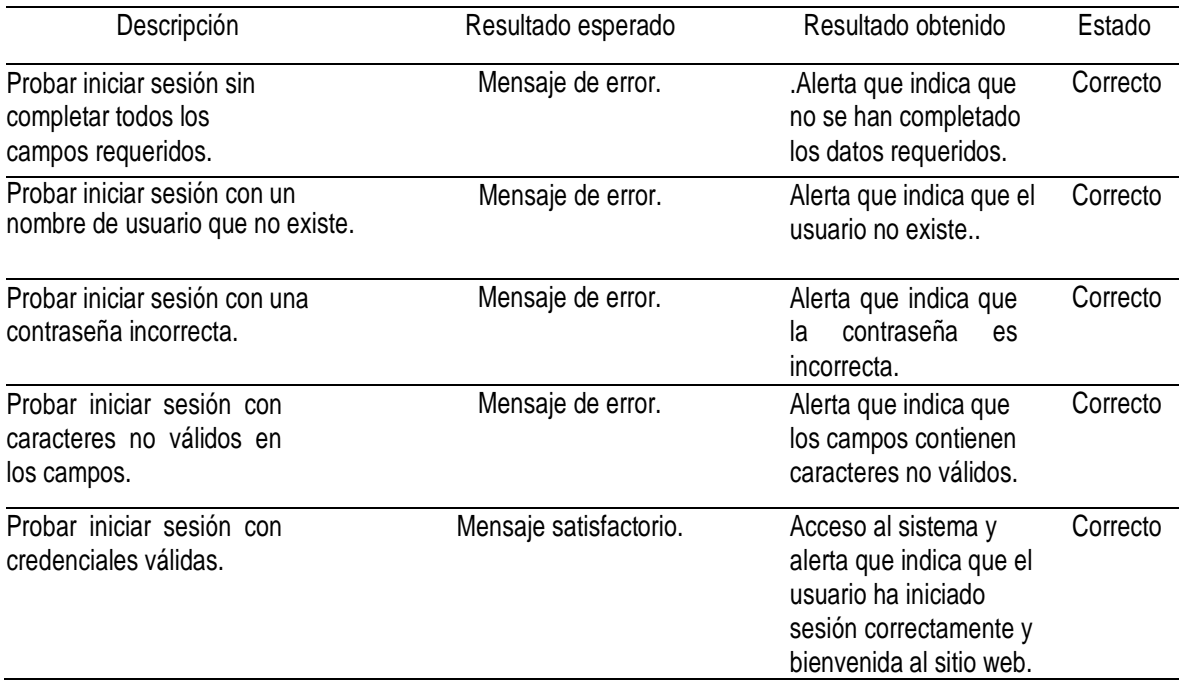

### **Componente unitario:** Temperatura Ambiental y humedad del HATO

### PORCINO

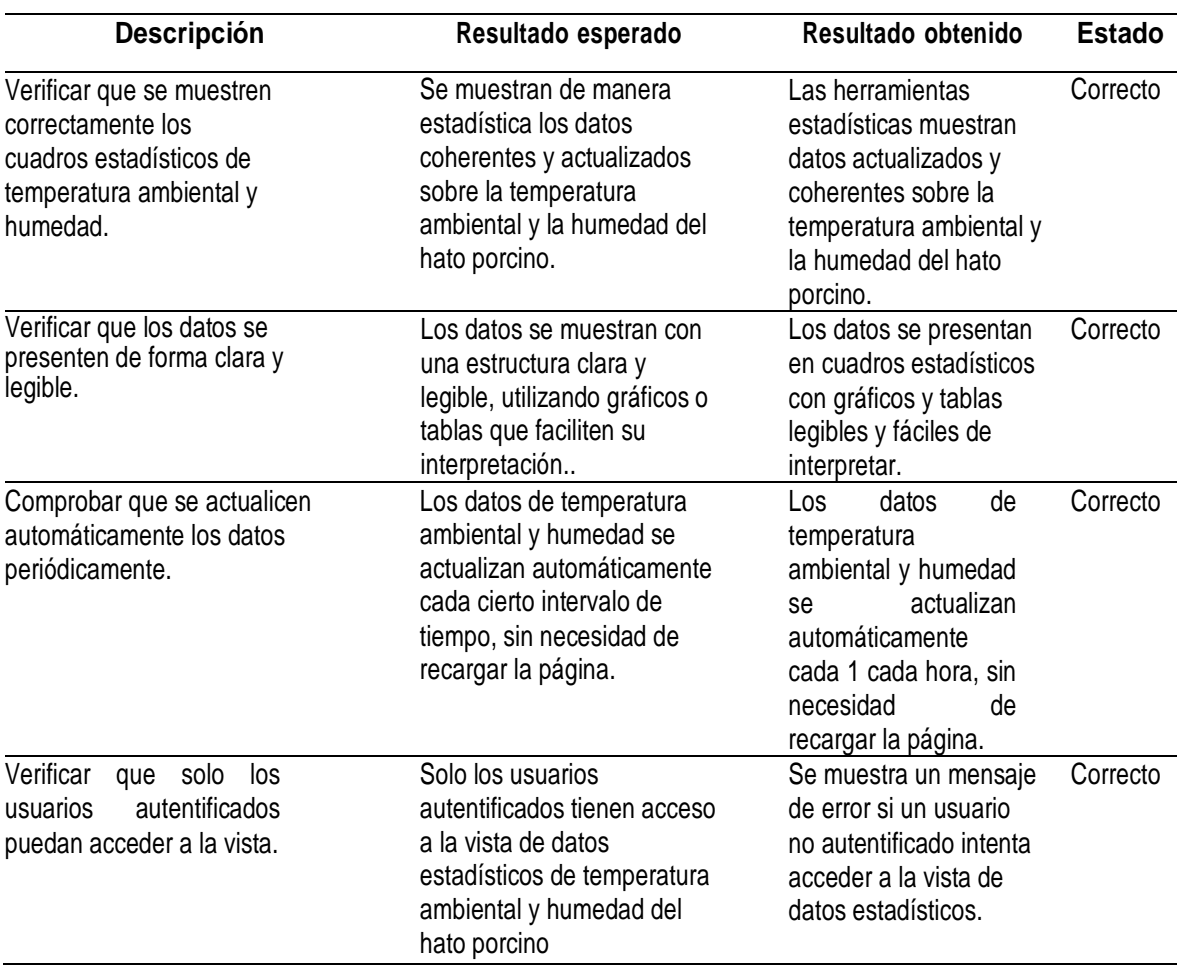

**Componente unitario:** Temperatura máxima y mínima de lo neonatales dentro del HATO PORCINO

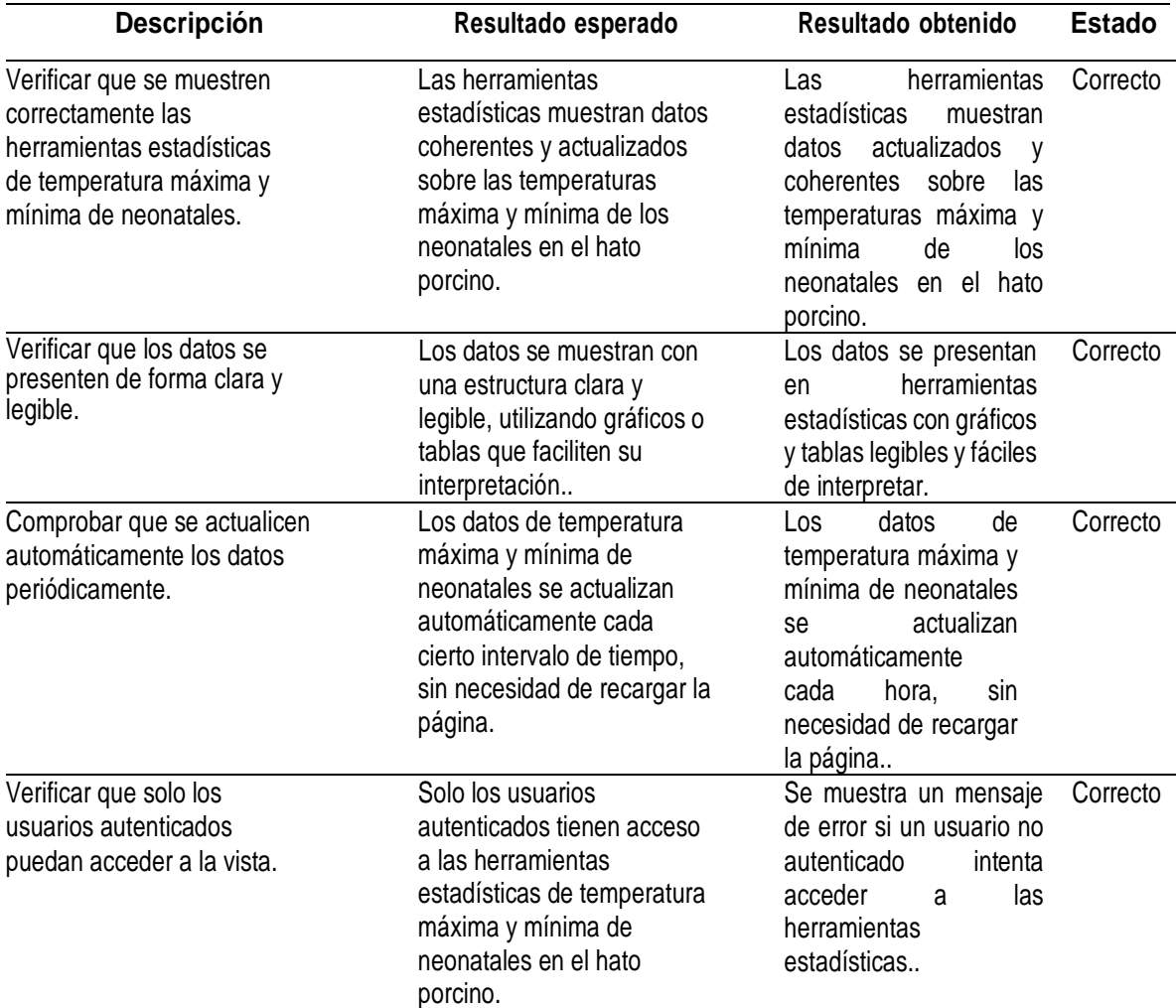

#### **Precondición:** El usuario debe estar autentificado

### **Componente unitario:** Registro de partos

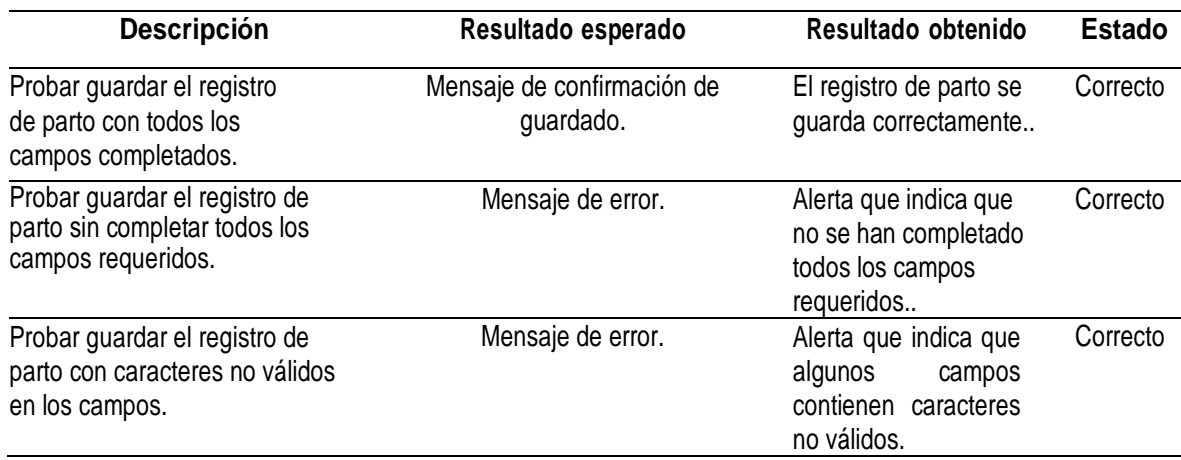

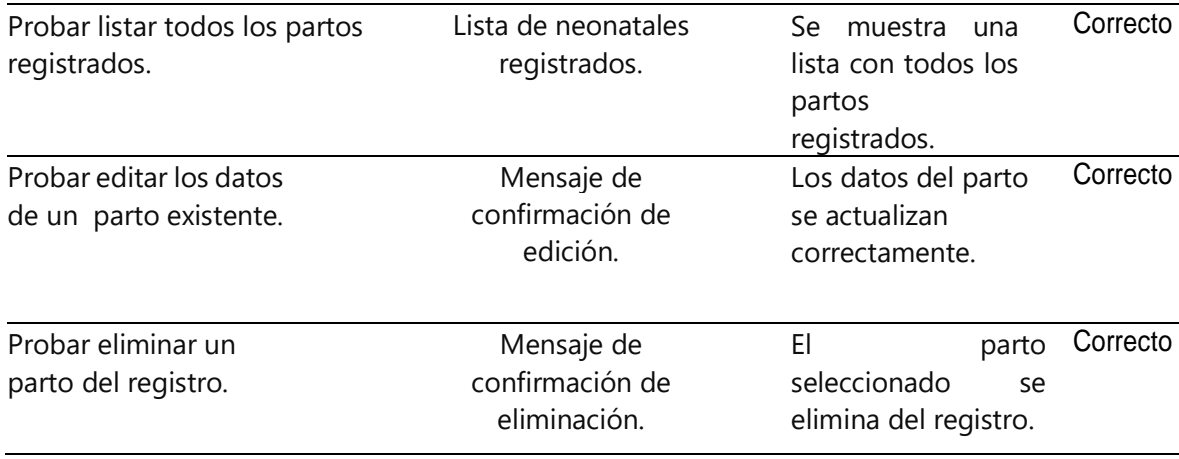

### **Componente unitario:** Registro de neonatales

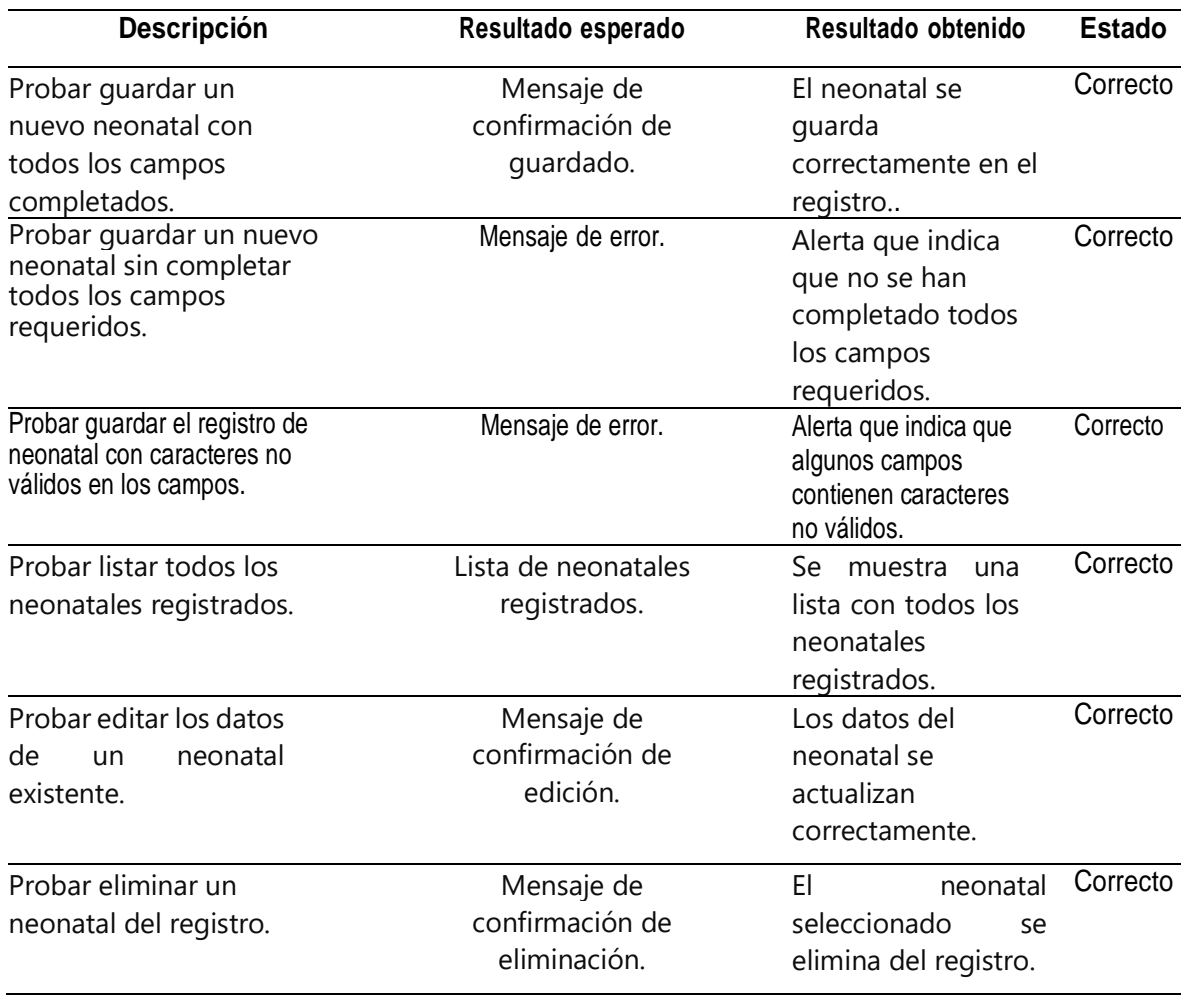

### **Componente unitario:** Generar Reporte

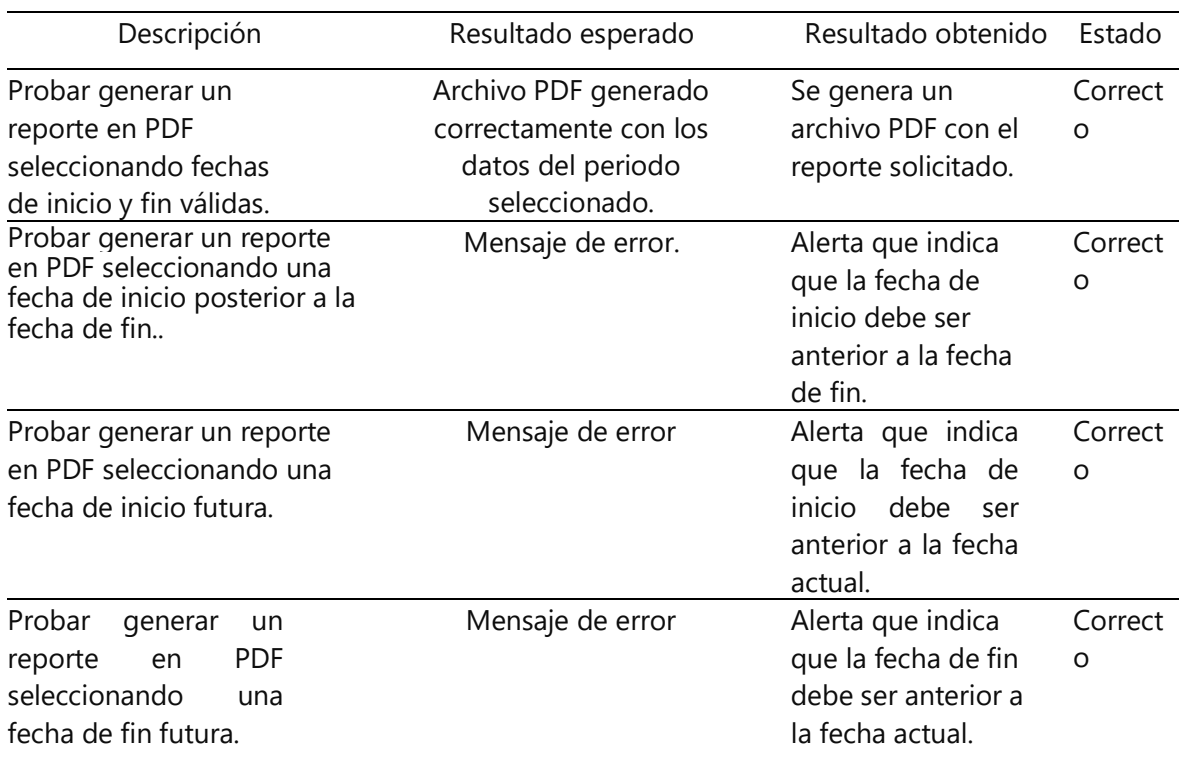

# **ANEXO 5. CODIGO DEL ID DEL ARDUINO, DE LA RASPBERRY PI Y DEL SITIO WEB**

### **CÓDIGO DEL SCRITP PARA LA OBTENCIÓN DE TEMPERATURA Y HUMEDAD DEL HATO PORCINO EN EL ID ARDUINO**

#include <DHT.h>

// Definir el pin al que está conectado el sensor DHT

#define DHTPIN 2

// Tipo de sensor DHT que estás utilizando (DHT11 o DHT22)

#define DHTTYPE DHT22

// Inicializar el sensor DHT

DHT dht(DHTPIN, DHTTYPE);

void setup() {

// Inicializar puerto serie

Serial.begin(9600);

// Inicializar el sensor DHT

dht.begin();

}

void loop() {

// Retardo para permitir que el sensor se estabilice

delay(2000);

// Leer la temperatura ambiente en Celsius

float temperatura $C =$ dht.readTemperature();

// Leer la humedad relativa

float humedad = dht.readHumidity();

// Comprobar si la lectura del sensor fue exitosa

```
 if (isnan(temperaturaC) || isnan(humedad)) {
```
Serial.println("Error al leer el sensor DHT.");

return;

}

// Imprimir los datos en el puerto serie

Serial.print("Temperatura del Hato Porcino: ");

Serial.print(temperaturaC);

Serial.println(" °C");

Serial.print("Humedad: ");

Serial.print(humedad);

Serial.println(" %");

 // Esperar una hora antes de realizar otra lectura delay(3600000); // 1 hora = 3600000 milisegundos

}

### **CÓDIGO DEL SCRITP PARA LA OBTENCIÓN DE TEMPERATURA CORPORAL DEL HATO PORCINO EN LA RASPBERRY PI**

import matplotlib matplotlib.use('agg') # Establecer el backend a 'agg'

import numpy as np import matplotlib.pyplot as plt import board import adafruit\_mlx90640

# Inicializar el sensor MLX90640  $i2c = board.I2C()$ mlx = adafruit\_mlx90640.MLX90640(i2c) mlx.refresh\_rate = adafruit\_mlx90640.RefreshRate.REFRESH\_2\_HZ

# Crear un buffer para almacenar las temperaturas de los pixeles temperaturas =  $[0]$  \* 768

# Leer las temperaturas de los pixeles

try:

mlx.getFrame(temperaturas)

 print("Temperaturas de los pixeles leidas correctamente!") except RuntimeError as e:

print("Error al leer las temperaturas de los pixeles:", e)

# Convertir las temperaturas a una matriz numpy temperaturas\_np = np.array(temperaturas).reshape((24, 32))

# Calcular la temperatura promedio, maxima y minima temp\_promedio = np.mean(temperaturas\_np) temp\_maxima = np.max(temperaturas\_np) temp\_minima = np.min(temperaturas\_np)

# Visualizar la imagen termica con una escala de colores personalizada

plt.imshow(temperaturas\_np, cmap='coolwarm', interpolation='nearest', vmin=temp\_minima, vmax=temp\_maxima)

plt.colorbar(label='Temperatura (C)')

plt.title('Imagen Termica MLX90640\n'

f'Temperatura Promedio: {temp\_promedio:.2f}C\n'

f'Temperatura Maxima: {temp\_maxima:.2f}C\n'

f'Temperatura Minima: {temp\_minima:.2f}C')

plt.xlabel('Columna')

plt.ylabel('Fila')

plt.savefig('imagen\_termica.png') # Guardar la imagen como un archivo PNG

### **CODIGO FUENTE GITHUB DEL SITIO WEB**

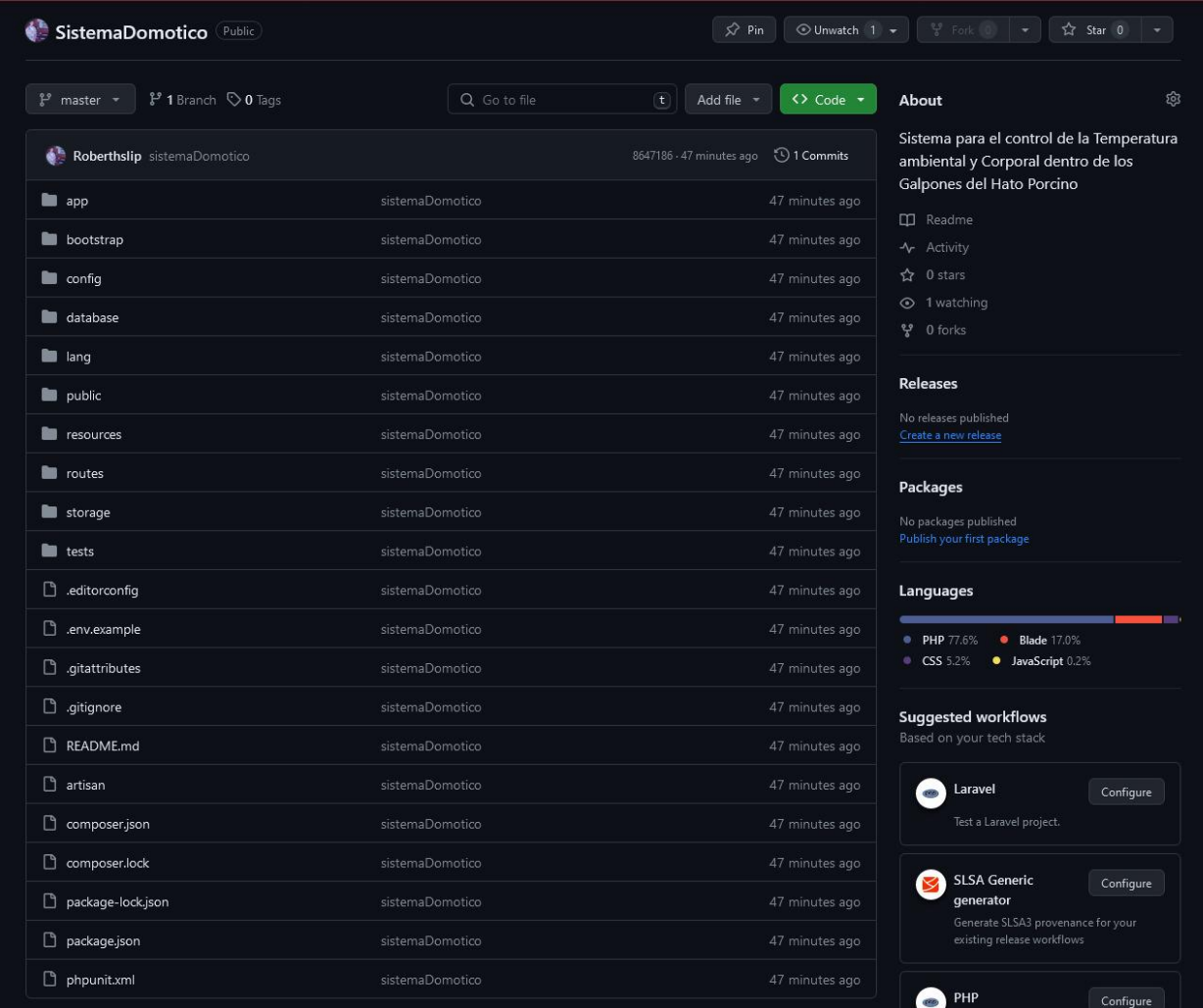